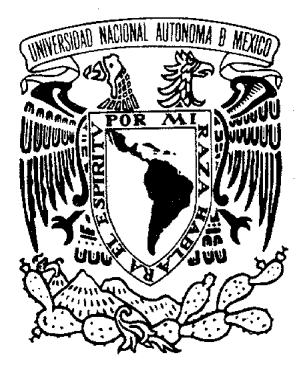

**UNIVERSIDAD NACIONAL AUTÓNOMA DE MÉXICO** 

# **FACULTAD DE INGENIERÍA**

# **T E S I S**

# **SISTEMA NACIONAL DE TRÁMITES DE LA SEMARNAT**

QUE PARA OBTENER EL TÍTULO DE:

# **INGENIERO EN COMPUTACIÓN**

PRESENTA:

# **FELIPE ERNESTO ARMENTILLA LEON**

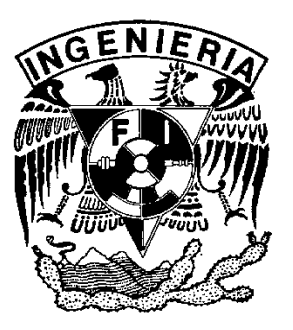

**DIRECTOR DE TESIS:** 

**M.I. CESAR ENRIQUE BENITEZ JOYNER** 

CD. UNIVERSITARIA, FEBRERO DE 2008.

*A mis padres por ser la guía en el camino de la vida A Yeni por estar siempre en los momentos decisivos Al M.I. Enrique Benitez Joyner por el gran apoyo que siempre me brindo* 

Índice

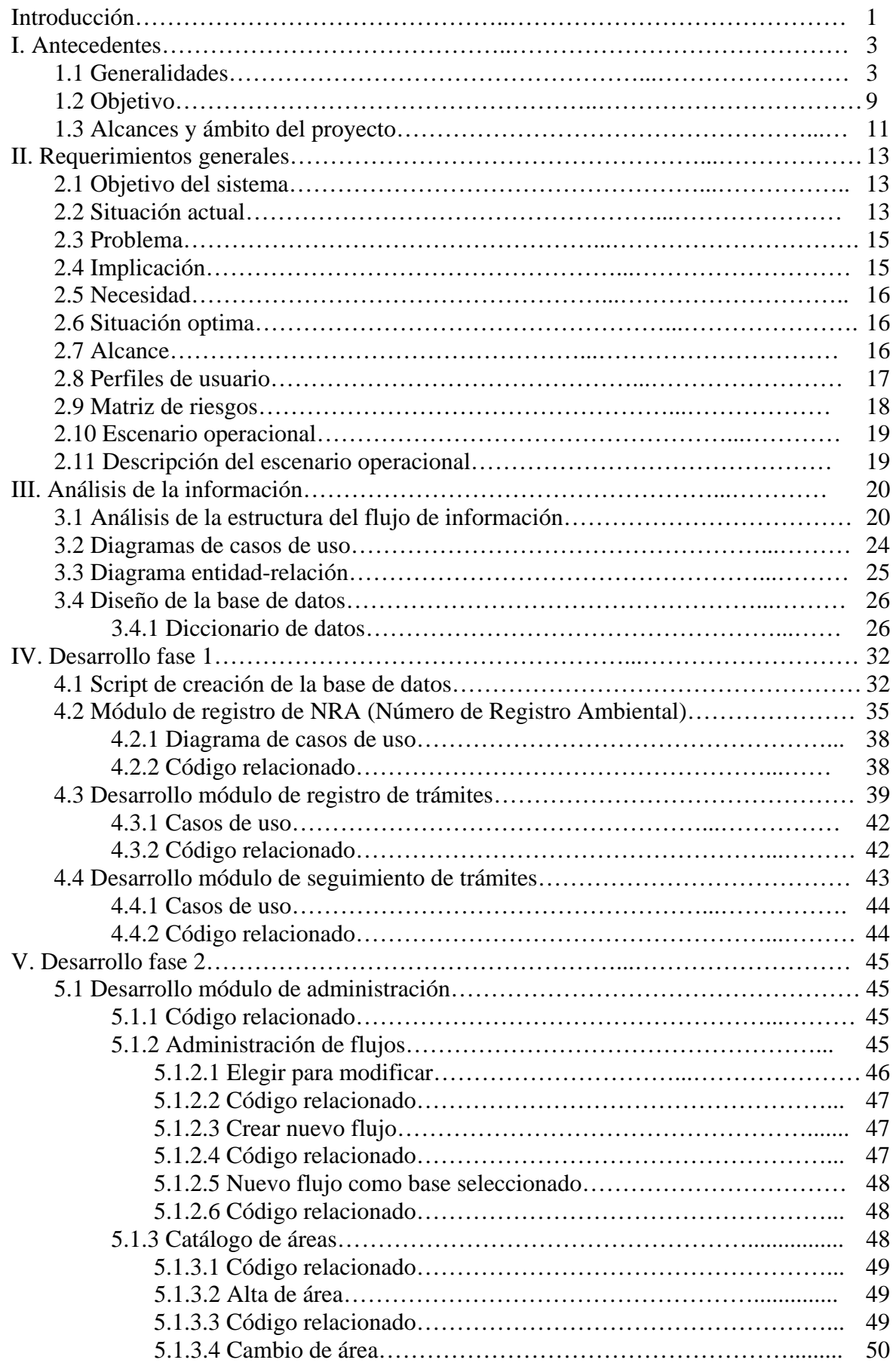

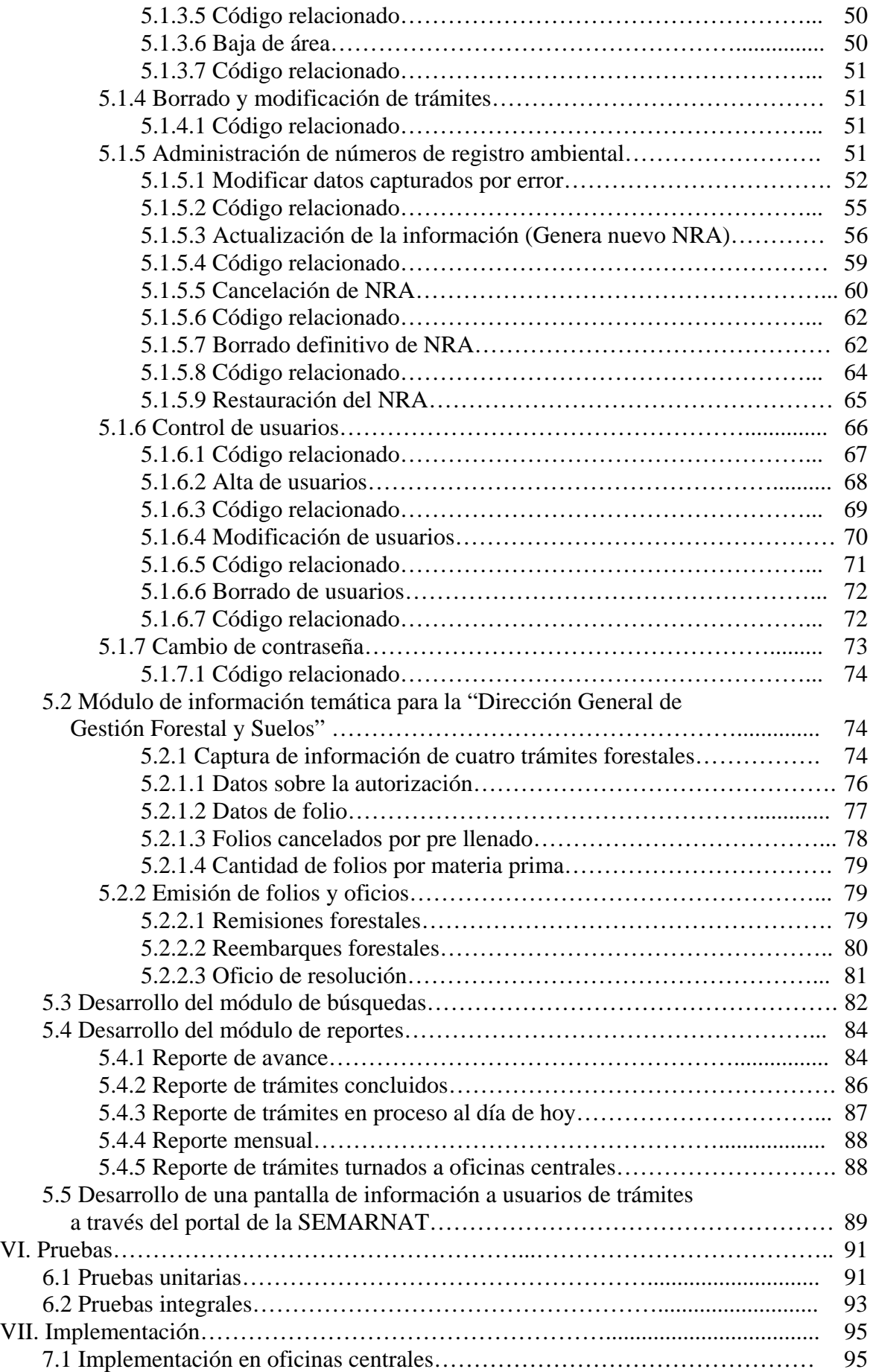

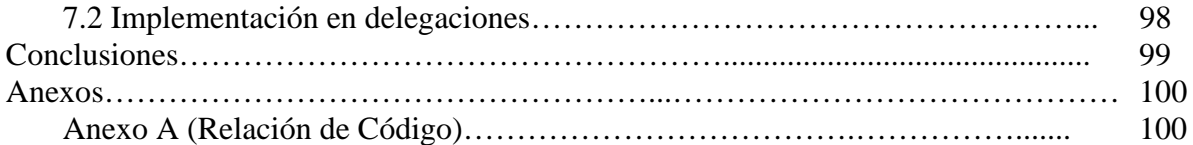

# **Introducción**

La gestión de tramites dentro del gobierno federal ha sido durante años uno de los defectos más evidentes, dado que los tiempos planteados de atención, el servicio esperado por los funcionarios encargados de la atención al público y la transparencia del proceso de resolución de los trámites daban la impresión de una mala calidad en la atención al cliente así como en la dictaminación de los tramites.

Es con la agenda de buen gobierno creada y ejecutada en el gobierno del Lic. Vicente Fox Quesada que se empiezan a trabajar en seis puntos esenciales para iniciar un cambio radical en la forma de ejecutar el gobierno, por tanto se logra cubrir dichos puntos de la forma siguiente:

#### 1.- **Gobierno que Cueste Menos**

 Se demostrara que el uso de sistemas de información logra ahorros significativos en las horas hombre utilizadas, así como en los materiales empleados para la recepción, resolución y entrega de trámites.

#### **2.- Gobierno de Calidad**

 Con el seguimiento constante del proceso de gestión de los trámites se logra mediante el uso de comparativas de tiempos de resolución plantear indicadores de tiempos de atención así como plantear metas de disminución de los tiempos mediante el balanceo de cargas de trabajo y la contratación de personal enfocado en las áreas con mayores niveles de presión.

#### **3.- Gobierno Profesional**

No aplica este punto.

## **4.- Gobierno Digital**

 Con el desarrollo del "Sistema Nacional de Trámites de la SEMARNAT" se logra cubrir al 100% el ciclo completo de recepción-notificación de la totalidad de los trámites que se atienden en la SEMARNAT.

## **5.- Gobierno Desregulado**

 No aplica este punto. **6.- Gobierno Honesto y Transparente** 

 Mediante el uso del Portal de la SEMARNAT se hace publico a cada promovente el estado en el cual se encuentra su trámite y quien es el responsable de

dicha accion apoyando con esto las necesidades de tranparencia planteadas por este punto.

Expuestos los puntos anteriores fundan la necesidad de crear un sistema informatico que accione como el eje principal en lo referente al proceso de recepción-resolución-entrega de los trámites que componen el nucleo de acción de la Secretaria de Medio Ambiente y Recursos Naturales.

# **I. Antecedentes**

## *1.1 Generalidades*

## **1.1.1 Historia e introducción a la Semarnat**

La Secretaría de Medio Ambiente y Recursos Naturales (SEMARNAT) fue creada por iniciativa del Presidente de la República, Doctor Ernesto Zedillo Ponce de León, el pasado 30 de noviembre del año 2000. Con la aprobación del Congreso de la Unión, se publicó en el Diario Oficial de la Federación el DECRETO por el que se reforman, adicionan y derogan diversas disposiciones de la Ley Orgánica de la Administración Pública Federal, de la Ley Federal de Radio y Televisión, de la Ley General que establece las Bases de Coordinación del Sistema Nacional de Seguridad Pública, de la Ley de la Policía Federal Preventiva y de la Ley de Pesca.

En particular, el Artículo 32 Bis, establece las atribuciones de esta dependencia, a quien corresponde el despacho de los siguientes asuntos:

- I. Fomentar la protección, restauración y conservación de los ecosistemas, recursos naturales y bienes y servicios ambientales, con el fin de propiciar su aprovechamiento y desarrollo sustentable;
- II. Formular y conducir la política nacional en materia de recursos naturales, siempre que no estén encomendados expresamente a otra dependencia; así como en materia de ecología, saneamiento ambiental, agua, regulación ambiental del desarrollo urbano y de la actividad pesquera, con la participación que corresponda a otras dependencias y entidades;
- III. Administrar y regular el uso y promover el aprovechamiento sustentable de los recursos naturales que corresponden a la Federación, con excepción del petróleo y todos los carburos de hidrógenos líquidos, sólidos y gaseosos, así como minerales radioactivos;
- IV. Establecer, con la participación que corresponda a otras dependencias y a las autoridades estatales y municipales, Normas Oficiales Mexicanas sobre la preservación y restauración de la calidad del medio ambiente; sobre los ecosistemas naturales; sobre el aprovechamiento sustentable de los recursos naturales y de la flora y fauna silvestre, terrestre y acuática; sobre descargas de aguas residuales y en materia minera; sobre materiales peligrosos y residuos sólidos peligrosos;
- V. Vigilar y estimular, en coordinación con las autoridades federales, estatales y municipales, el cumplimiento de las leyes, Normas Oficiales Mexicanas y programas relacionados con recursos naturales, medio ambiente, aguas,

bosques, flora y fauna silvestre, terrestre y acuática, y pesca; y demás materias competencia de la Secretaría, así como, en su caso, imponer las sanciones procedentes;

- VI. Proponer al Ejecutivo Federal el establecimiento de Áreas Naturales Protegidas, y promover, para su administración y vigilancia, la participación de autoridades federales o locales, y de universidades, centros de investigación y particulares;
- VII. Organizar y administrar Áreas Naturales Protegidas, y supervisar las labores de conservación, protección y vigilancia de dichas áreas cuando su administración recaiga en los gobiernos estatales y municipales o en personas físicas o morales;
- VIII. Ejercer la posesión y propiedad de la Nación en las playas, Zona Federal Marítimo Terrestre y en los terrenos ganados al mar;
	- IX. Intervenir en foros internacionales respecto de las materias competencia de la Secretaría, con la participación que corresponda a la Secretaría de Relaciones Exteriores, y proponer a ésta la celebración de tratados y acuerdos internacionales en tales materias;
	- X. Promover el ordenamiento ecológico del territorio nacional, en coordinación con las autoridades federales, estatales y municipales, y con la participación de los particulares;
	- XI. Evaluar y dictaminar las manifestaciones de impacto ambiental de proyectos de desarrollo que le presenten los sectores público, social y privado; resolver sobre los estudios de riesgo ambiental, así como sobre los programas para la prevención de accidentes con incidencia ecológica;
- XII. Elaborar, promover y difundir las tecnologías y formas de uso requeridas para el aprovechamiento sustentable de los ecosistemas y sobre la calidad ambiental de los procesos productivos, de los servicios y del transporte;
- XIII. Fomentar y realizar programas de reforestación y restauración ecológica, con la cooperación de las autoridades federales, estatales y municipales, en coordinación, en su caso, con la Secretaría de Agricultura, Ganadería, Desarrollo Rural, Pesca y Alimentación;
- XIV. Evaluar la calidad del ambiente y establecer y promover el Sistema de Información Ambiental, que incluirá los sistemas de monitoreo atmosférico, de suelo y de cuerpos de agua de jurisdicción federal, y los inventarios de recursos naturales y de población de fauna silvestre, con la cooperación de las autoridades estatales y municipales, las instituciones de investigación y educación superior, y las dependencias y entidades que correspondan;

- XV. Desarrollar y promover metodologías y procedimientos de valuación económica del capital natural y de los bienes y servicios ambientales que éste presta, y cooperar con dependencias y entidades para desarrollar un Sistema Integrado de Contabilidad Ambiental y Económica;
- XVI. Conducir las políticas nacionales sobre cambio climático y sobre protección de la capa de ozono;
- XVII. Promover la participación social y de la comunidad científica en la formulación, aplicación y vigilancia de la política ambiental, y concertar acciones e inversiones con los sectores social y privado para la protección y restauración del ambiente;
- XVIII. Realizar el censo de predios forestales y silvopastoriles y de sus productos; levantar, organizar y manejar la cartografía y estadística forestal, así como llevar el registro y cuidar la conservación de los árboles históricos y notables del país;
	- XIX. Proponer, y en su caso resolver sobre el establecimiento y levantamiento de vedas forestales, de caza y pesca, de conformidad con la legislación aplicable; y establecer el calendario cinegético y el de aves canoras y de ornato.
	- XX. Imponer las restricciones que establezcan las disposiciones aplicables sobre la circulación o tránsito por el territorio nacional de especies de la flora y fauna silvestres procedentes del o destinadas al extranjero, y promover ante la Secretaría de Economía el establecimiento de medidas de regulación o restricción a su importación o exportación, cuando se requiera para su conservación y aprovechamiento;
	- XXI. Imponer las restricciones que establezcan las disposiciones aplicables sobre la circulación o tránsito por el territorio nacional de especies de la flora y fauna silvestres procedentes del o destinadas al extranjero, y promover ante la Secretaría de Economía el establecimiento de medidas de regulación o restricción a su importación o exportación, cuando se requiera para su conservación y aprovechamiento;
- XXII. Dirigir los estudios, trabajos y servicios meteorológicos, climatológicos, hidrológicos y geohidrológicos, así como el Sistema Meteorológico Nacional, y participar en los convenios internacionales sobre la materia;
- XXIII. Coordinar, concertar y ejecutar proyectos de formación, capacitación y actualización para mejorar la capacidad de gestión ambiental y el uso sustentable de recursos naturales; estimular que las instituciones de educación superior y los centros de investigación realicen programas de formación de especialistas, proporcionen conocimientos ambientales e impulsen la

investigación científica y tecnológica en la materia; promover que los organismos de promoción de la cultura y los medios de comunicación social contribuyan a la formación de actitudes y valores de protección ambiental y de conservación de nuestro patrimonio natural; y en coordinación con la Secretaría de Educación Pública, fortalecer los contenidos ambientales de planes y programas de estudios y los materiales de enseñanza de los diversos niveles y modalidades de educación;

- XXIV. Organizar dirigir y reglamentar los trabajos de hidrología en cuencas, cauces y álveos de aguas nacionales, tanto superficiales como subterráneos, conforme a la ley de la materia;
- XXV. Administrar, controlar y reglamentar el aprovechamiento de las cuencas hidráulicas, vasos, manantiales y aguas de propiedad nacional, y de las zonas federales correspondientes, con exclusión de lo que se atribuya expresamente a otra dependencia; establecer y vigilar el cumplimiento de las condiciones particulares que deban satisfacer las descargas de aguas residuales, cuando sean de jurisdicción federal; autorizar, en su caso, el vertimiento de aguas residuales en el mar, en coordinación con la Secretaría de Marina, cuando provengan de fuentes móviles o plataformas fijas; en cuencas, cauces y demás depósitos de aguas de propiedad nacional; y promover y, en su caso, ejecutar y operar la infraestructura y los servicios necesarios para el mejoramiento de la calidad del agua en las cuencas;
- XXVI. Estudiar, proyectar, construir y conservar, con la participación que corresponda a la Secretaría de Agricultura, Ganadería, Desarrollo Rural, Pesca y Alimentación, las obras de riego, desecación, drenaje, defensa y mejoramiento de terrenos y las de pequeña irrigación, de acuerdo con los programas formulados y que competa realizar al Gobierno Federal, por sí o en cooperación con las autoridades estatales y municipales o de particulares;
- XXVII. Regular y vigilar la conservación de las corrientes, lagos y lagunas de jurisdicción federal, en la protección de cuencas alimentadoras y las obras de corrección torrencial;
- XXVIII. Manejar el sistema hidrológico del Valle de México;
	- XXIX. Controlar los ríos y demás corrientes y ejecutar las obras de defensa contra inundaciones;
	- XXX. Organizar y manejar la explotación de los sistemas nacionales de riego, con la intervención de los usuarios, en los términos que lo determinen las leyes, en coordinación, en su caso, con la Secretaría de Agricultura, Ganadería, Desarrollo Rural, Pesca y Alimentación;

XXXI. Ejecutar las obras hidráulicas que deriven de tratados internacionales;

- XXXII. Intervenir, en su caso, en la dotación de agua a los centros de población e industrias; fomentar y apoyar técnicamente el desarrollo de los sistemas de agua potable, drenaje, alcantarillado y tratamiento de aguas residuales que realicen las autoridades locales; así como programar, proyectar, construir, administrar, operar y conservar por sí, o mediante el otorgamiento de la asignación o concesión que en su caso se requiera, o en los términos del convenio que se celebre, las obras y servicios de captación, potabilización, tratamiento de aguas residuales, conducción y suministro de aguas de iurisdicción
- XXXIII. Se deroga
- XXXIV. Se deroga
- XXXV. Se deroga
- XXXVI. Participar con la Secretaría de Hacienda y Crédito Público, en la determinación de los criterios generales para el establecimiento de los estímulos fiscales y financieros necesarios para el aprovechamiento sustentable de los recursos naturales y el cuidado del medio ambiente;
- XXXVII. Se deroga
- XXXVIII. Se deroga
	- XXXIX. Se deroga
		- XL. Otorgar contratos, concesiones, licencias, permisos, autorizaciones, asignaciones, y reconocer derechos, según corresponda, en materia de aguas, forestal, ecológica, explotación de la flora y fauna silvestres, y sobre playas, zona federal marítimo terrestre y terrenos ganados al mar;
		- XLI. Diseñar y operar, con la participación que corresponda a otras dependencias y entidades, la adopción de instrumentos económicos para la protección, restauración y conservación del medio ambiente; y
		- XLII. Las demás que le atribuyan expresamente las leyes y reglamentos.

En 1972, se dio la primera respuesta directa de organización administrativa del gobierno federal para enfrentar los problemas ambientales del desarrollo desde un enfoque eminentemente sanitario, al instituirse la Subsecretaría para el mejoramiento del ambiente en la Secretaría de Salubridad y Asistencia.

A lo largo de cuatro décadas (1940-1980), la estrategia de desarrollo nacional se centró en el impulso a la industrialización a través de la sustitución de importaciones.

El medio fundamental fue la intervención directa del estado en la economía, que incluía la protección de un mercado interno.

La industrialización subordinó el desarrollo de las demás actividades económicas, particularmente las del sector primario, generó un modelo de explotación intensiva y extensiva de los recursos naturales, así como un desarrollo urbano industrial que no previó sus efectos ambientales, ni reguló adecuadamente sus resultados en términos de manejo de residuos, emisión de contaminantes a la atmósfera o descargas en los cuerpos de agua.

A partir de 1982, la política ambiental mexicana comenzó a adquirir un enfoque integral y se reformó la Constitución para crear nuevas instituciones y precisar las bases jurídicas y administrativas de la política de protección ambiental.

En este año fue creada la Secretaría de Desarrollo Urbano y Ecología (SEDUE), para garantizar el cumplimiento de las Leyes y reorientar la política ambiental del país y en este mismo año se promulgó la Ley Federal de Protección al Ambiente.

En 1987, se facultó al Congreso de la Unión para legislar en términos de la concurrencia a los tres órdenes de gobierno, en materia de protección al ambiente.

Con base en esa reforma y con base en las leyes anteriores, en 1988 fue publicada la Ley General del Equilibrio Ecológico y la Protección al Ambiente (LEEGEPA), misma que hasta la fecha, ha sido la base de la política ambiental del país.

En 1989, se creó la Comisión Nacional del Agua (CNA) como autoridad federal en materia de administración del agua, protección de cuencas hidrológicas y vigilancia en el cumplimiento de las normas sobre descargas y tratamientos del agua.

En 1992, se transformó la SEDUE en la Secretaría de Desarrollo Social (Sedesol) y se crearon el Instituto Nacional de Ecología (INE) y la Procuraduría Federal de Protección al Ambiente (PROFEPA).

En diciembre de 1994, se creó la Secretaría de Medio Ambiente, Recursos Naturales y Pesca (Semarnap), dicha institución nace de la necesidad de planear el manejo de recursos naturales y políticas ambientales en nuestro país desde un punto de vista integral, articulando los objetivos económicos, sociales y ambientales.

Esta idea nace y crece desde 1992, con el concepto de "desarrollo sustentable". Con este cambio, desaparece la Secretaría de Pesca (SEPESCA) y la Semarnap se integra de la siguiente forma:

> • Subsecretaría de Recursos Naturales.- Sus funciones anteriormente estaban en la SARH, SEDESOL

- Subsecretaría de Pesca.- Sus funciones anteriormente estaban en la SEPESCA.
- Instituto Nacional de Ecología, el cual dependía de la SEDESOL
- Instituto Nacional de la Pesca, el cual dependía de la SEPESCA
- Instituto Mexicano de Tecnología del Agua, el cual dependía de CNA
- Comisión Nacional del Agua (CNA)
- Procuraduría Federal de Protección al Ambiente (PROFEPA)
- Comisión para el Conocimiento de la Biodiversidad (CONABIO)

El 30 de noviembre del año 2000, se cambió la Ley de la Administración Pública Federal dando origen a la Secretaria de Medio Ambiente y Recursos Naturales (SEMARNAT).

El cambio de nombre, va más allá de pasar el subsector pesca a la Secretaría de Agricultura, Ganadería, Desarrollo Rural, Pesca y Alimentación (SAGARPA) pues, de lo que se trata, es de hacer una gestión funcional que permita impulsar una política nacional de protección ambiental que dé respuesta a la creciente expectativa nacional para proteger los recursos naturales y que logre incidir en las causas de la contaminación y de la pérdida de ecosistemas y de biodiversidad, la SEMARNAT ha adoptado un nuevo diseño institucional y una nueva estructura ya que actualmente la política ambiental es una política de estado, por lo que el medio ambiente adquiere gran importancia al establecerse como un tema transversal inserto en las agendas de trabajo de las tres comisiones de gobierno: Desarrollo Social y Humano, Orden y Respeto y Crecimiento con calidad.

# *1.2 Objetivo*

Para hacer más eficiente y servir a los diferentes tipos de usuarios ("Usuarios Internos", "Ciudadanos"), se observó la necesidad de poder identificar el número de trámites solicitados a la SEMARNAT, el registro de la evaluación y conclusión de cada uno de ellos, así como percibir de forma recurrente el grado en que el ciudadano ve cumplidos sus requisitos.

Monitoreando los trámites y estableciendo un sistema a nivel nacional de gestión de trámites, para dar un seguimiento controlado y con límite de tiempo (a través de semáforos) que permita proporcionar un servicio de calidad a los usuarios.

Para ello se propone el desarrollo del Sistema Nacional de Tramites (SINAT) como una aplicación informática innovadora en la SEMARNAT, que permite desde el registro y seguimiento de los trámites hasta la entrega de la resolución al Ciudadano de acuerdo a las

especificaciones y requerimientos determinados (figura 1) por la Comisión Federal de Mejora Regulatoria (COFEMER).

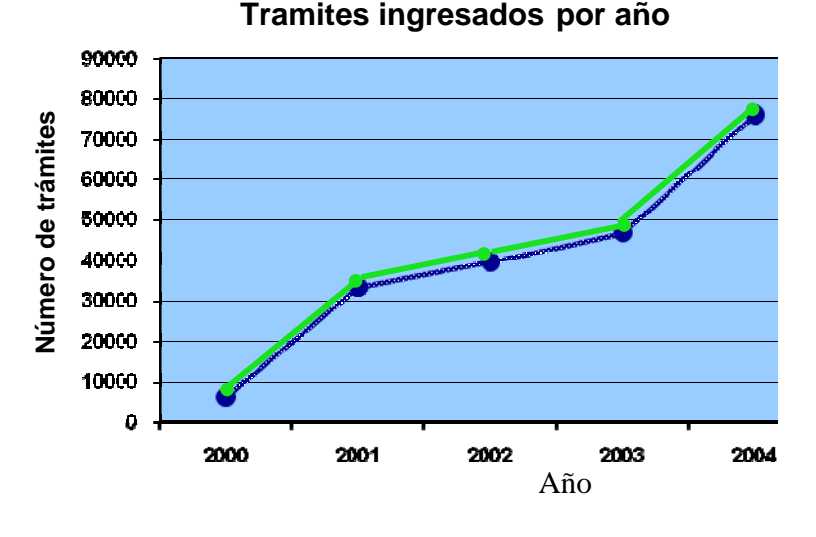

**Figura 1 Trámites ingresados** 

Debido a la gran cantidad de trámites ingresados a través de la ventanilla del CIS, se hace indispensable el desarrollo del Sistema Nacional de Tramites (SINAT), de forma que coadyuve en el control de cada uno de ellos, lo cual se espera se traduzca en una **mejor atención y mayor optimización del tiempo**.

Para su correcta operación, se programaran flujos de trabajo estándar que permiten dar rastreabilidad a los trámites.

El funcionamiento principal del sistema Nacional de Tramites (SINAT) está basado en la **optimización de los procedimientos** de cada una de las áreas responsables de la gestión ambiental, facilitando al usuario la ubicación de los trámites pendientes por atender.

También proporcionara al ciudadano una herramienta accesible, para que sin necesidad de asistir a alguna oficina de la SEMARNAT, mediante el uso de Internet pueda conocer la situación que lleva su trámite y el momento en que se resolvió el mismo.

# *1.3 Alcances y ámbito del proyecto*

Se estima que el sistema pueda darle atención a cerca de 10 000 promoventes en 32 estados de la república, capturando y dando seguimiento a mas de 14 000 trámites por año.

Por tanto para determinar que el proyecto sea exitoso el sistema deberá cubrir y satisfacer los siguientes puntos:

## **1.3.1 Beneficio al ciudadano (promovente):**

- Disminución en los tiempos de recepción, respuesta y entrega de dictámenes a los interesados.
- Presentación de requisitos en una sola.
- Ahorro en tiempo en el seguimiento a sus solicitudes.
- Disminución de consultas personales en sitio, al realizarlas por teléfono o vía Internet.
- Ahorro en costos de transportación física a las oficinas de atención de la Secretaría.

## **1.3.2 Beneficio a la SEMARNAT:**

- Reducción de costos en el mantenimiento de un sólo sistema institucional, comparado con el mantenimiento de diferentes sistemas de tecnología no homogénea.
- Reducción en costos de parametrización y estandarización de sistemas.
- Reducción de costos en comunicación con los Estados.
- Reducción de tiempos de entrega y recepción de solicitudes de trámites y servicios.
- Reducción de documentos físicos generados (papel, consumibles, espacios de almacenamiento, etc.)

Se pretende que el sistema cuente como mínimo con los siguientes elementos funcionales:

- Listas de verificación de requisitos establecidos para cada trámite y sus variantes.
- Control de tiempos de gestión, evitando que los trámites se dictaminen fuera de los tiempos establecidos.
- Control de movimientos para la gestión de trámites, identificando en qué fase del proceso el flujo de trabajo es ineficiente o requiere la implementación de alguna acción correctiva.
- Configuración de un sólo proceso de gestión para cada área especializada en las oficinas centrales de la Secretaría.
- Configuración de un sólo proceso de gestión para las Delegaciones Federales independientemente del área especializada a la que pertenezca el trámite.
- Publicación en el portal de la SEMARNAT del estado que guarda cada trámite para consulta ciudadana.
- Servicio a nivel nacional en 32 puntos de recepción y dictaminación de trámites.

# **II. Determinación de los requerimientos y necesidades**

# *2.1 Objetivo del sistema*

 Registrar, consultar y actualizar de manera eficiente y confiable la información temática y de gestión de los trámites que atienden en la Secretaria de Medio ambiente y Recursos Naturales (SEMARNAT), con el fin de lograr mayor eficiencia en la oferta de los servicios gubernamentales correspondientes, proveer al personal de los organismos públicos con información oportuna y de alta calidad para su desempeño eficiente de sus funciones y, con ello, orientar de manera integral la política en materia de Medio Ambiente.

Los objetivos específicos son:

- Asignar número de identificación único a cada una de las empresas o individuos que gestionan algún trámite.
- Asignar un número único de registro a cada trámite al interior de la SEMARNAT.
- Registrar y dar seguimiento a los trámites al interior de la SEMARNAT.
- Registrar y dar seguimiento de trámites en las Delegaciones Federales de SEMARNAT en los estados.
- Generar consultas y/o reportes de manera expedita logrando una simplificación y aceleración operativa y/o administrativa.
- Compartir información con otras aplicaciones que requieran o generen información relacionada con la gestión de trámites a través de una base de datos institucional centralizada.
- Generar la información suficiente para la dictaminación de trámites y la emisión de documentación relacionada a la resolución del trámite.

## *2.2 Situación actual*

El Centro Integral de Servicios (CIS) de la SEMARNAT opera como "puerta" de intercomunicación entre el interesado y la SEMARNAT.

Es el eje del control de trámites: recibe, canaliza y da seguimiento a los mismos y entrega al interesado la notificación correspondiente.

Los trámites que actualmente se realizan en la SEMARNAT se pueden clasificar en dos grandes áreas: aquellos relacionados con la protección de los ecosistemas y recursos

naturales y los que están dirigidos a regular la actividad productiva, básicamente la industria.

Los trámites relacionados con la industria comprometen a tres Direcciones Generales:

- La Dirección General de Impacto y Riesgo Ambiental.
- La Dirección de Calidad del Aire y RETC.
- La Dirección General de Gestión Integral y Manejo de Actividades Riesgosas.

Los trámites relacionados con la protección de los ecosistemas y recursos naturales comprometen tres áreas:

- La Dirección General de Vida Silvestre.
- La Dirección General de Gestión Forestal y Suelos.
- La Dirección General de Zona Federal y Ambientes Costeros.

Cada uno de los módulos ha definido e implantado su propio esquema de control de los trámites que ingresan diariamente al CIS.

En el Centro Integral de Servicios (CIS) de la SEMARNAT se recibe el trámite y se turna al área correspondiente al interior del mismo para su atención y seguimiento, cuando concluye la evaluación del trámite y se ha generado al promoverte.

En la Delegaciones Federales de la SEMARNAT en los estados se atienden los trámites desconcentrados por la SEMARNAT , dichos trámites pueden ser desconcentrados totalmente, para los cuales se genera un resolutivo al interior de la Delegación, o bien , son trámites desconcentrados parcialmente, para los cuales, solo se recibe la documentaron del mismo en la delegación y posteriormente se turna a Oficinas Centrales de la SEMARNAT para su evaluación y elaboración del resolutivo correspondiente, al finalizar la evaluación del trámite la SEMARNAT envía dicho resolutivo a las delegaciones para que sea entregado al promovente.

En la mayoría de las delegaciones federales se ha conformado el centro integral de servicios (CIS) como la ventana única de atención al ciudadano.

En 1997 se instaló un sistema de control de trámites en la ventanillas de trámites (ahora denominados CIS) y en la delegaciones federales de SEMARNAP (antigua denominación de la Secretaria de Medio Ambiente Recursos Naturales), a través de dicho sistema se registran las empresas o promoventes que realizan trámites ante la SEMARNAT.

Los sistemas que actualmente operan en el CIS realizan un registro escueto de los mismos, no son sistemas eficientes, capaces de obtener información temática del trámite y presentar resultados analíticos y estadísticos.

Se carece de un sistema de enlace eficiente entre el CIS y el área involucrada en el desahogó del trámite.

No existe un sistema orientado a la recepción y finiquito de los trámites que se ingresan a la SEMARNAT y sus Delegaciones Federales.

## *2.3 Problema*

No existe una adecuada gestión de trámites al interior de la SEMARNAT y de las Delegaciones Federales, lo anterior original la siguiente problemática:

- El tiempo empleado para generar el resolutivo del trámite en la mayoría de los casos es excesivo.
- No existe un criterio eficiente de identificación único de empresas, gestores o promoventes que realizan trámites ante la SEMARNAT.
- El procedimiento de recepción y finiquito no atiende a un procedimiento homogéneo.
- Las Delegaciones Federales de SEMARNAT en los estados tienen sus propios esquemas de atención a trámites que son de competencia de la SEMARNAT, no cuentan con transferencia metodológica por parte de la SEMARNAT que permita homologar criterios.
- No se cuenta con un esquema de base de datos que facilite la consulta del historial de trámites gestionados.

# *2.4 Implicación*

- Existen dificultades para definir y delegar responsabilidades y establecer los requisitos y procesos de cada trámite.
- La gestión de trámites no proporciona la información suficiente y relevante para dirigir de manera adecuada la política en materia de medio ambiente al interior de la **SEMARNAT**
- Existen sistemas de control de trámites que atienden los requerimientos específicos de cada módulo, no hay relación entre ellos, las bases de datos son locales y es imposible lograr el intercambio de información entre las mismas.
- Existe duplicidad de gestores, empresas o promoventes que realizan un trámite ante la SEMARNAT.
- Insuficiente coordinación entre los trámites que ingresan a la SEMARNAT y los CIS de las Delegaciones Federales.

# *2.5 Necesidad*

Instrumentar un sistema unificado de trámites que se inicie al interior de la SEMARNAT entendiendo como un proceso de largo alcance que habrá de ampliarse más adelante a las demás instancias de la Secretaria. Dicho sistema deberá incluir todos los trámites que se realizan ante la SEMARNAT y ante las delegaciones federales de la SEMARNAT en los estados.

# *2.6 Situación optima*

Registrar, consultar y actualizar de manera eficiente y confiable la información temática y de gestión de los trámites competencia de la SEMARNAT con el fin de lograr mayor eficiencia en la gestión de los mismos, en la oferta de los servicios gubernamentales correspondientes y proveer al personal de los organismos públicos con información oportuna y de alta calidad para un desempeño eficiente de sus funciones y, con ello, orientar de manera integral la política en materia de Medio Ambiente.

# *2.7 Alcance*

Se contempla que el sistema realice:

- Generación de números de identificación única de empresas y promoverte que realizan trámites ante la SEMARNAT.
- Generación de números de identificación de los trámites.
- Registro y seguimiento de trámites al interior de la SEMARNAT.
- Registro y seguimiento de trámites en la Delegaciones Federales de SEMARNAT en los estados.
- Una sola base de datos de consulta a través del portal de la SEMARNAT.
- Captura de la información temática de cada trámite.
- Generación de consultas y reportes con base en la información de los trámites ingresados.

# *2.8 Perfiles de usuario*

En la **tabla 1** se revisan todos los perfiles de usuario así como sus expectativas, metas, requerimientos y restricciones.

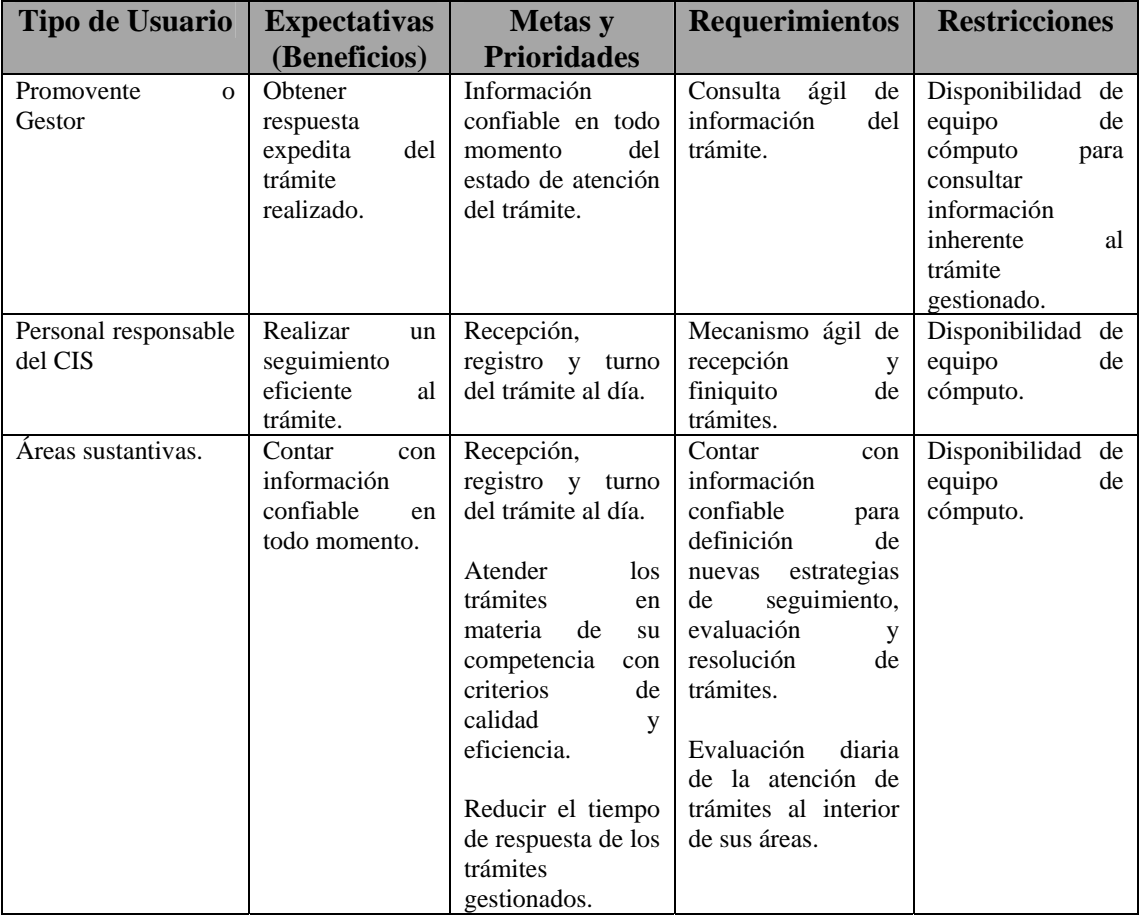

**Tabla 1 Perfiles de Usuario** 

## **2.8.1 Factores de éxito**

- Registrar y consultar información en forma ágil.
- Contar con mecanismos de seguridad en el registro del trámite y en la consulta de información del mismo.
- Confiabilidad en la información.
- Posibilidad de registrar cualquier trámite del área de Medio Ambiente y la información temática inherente al mismo.
- Flexibilidad para elaborar cualquier tipo de reporte.
- Generar estadísticas con base en información actualizada diariamente.

## *2.9 Matriz de riesgos*

La matriz de riesgos se refiere a todos aquellos factores que pueden llevar al fracaso el proyecto en la **tabla 2** se ven los más importantes.

| <b>Riesgo</b>                          | <b>Responsable</b>            | Solución                         |
|----------------------------------------|-------------------------------|----------------------------------|
| limitados<br><b>Tiempos</b><br>para    | Dirección de Desarrollo y     | Avanzar continuamente en         |
| desarrollo de la aplicación            | Automatización                | el análisis y desarrollo de      |
|                                        | de<br>(Departamento           | la aplicación cumpliendo         |
|                                        | Desarrollo)                   | con los tiempos definidos        |
|                                        |                               | en el plan de trabajo.           |
|                                        |                               | Llevar a cabo reuniones de       |
|                                        |                               | trabajo<br>los<br>con            |
|                                        |                               | responsables.                    |
|                                        |                               | Supervisar constantemente        |
|                                        |                               | los avances en el desarrollo     |
|                                        |                               | del sistema.                     |
| Resistencia al cambio                  | Dirección de Desarrollo y     | todos<br>Capacitar<br>los<br>a a |
|                                        | Automatización                | usuarios para la operación       |
|                                        |                               | optima de la aplicación          |
| Definición deficiente de la            | Dirección de Desarrollo y     | Reuniones de seguimiento         |
| funcionalidad del sistema.             | Automatización.               | y definición de proyecto.        |
|                                        | Áreas de la SEMARNAT.         |                                  |
|                                        | Delegaciones Federales.       |                                  |
| registra<br>N <sub>o</sub><br>la<br>se | Responsables de la gestión    | Convenir en el tipo de           |
| información necesaria.                 | del trámite al interior de la | información que se debe          |
|                                        | SEMARNAT.                     | registrar.                       |

**Tabla 2 Matriz de Riesgos** 

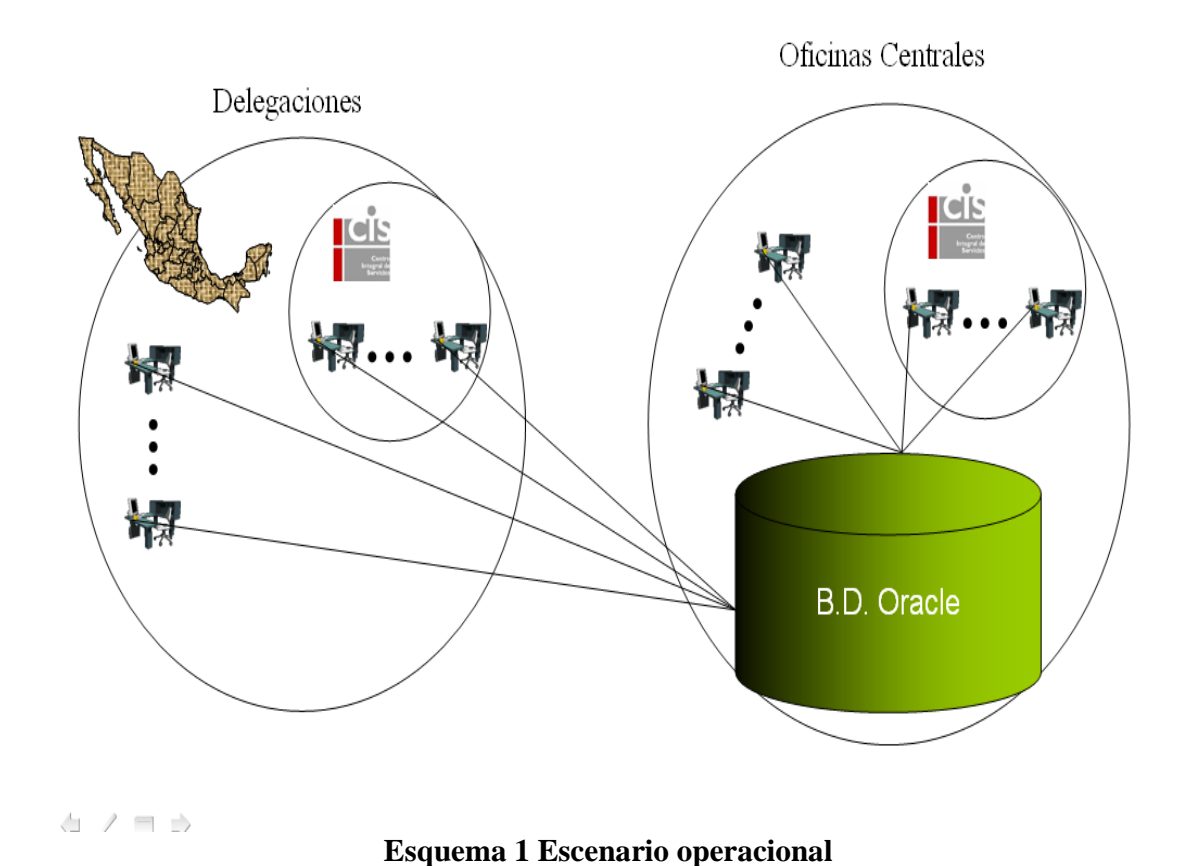

# *2.10 Escenario operacional*

# *2.11 Descripción del escenario operacional*

En el esquema 1 se puede apreciar la forma de operar del SINAT a nivel nacional muestra su principal ventaja que es una base de datos centralizada garantizando el acceso de los operadores al SINAT, a continuación se muestran las principales características:

- Base de datos centralizada.
- Respaldos automatizados de los datos.
- Acceso vía Internet.
- Sistema de respaldo de energía eléctrica.

# **III. Análisis de la información**

# *3.1 Análisis de la estructura del flujo de información*

Después de recabar la información en las distintas áreas de la SEMARNAT se encontró que todas operaban bajo el mismo flujo de información (Esquema 3).

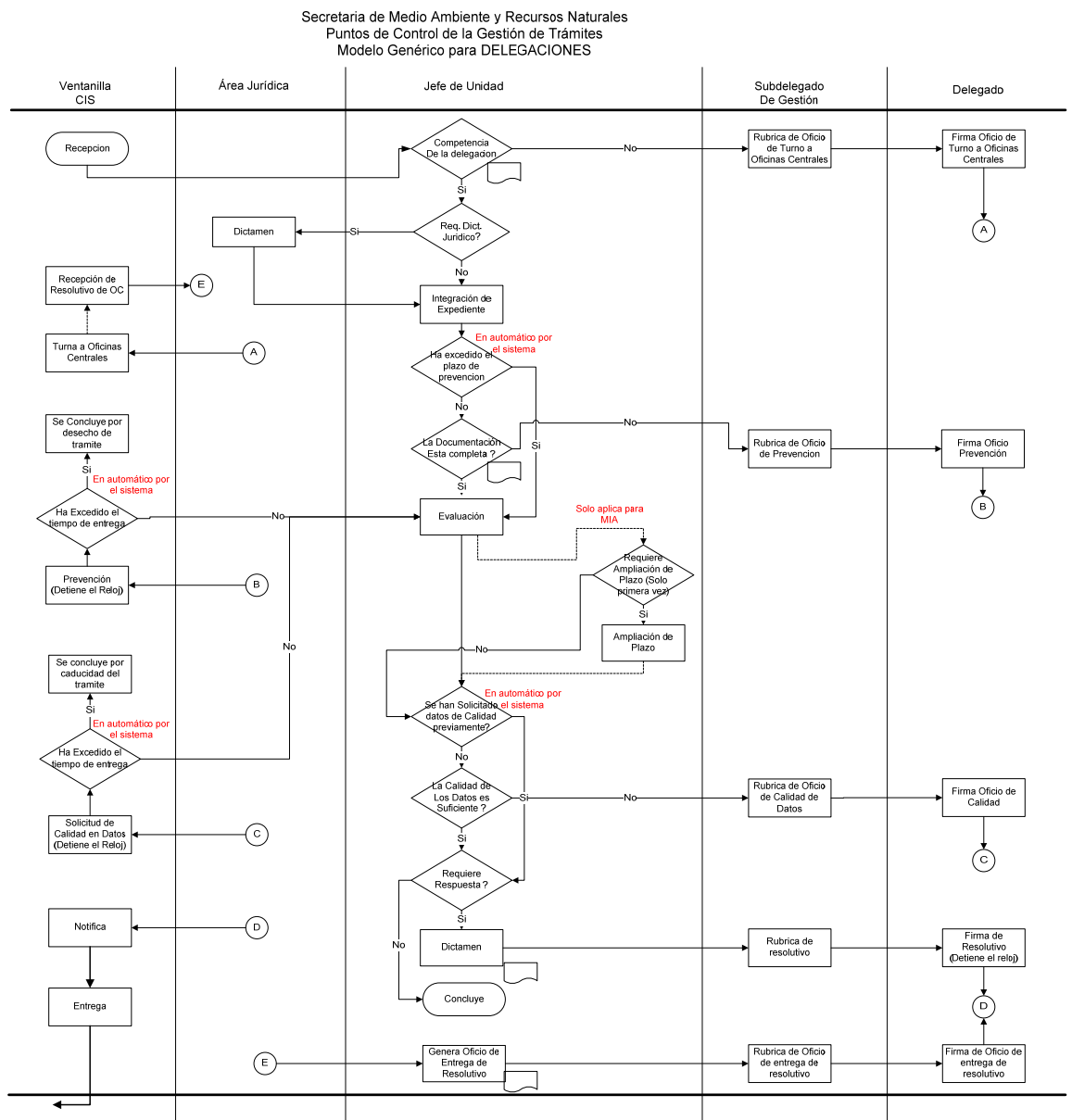

**Esquema 3 Diagrama de Flujo de los trámites en Delegaciones** 

## **Siendo las principales áreas involucradas las siguientes:**

- Centro Integral de Servicios (CIS), todo entra y sale por esta área.
- Área Jurídica, algunos trámites deben ser atendidos por el área jurídica, en este caso debe ser atendido durante la etapa de integración del expediente.
- Jefe de Unidad (área técnica), personal relacionado con alguna de las áreas encargadas de la dictaminación y resolución de los trámites vistos con anterioridad, por lo cual solo podrá atender trámites que estén relacionados con el área correspondiente.
- Subdelegado de Gestión, todo trámite debe ser revisado por éste usuario antes de ser firmado por el Delegado.
- Delegado, máxima autoridad en la delegación encargada de firmar todo resolutivo u oficio relacionado con la gestión de los trámites. En el momento en que se registra la firma del RESOLUTIVO, se registra la fecha de resolución del trámite y el tiempo global de gestión se detiene.

## **INICIO.**

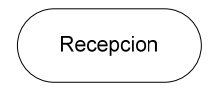

Se registra a la persona física o moral que solicita el trámite.

Se registra a la persona que acudió a la SEMARNAT a realizar el trámite, se genera constancia de recepción.

Se registra el tipo de trámite que se le requiere a la SEMARNAT.

Al día siguiente de la recepción se inicia la contabilización del tiempo global de atención. Una vez registrado el trámite el usuario turnará al ÁREA CORRESPONDIENTE.

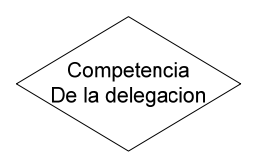

El área correspondiente identifica si es un trámite que pueda ser resuelto en la delegación o requiere ser resuelto en oficinas centrales. En el caso de que deba ser resuelto en Oficinas Centrales se registra el momento en que el Subdelegado de Gestión rubrica el oficio de envío y el momento en que el delegado firma tal oficio, para que posteriormente el CIS registre en qué momento se turnó a oficinas centrales. Existe la posibilidad de que el trámite pueda regresar a la delegación para ser entregado al ciudadano.

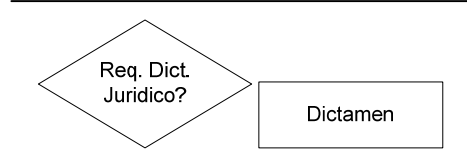

En caso de que el trámite se resuelva en la delegación, el área correspondiente deberá identificar si el trámite requiere de Dictamen Jurídico, en tal caso lo turna al área jurídica para registrar tal momento y regresar a la responsabilidad del área correspondiente. Esta situación se lleva a caso de manera paralela a la integración del expediente por parte del área técnica.

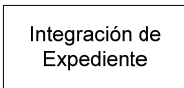

El área correspondiente registra el momento en que se concluye la integración del expediente.

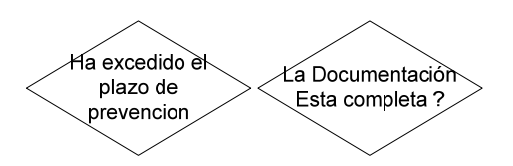

Si el tiempo global de gestión del trámite ha excedido el tiempo de integración del expediente, no se debe solicitar información adicional y continuar con la etapa de evaluación.

En caso de que este dentro de los tiempos de la integración del expediente y requiera información adicional por CANTIDAD, se registra el turno del oficio de solicitud de información al Subdelegado, al Delegado para firma, posteriormente se turna Ventanilla para la notificación y entrega del oficio al ciudadano.

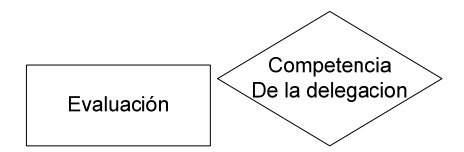

Registro del inicio y conclusión de la etapa de la evaluación del trámite.

Debido a la complejidad del trámite puede ser generado el oficio de envío a oficinas centrales, rubricado, firmado y finalmente ventanilla turnará el trámite a oficinas centrales, el cual se liga a otro flujo.

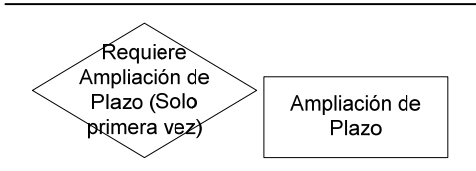

Para algunos trámites es posible incrementar el tiempo global de atención al trámite, principalmente debido a la complejidad del trámite.

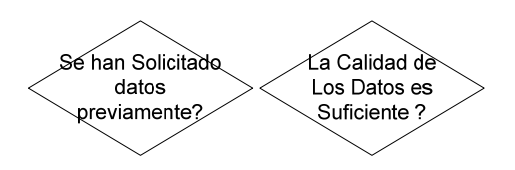

Durante la evaluación se puede determinar si se requiere de información adicional por CALIDAD, para lo cual, al igual que la solicitud de información por cantidad, debe hacerse entro de los tiempos establecidos para cada trámite y solo una vez en el ciclo de gestión del trámite.

En el caso de requerir información adicional y estar dentro de los tiempos establecidos, se genera el oficio, se turna para rubrica, se turna para firma y finalmente se turna a ventanilla para registrar la entrega de dicho oficio.

En esta situación el tiempo global de gestión se suspende e inicia el conteo del tiempo para que el ciudadano ingrese la información solicitada, en caso de que su tiempo exceda lo establecido, la SEMARNAT puede legalmente caducar o desechar el trámite.

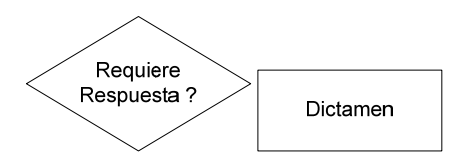

Para los trámites que NO requieran respuesta, el área correspondiente podrá dar por concluida la gestión del trámite, para aquellos que si se requiera respuesta, se registra la generación del dictamen (Resolutivo) para ser rubricado y firmado, en el momento de registrar la firma del delegado, el trámite se considera como concluido, sin embargo se debe de continuar con el registro de la notificación y la entrega por parte de la ventanilla.

Entrega

La entrega debe de cumplirse antes de los 10 días siguientes a la firma.

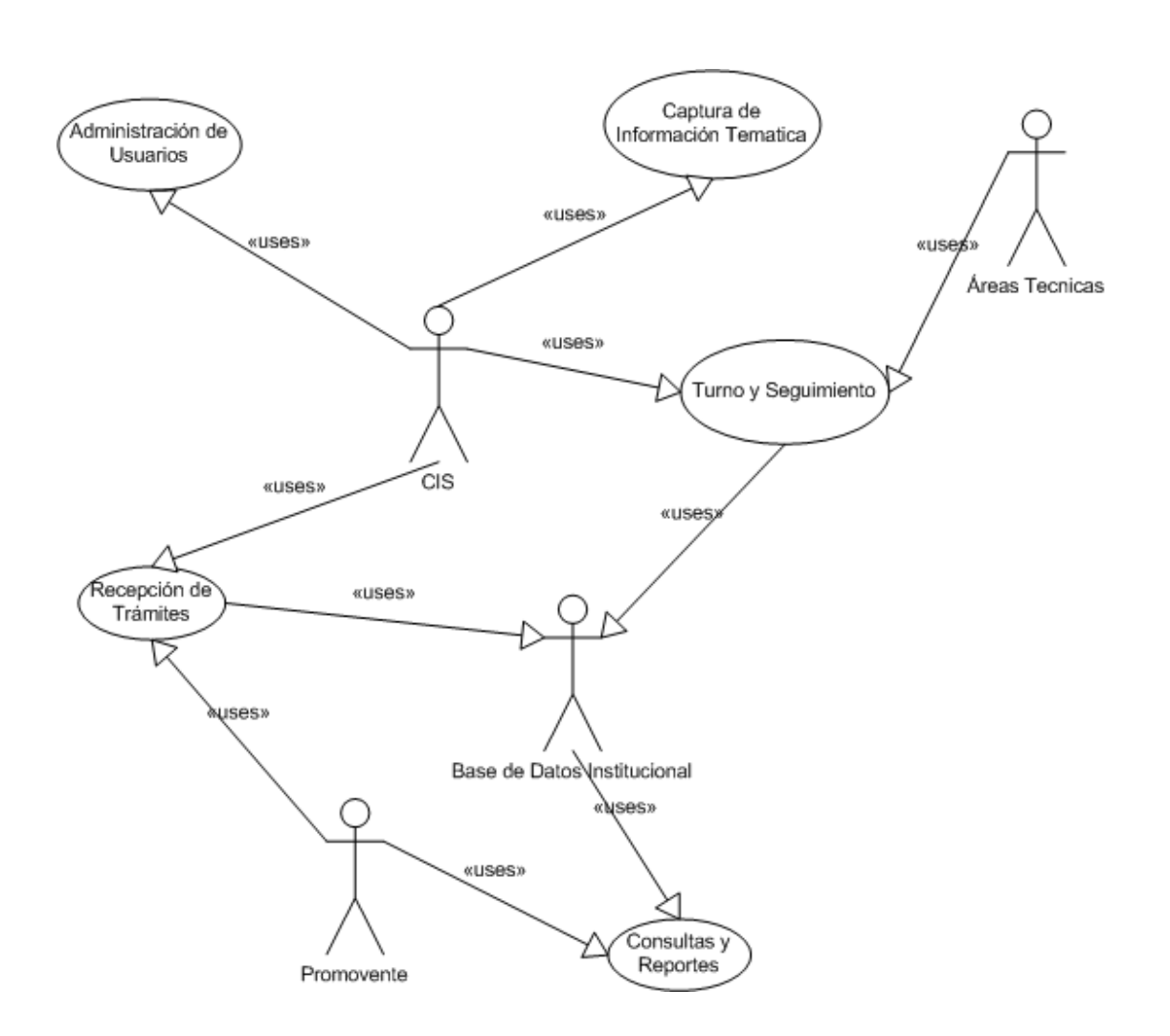

# *3.2 Diagramas de casos de uso*

# *3.3 Diagrama entidad-relación*

#### El Diagrama entidad-relación de la base de datos (Esquema 5)

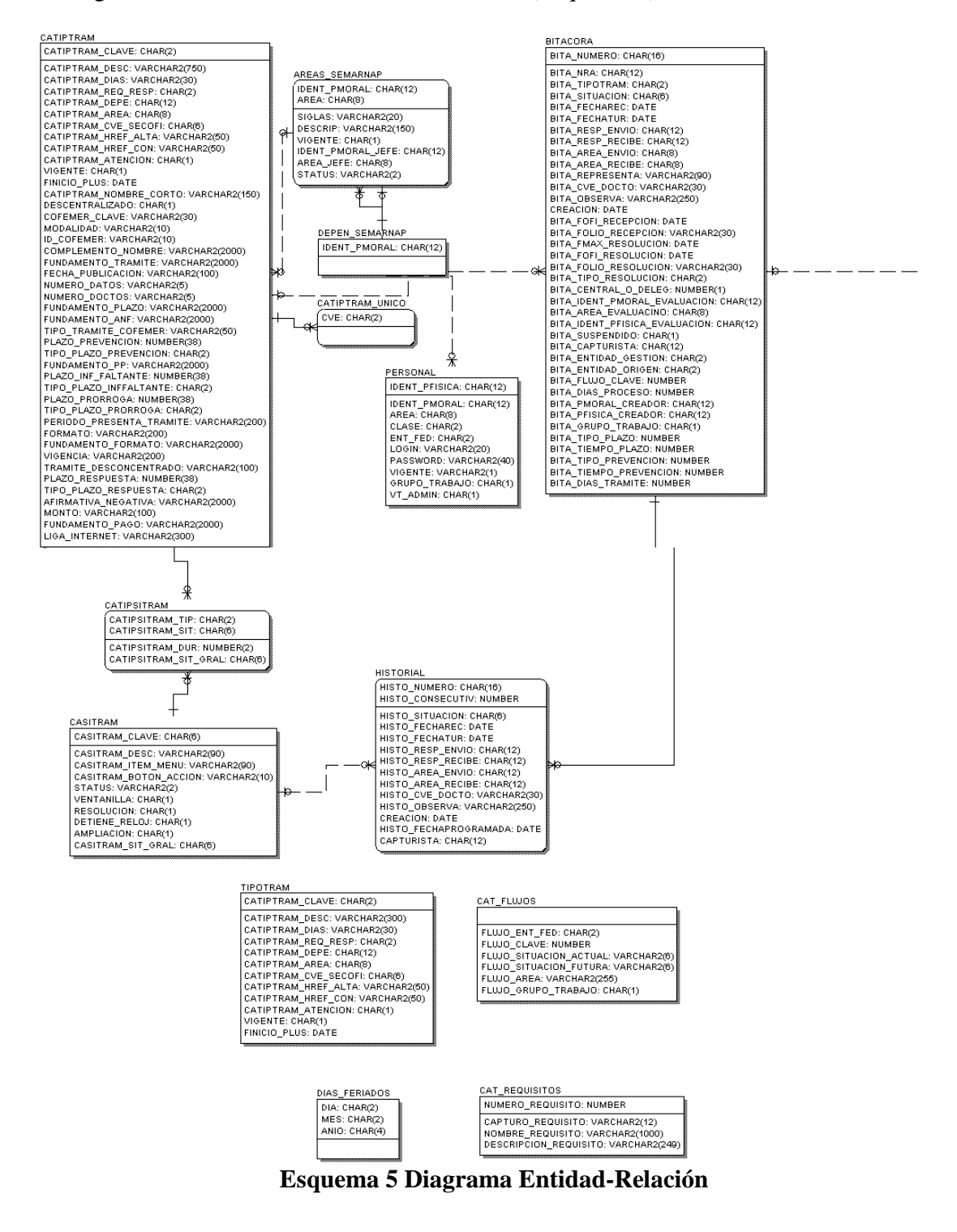

# *3.4 Diseño de la base de datos*

## **3.4.1 Diccionario de datos**

## **Tabla BITACORA**

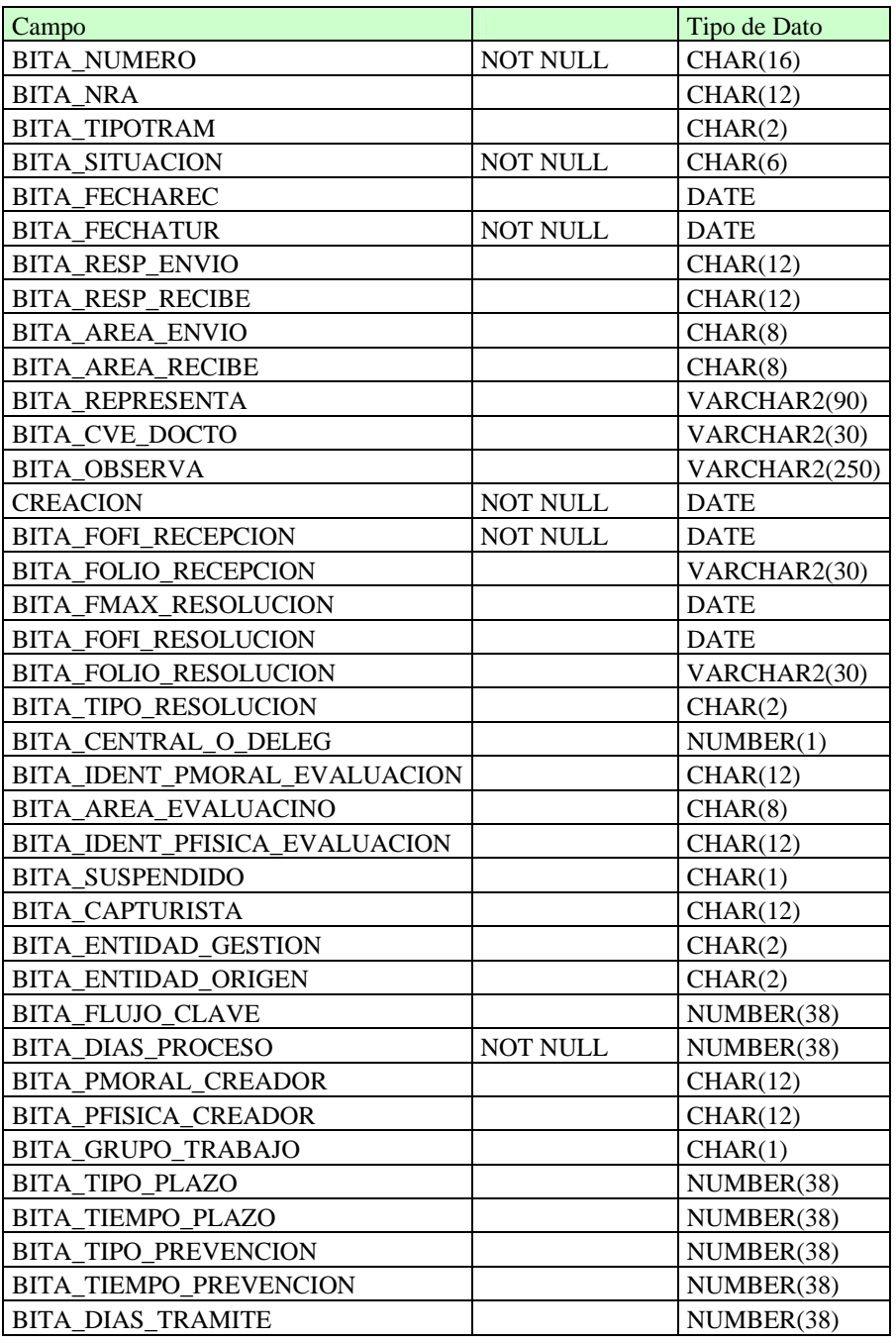

**Descripción de la tabla:** En la tabla bitácora es donde se guardan todos los datos de los trámites y datos relacionados, número único, tipo de trámite, fecha de creación, fecha de resolución y área responsable actual entre otros datos.

Tabla HISTORIAL

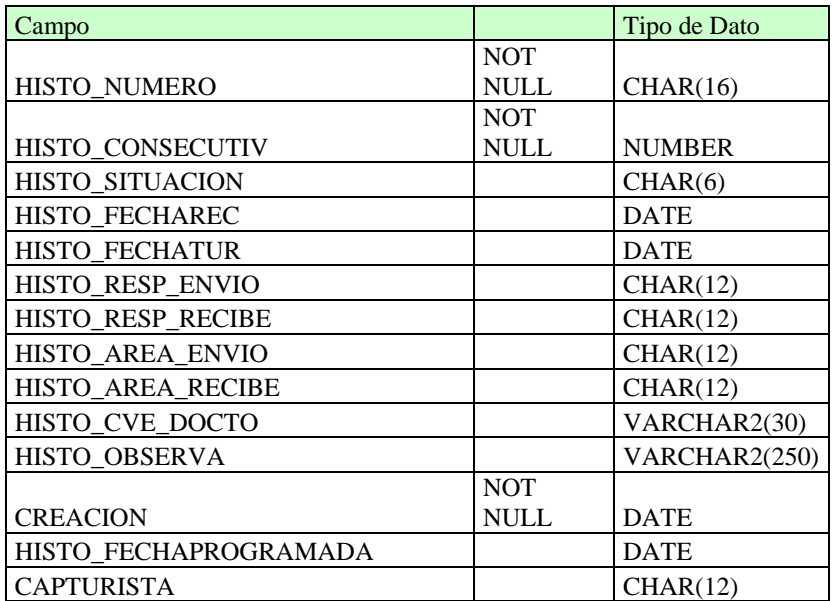

**Descripción de la tabla:** Es esta tabla se guardan los movimientos realizados al trámite guardando emisor, receptor fecha y hora.

## Tabla CASITRAM

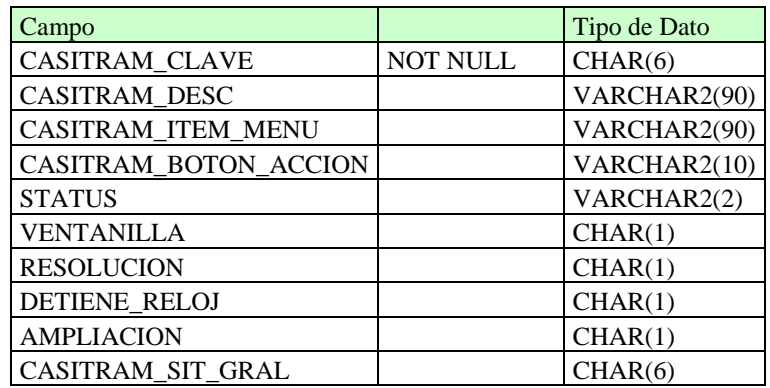

**Descripción de la tabla**: En esta tabla se guardan los tipos de situaciones que puede tener un trámite, esto es las diferentes etapas que puede tener a lo largo del flujo.

Tabla CAT\_FLUJOS

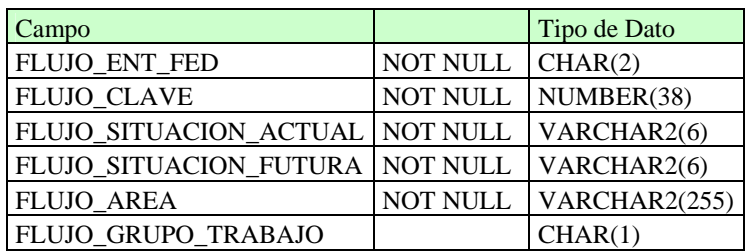

**Descripción de la tabla:** Esta tabla es un catálogo de flujos aquí es donde se guarda la estructura completa del flujo de trabajo.

## Tabla CATIPTRAM

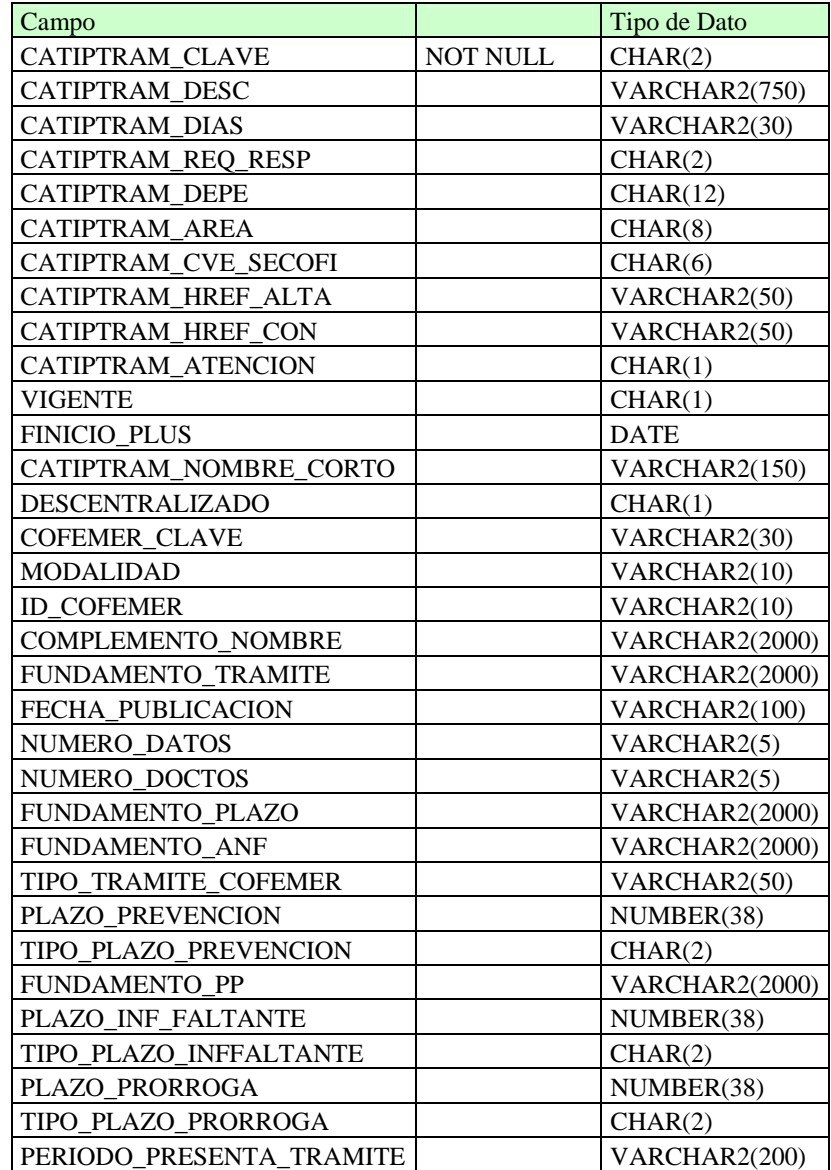

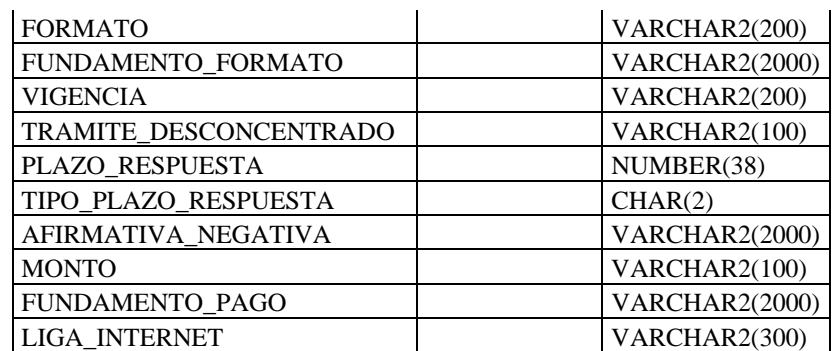

**Descripción de la tabla:** En esta tabla se guarda la información relacionada con los tipos de trámites, periodos de vigencia y características generales.

## Tabla DELEGACION\_MUNICIPIO

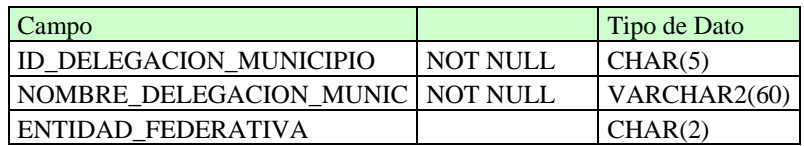

**Descripción de la tabla:** Catálogo de delegaciones y municipios del país.

## Tabla DIAS\_FERIADOS

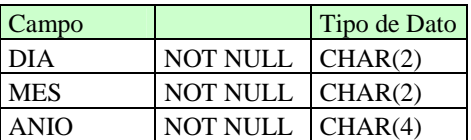

**Descripción de la tabla:** Catálogo de días feriados.

## Tabla ENTIDAD\_FEDERATIVA

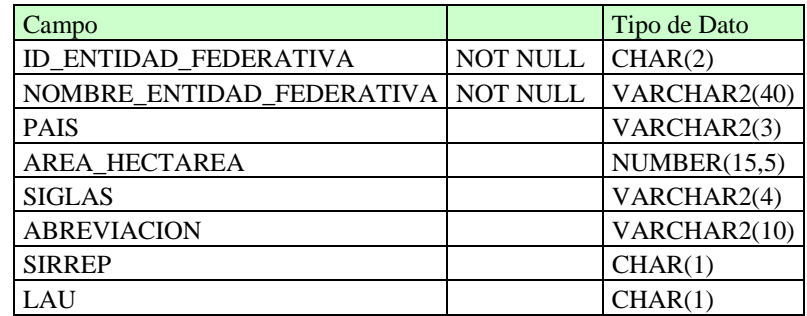

**Descripción de la tabla:** Catálogo de estados del país.

#### Tabla NRA

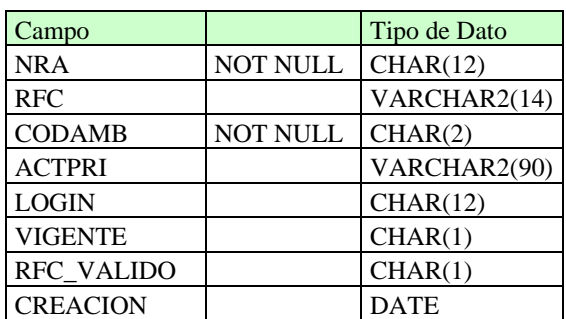

**Descripción de la tabla:** Tabla donde se guardan el padrón de usuarios de trámites de la SEMARNAT ya sean persona física o moral.

## Tabla PERSONA\_FISICA

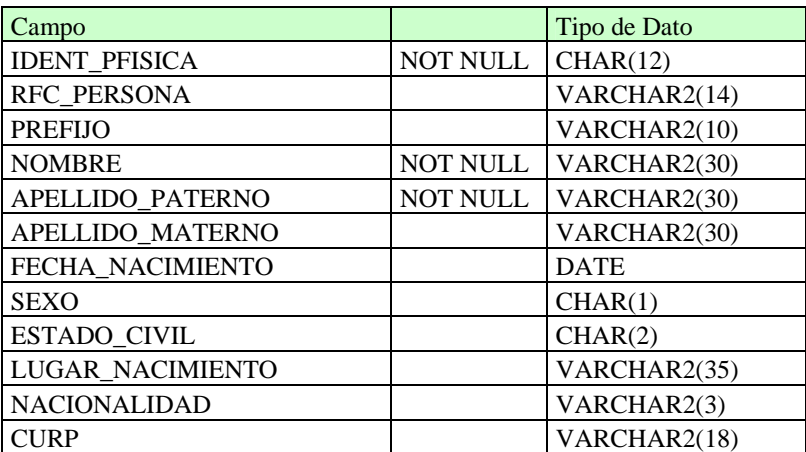

**Descripción de la tabla:** Tabla donde se guardan los datos de las personas físicas.

Tabla PERSONA\_GENERAL

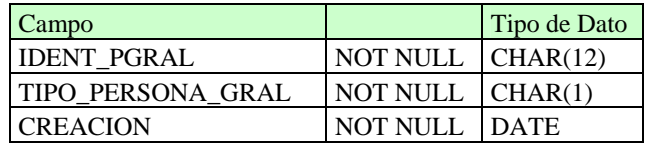

**Descripción de la tabla:** Tabla donde se identifica si el Número de Registro Ambiental (**NRA**) pertenece a una persona moral o a una física.

## Tabla PERSONA\_MORAL

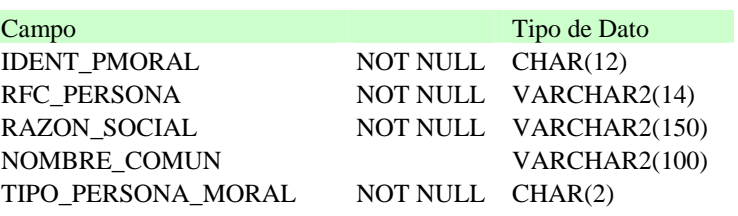

**Descripción de la tabla:** Tabla donde se guardan los datos de las personas morales.

## Tabla PERSONAL

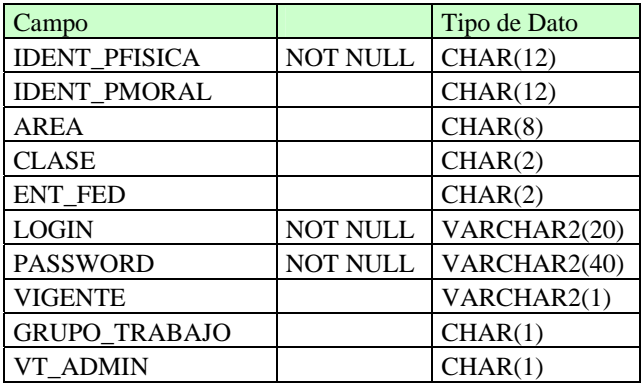

**Descripción de la tabla:** Tabla de usuarios del sistema

Tabla REL\_CATIPTRAM\_FLUJO

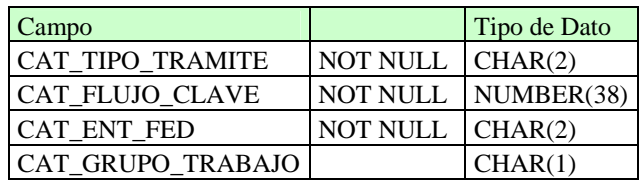

**Descripción de la tabla:** Guarda las relaciones entre el tipo de flujo y el tipo de trámite.
# **IV. Desarrollo fase 1**

### *4.1 Script de creación de la base de datos*

CREATE TABLE CASITRAM ( CASITRAM\_CLAVE CHAR(6 BYTE), CASITRAM\_DESC VARCHAR2(90 BYTE), CASITRAM\_ITEM\_MENU VARCHAR2(90 BYTE),<br>CASITRAM\_BOTON\_ACCION VARCHAR2(10 BYTE), CASITRAM\_BOTON\_ACCION STATUS VARCHAR2(2 BYTE), VENTANILLA CHAR(1 BYTE), RESOLUCION CHAR(1 BYTE), DETIENE\_RELOJ CHAR(1 BYTE), AMPLIACION CHAR(1 BYTE), CASITRAM\_SIT\_GRAL CHAR(6 BYTE), INTEGRACION\_EXP CHAR(1 BYTE) ) CREATE TABLE CAT\_FLUJOS ( FLUJO\_ENT\_FED CHAR(2 BYTE) NOT NULL,<br>FLUJO\_CLAVE INTEGER NOT NULL, FLUJO\_CLAVE FLUJO SITUACION ACTUAL VARCHAR2(6 BYTE) NOT NULL, FLUJO\_SITUACION\_FUTURA VARCHAR2(6 BYTE) NOT NULL, FLUJO AREA VARCHAR2(255 BYTE) NOT NULL, FLUJO\_GRUPO\_TRABAJO CHAR(1 BYTE) DEFAULT 0 ) CREATE TABLE DIAS\_FERIADOS ( DIA CHAR(2 BYTE), MES CHAR(2 BYTE), ANIO CHAR(4 BYTE)  $\lambda$ CREATE TABLE NRA ( NRA CHAR(12 BYTE), RFC VARCHAR2(14 BYTE), CODAMB CHAR(2 BYTE) CONSTRAINT NN\_NRA\_CODAMB NOT NULL, ACTPRI VARCHAR2(90 BYTE), LOGIN CHAR(12 BYTE), VIGENTE CHAR(1 BYTE),<br>RFC\_VALIDO CHAR(1 BYTE), CHAR(1 BYTE), CREACION DATE DEFAULT sysdate  $\lambda$ CREATE TABLE PERSONAL ( IDENT\_PFISICA CHAR(12 BYTE), IDENT\_PMORAL CHAR(12 BYTE), AREA CHAR(8 BYTE),

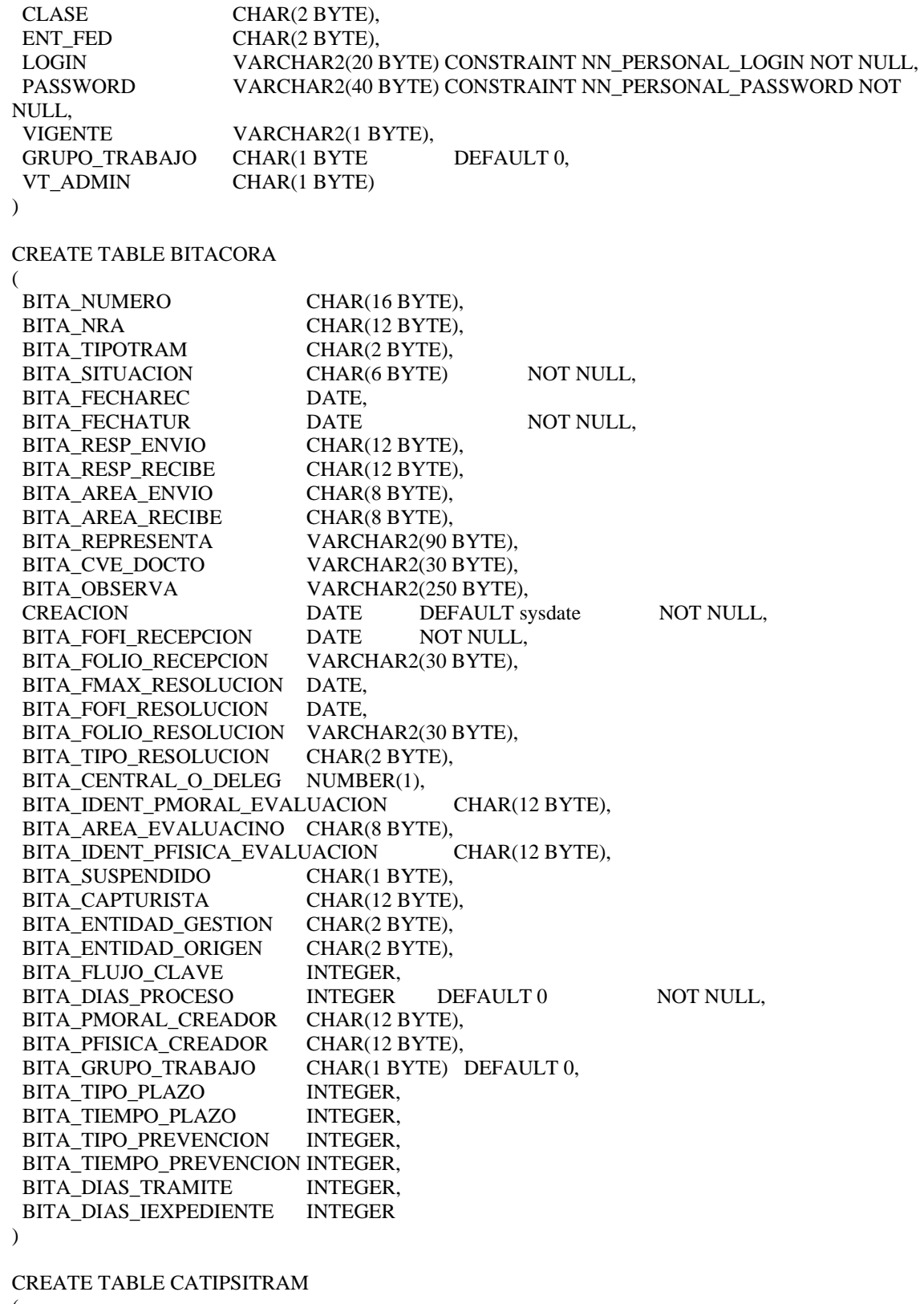

(

CATIPSITRAM\_TIP CHAR(2 BYTE),

CATIPSITRAM\_SIT CHAR(6 BYTE), CATIPSITRAM\_DUR NUMBER(2), CATIPSITRAM\_SIT\_GRAL CHAR(6 BYTE)  $\lambda$ CREATE TABLE HISTORIAL ( HISTO\_NUMERO CHAR(16 BYTE),<br>HISTO CONSECUTIV NUMBER HISTO\_CONSECUTIV NUMBER,<br>HISTO SITUACION CHAR(6 BYTE), HISTO\_SITUACION HISTO\_FECHAREC DATE, HISTO FECHATUR DATE, HISTO RESP\_ENVIO CHAR(12 BYTE), HISTO RESP RECIBE CHAR(12 BYTE), HISTO AREA ENVIO CHAR(12 BYTE), HISTO AREA RECIBE CHAR(12 BYTE), HISTO CVE DOCTO VARCHAR2(30 BYTE), HISTO\_OBSERVA VARCHAR2(250 BYTE), CREACION DATE DEFAULT sysdate NOT NULL, HISTO\_FECHAPROGRAMADA DATE, CAPTURISTA CHAR(12 BYTE) ) CREATE TABLE CASITRAM ( CASITRAM\_CLAVE CHAR(6 BYTE), CASITRAM\_DESC VARCHAR2(90 BYTE), CASITRAM\_ITEM\_MENU VARCHAR2(90 BYTE), CASITRAM\_BOTON\_ACCION VARCHAR2(10 BYTE), STATUS VARCHAR2(2 BYTE), VENTANILLA CHAR(1 BYTE), RESOLUCION CHAR(1 BYTE), DETIENE RELOJ CHAR(1 BYTE), AMPLIACION CHAR(1 BYTE), CASITRAM\_SIT\_GRAL CHAR(6 BYTE), INTEGRACION\_EXP CHAR(1 BYTE)  $\overline{)}$ CREATE TABLE CAT\_FLUJOS ( FLUJO ENT FED CHAR(2 BYTE) NOT NULL, FLUJO CLAVE **INTEGER** NOT NULL, FLUJO SITUACION ACTUAL VARCHAR2(6 BYTE) NOT NULL, FLUJO\_SITUACION\_FUTURA VARCHAR2(6 BYTE) NOT NULL,<br>FLUJO\_AREA VARCHAR2(255 BYTE) NOT NULL, FLUJO AREA VARCHAR2(255 BYTE) FLUJO GRUPO TRABAJO CHAR(1 BYTE) DEFAULT 0

 $\lambda$ 

# *4.2 Módulo de registro de NRA (Número de Registro Ambiental)*

El módulo de registro de NRA es el punto de entrada al sistema, se obtienen ciertos datos claves del usuario de los cuales se conforma el NRA, estos son **RFC, Entidad Federativa, Municipio y Código Ambiental.** 

Para ambos casos persona física o moral los datos solo difieren en el nombre o razón social según sea el caso **(esquema 6)** 

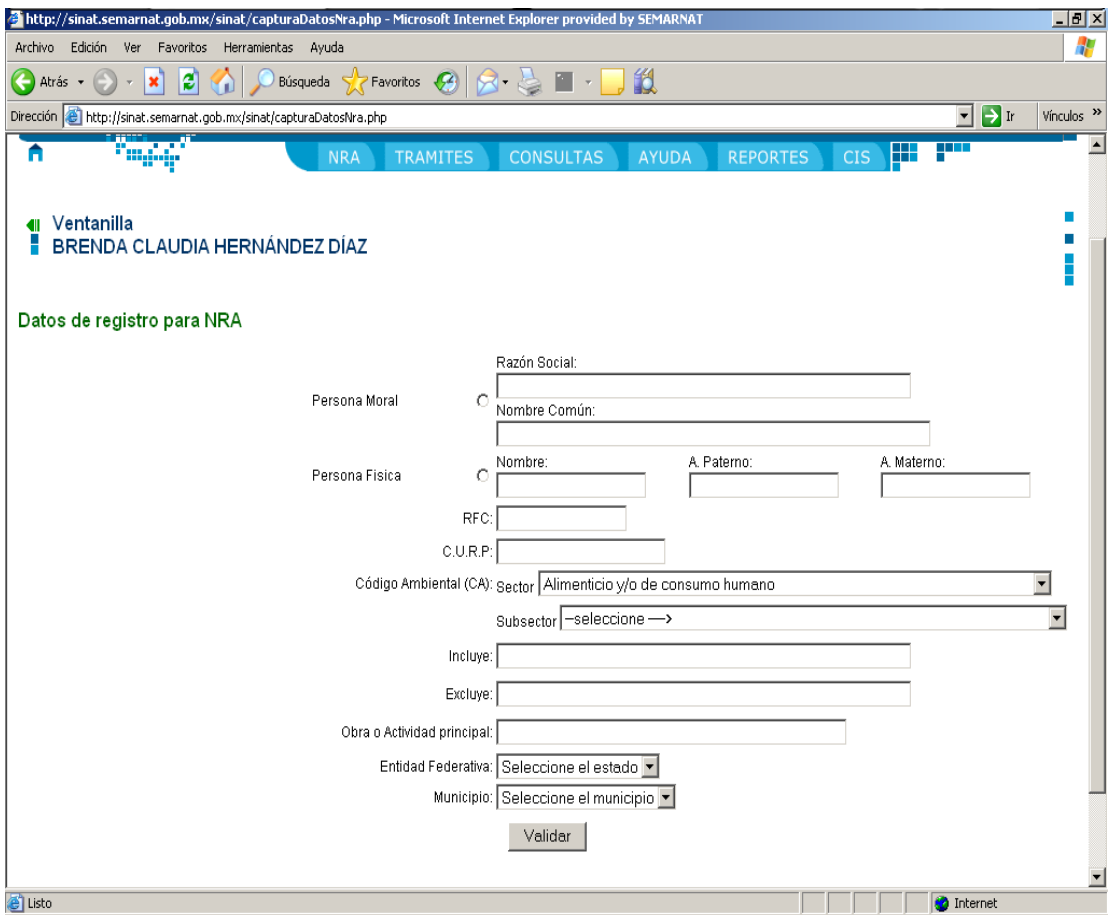

**Esquema 6 Captura de datos para NRA** 

Valida los datos ingresados **(esquema 7)** para que la capturista pueda verificar lo capturado antes de darlo de alta en la base de datos.

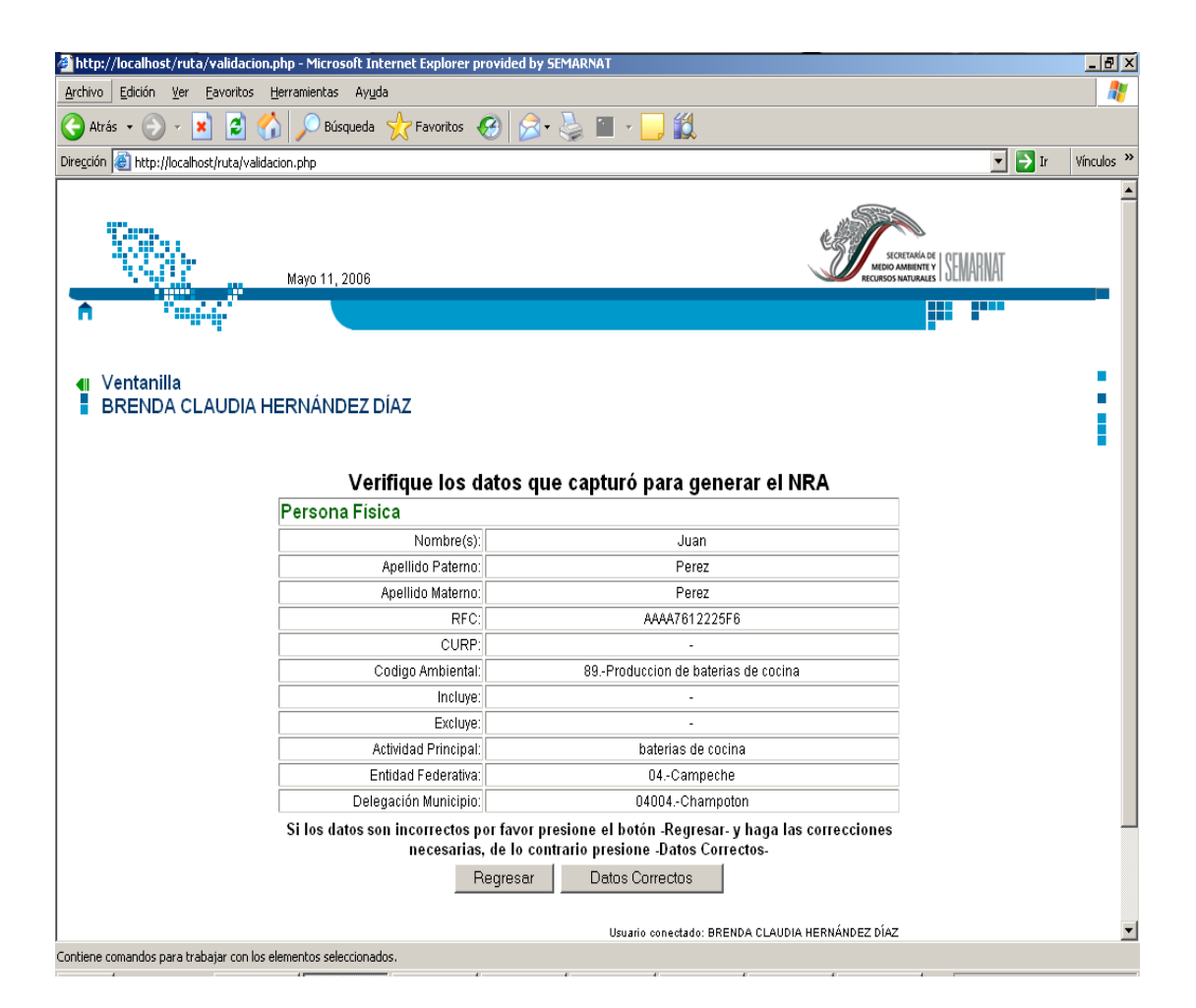

**Esquema 7 Validación de datos** 

Como último paso se ingresa las direcciones fiscal y de impacto del usuario siendo la primera la relacionada al RFC del usuario y la segunda donde se pretende realizar la afectación al medio ambiente **(esquema 8)**.

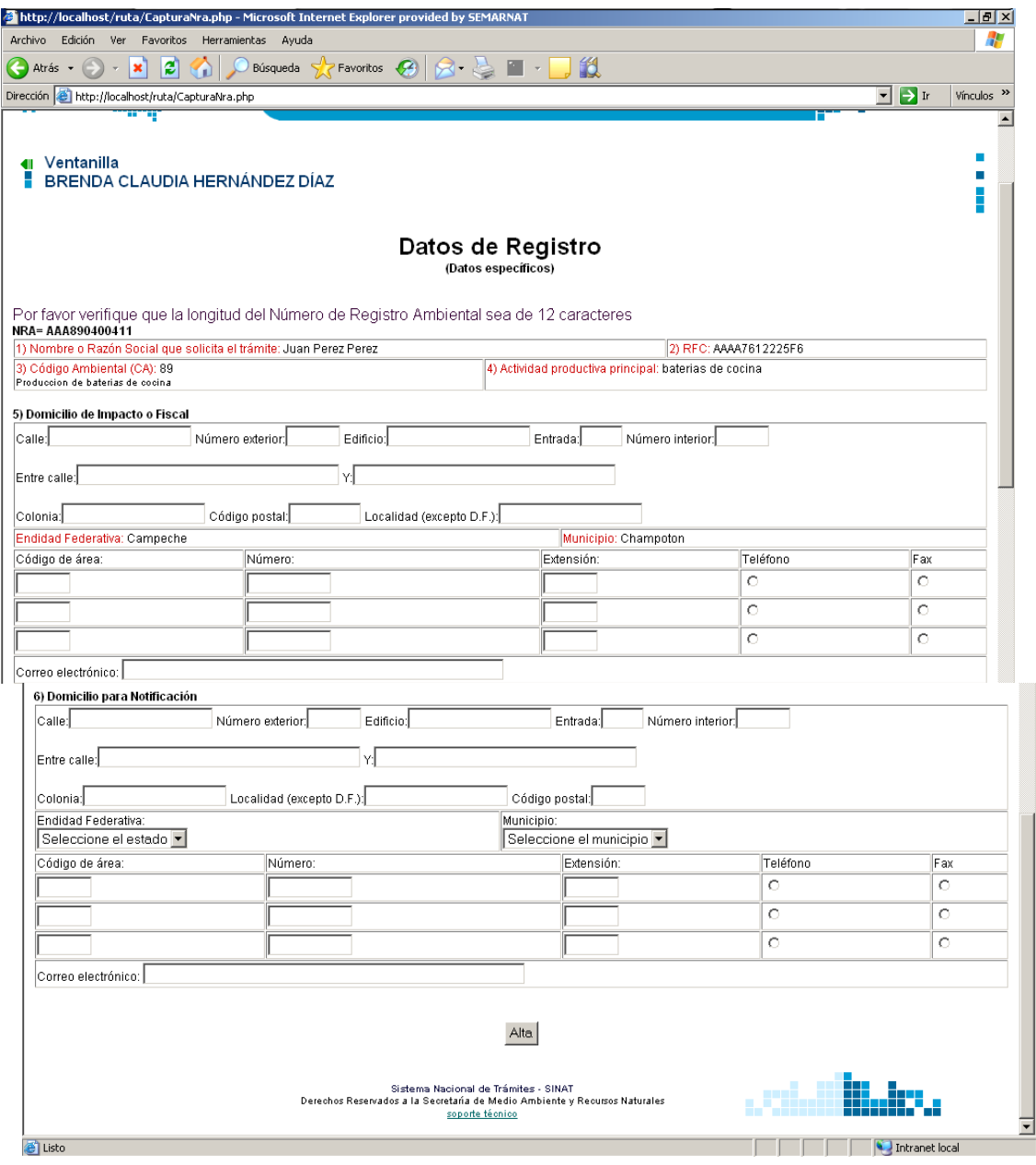

**Esquema 8 Ingreso de Dirección Fiscal y de Impacto** 

Ahora ya se ha generado el NRA siendo una llave única por usuario aunque el mismo usuario pueda tener varios NRA en una misma entidad federativa modificando solo un carácter consecutivo **(esquema 9).** 

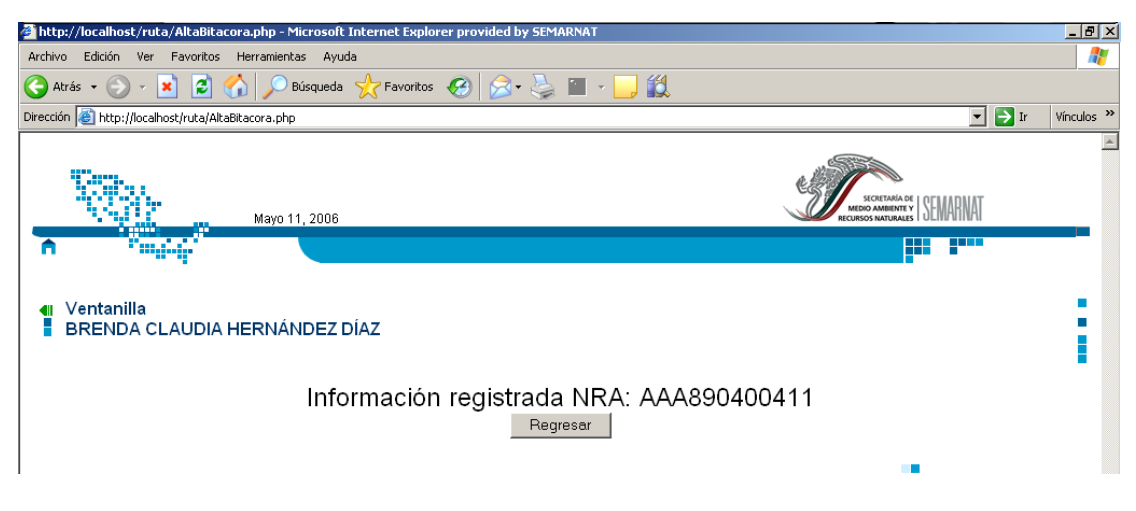

**Esquema 9 Generación del NRA** 

## **4.2.1 Diagrama de casos de uso**

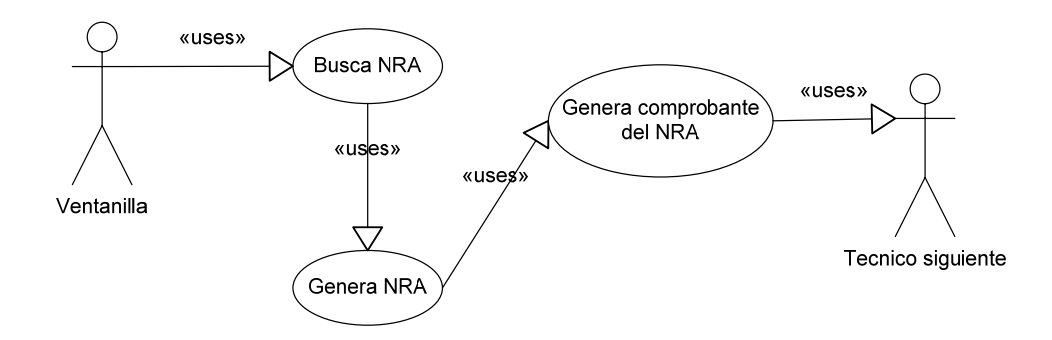

### **4.2.2 Código relacionado**

- capturaDatosNRA.php
- validación.php
- capturaNRA.php
- AltaBitacora.php

# *4.3 Desarrollo módulo de registro de trámites*

Ya creado el NRA se procede a crear el trámite, ya que es una condición preliminar para la captura, partiendo de este hecho se realiza una búsqueda (**esquema 11**) del número único asignado a cada ciudadano, como el primer paso necesario para el registro de un trámite.

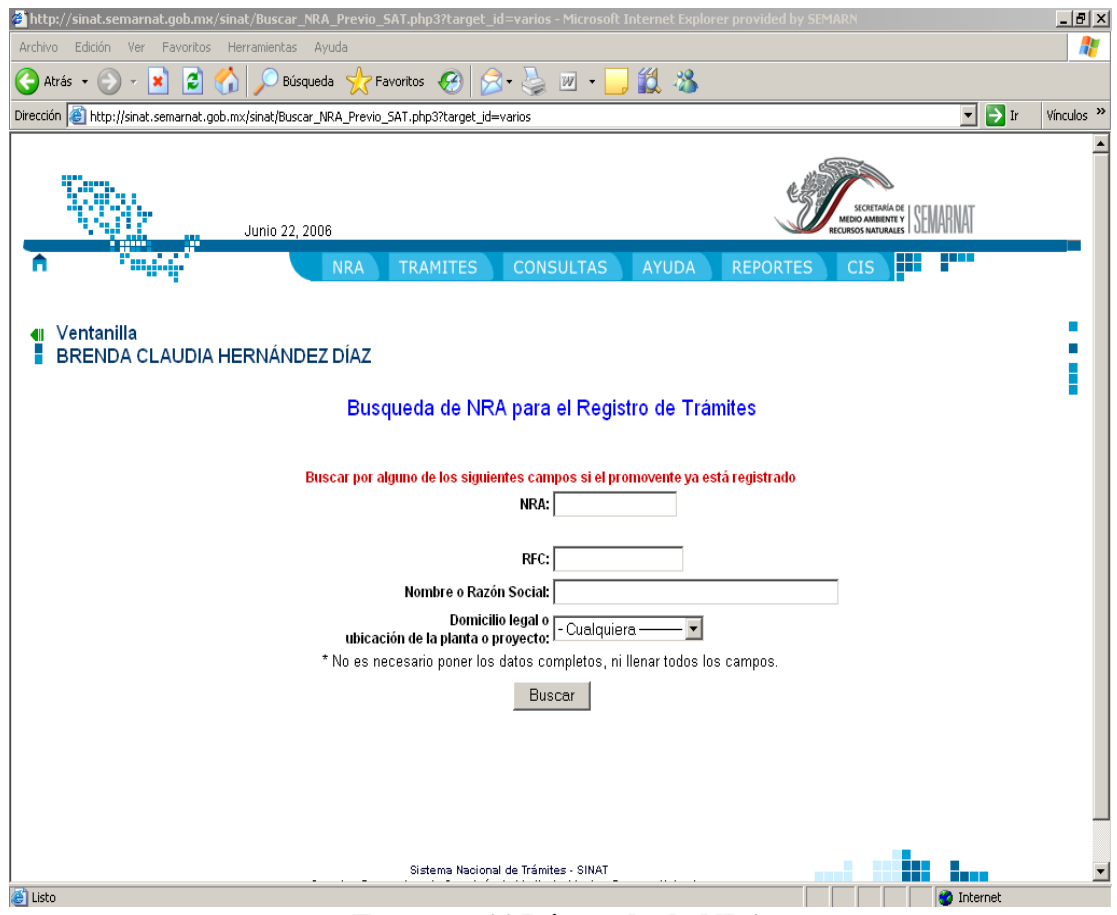

**Esquema 11 Búsqueda de NRA** 

La búsqueda se puede realizar por NRA, RFC, Nombre o Razón Social, Domicilio Legal o ubicación de la planta o proyecto, proporcionando un listado relacionado con la búsqueda realizada, pudiendo seleccionar cualquiera del listado (**esquema 12**) mostrado y agregar el trámite.

|                                                                                |                               | http://sinat.semarnat.qob.mx/sinat/SeleccionCodigo.php3 - Microsoft Internet Explorer provided by SEMARNAT | $-10x$                                                                                                    |
|--------------------------------------------------------------------------------|-------------------------------|----------------------------------------------------------------------------------------------------|----------------------------------------------------------------------------------------------------|
| Edición<br>Archivo<br>Ver                                                      | Favoritos Herramientas Ayuda  |                                                                                                    |                                                                                                    |
| ←<br>Atrás -<br>×                                                              | 131                           | Búsqueda ☆Favoritos <del>②</del> 2 国· D 13 %                                                               |                                                                                                    |
| Dirección <sup>8</sup> http://sinat.semarnat.gob.mx/sinat/SeleccionCodigo.php3 |                               |                                                                                                    | $\lnot$ $\lnot$ Ir<br>Vínculos                                                                                                |
|                                                                                | Junio 22, 2006                | <b>TRAMITES</b><br><b>CONSULTAS</b><br><b>NRA</b><br><b>AYUDA</b>                                          | <b>ITHERRA CHEMICA</b><br><b>REPORTES</b><br><b>CIS</b>                                                                       |
| Ventanilla                                                                     | BRENDA CLAUDIA HERNÁNDEZ DÍAZ |                                                                                                    |                                                                                                    |
|                                                                                |                               |                                                                                                    |                                                                                                    |
| <b><i>S</i></b> Baja California                                                | RFC <sup>5</sup>              |                                                                                                    | Dirección                                                                                                    |
| <b>NRA</b><br>ABC8A0200411图                                                    | ABC991012BFO                  | Nombre o Razón Social <sup>同</sup><br>ALUMINIO DE BAJA CALIFORNIA, S.A. de C.V.-                           | DOMICILIO 1:KM, 16,432 CARRET, TIJ.-ENS, S/N S/N , SAN ANTONIO<br>DE LOS BUENOS, TIJUANA, Tijuana, Baja California, CP. 22100 |
| A                                                                              | Registro de un trámite        |                                                                                                    | DOMICILIO 2 KM, 16,432 CARRET, TIJ.-ENS, S/N-S/N, SAN ANTONIO<br>DE LOS BUENOS, TIJUANA, Tijuana, Baja California, op.22100   |
| ABCTB0200411 图 Q<br>A                                                          | ABC9A0322P33                  | Avicola de Baja California S.A DE C.V-                                                                     | DOMICILIO 1:Calle E 4int f, Fracc. Rubio, Tijuana, Baja California,<br>CP. 22650                                              |
|                                                                                |                               |                                                                                                    |                                                                                                    |
| <b><i>V</i></b> Baja California Sur<br><b>NRA</b> <sup>D</sup>                 |                               | Nombre o Razón Social                                                                                      | Dirección                                                                                                    |
| ABCSE0300311图<br>A                                                             | <b>RFC</b><br>ABC001108DB9    | ACUACULTURA DE BAJA CALIFORNIA, S.A.-                                                                      | DOMICILIO 1:, La Paz, Baja California Sur                                                                                     |
|                                                                                |                               |                                                                                                    | DOMICILIO 2 PRIMAVERA 249, CENTRO, ENSENADA, Ensenada,<br>Baja California, op.22760                                           |
| <b>C</b> Chibushus                                                             |                               |                                                                                                    |                                                                                                    |

**Esquema 12 Listado resultado de la búsqueda** 

Una vez seleccionado el NRA deseado podemos iniciar el trámite, indicando el nombre del gestor o promoverte, la dirección general a la cual pertenece el trámite y el tipo de trámite (**esquema 13**).

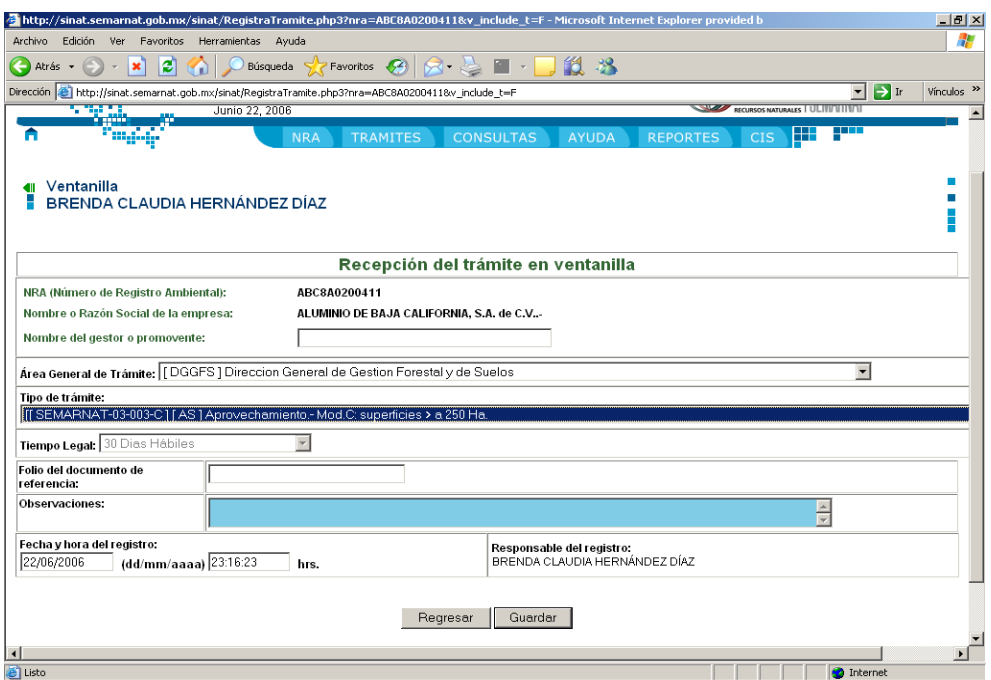

**Esquema 13 Captura del trámite** 

Con base a la normatividad antes de guardar el trámite y generar la bitácora relacionada con el mismo, es necesario verificar una serie de datos y documentos del trámite (**esquema 14**) y con esto determinar si el trámite es técnicamente procedente.

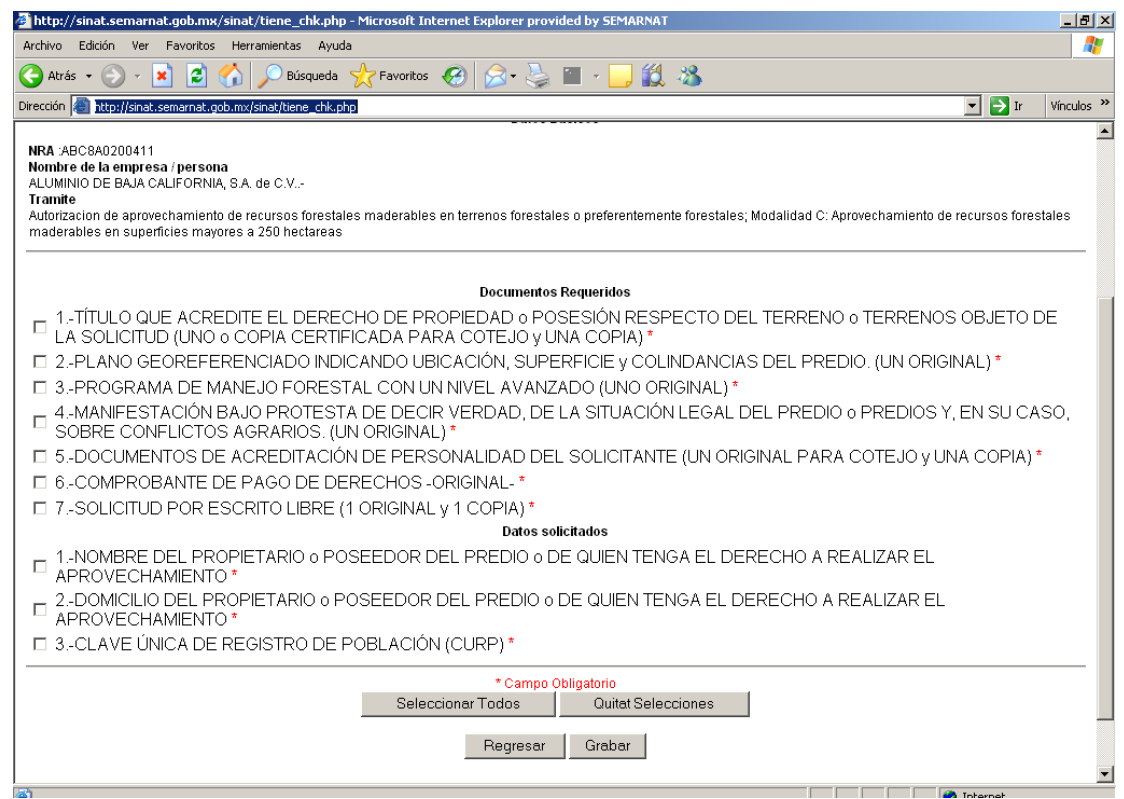

Esquema 14 Check List del trámite

## **4.3.1 Casos de uso**

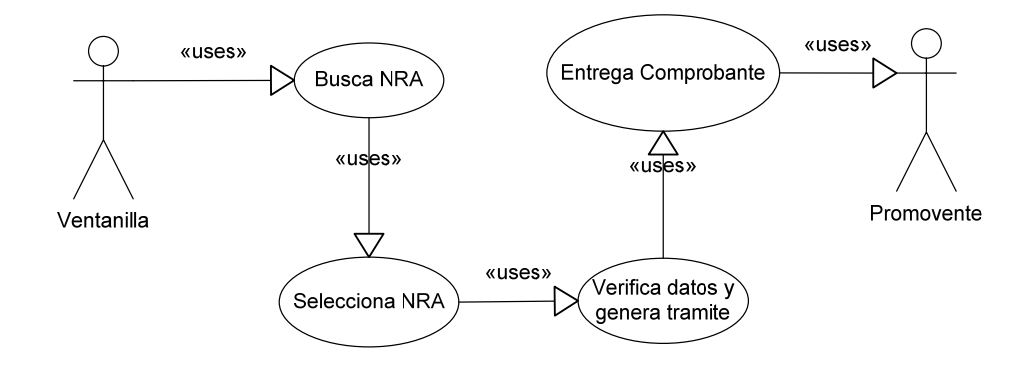

## **4.3.2 Código relacionado**

- tiene\_chk.php
- RegistraTrámite.php3
- SeleccionCodigo.php3

## *4.4 Desarrollo módulo de seguimiento de trámites*

Una vez registrado el trámite y de acuerdo al flujo asociado al trámite es asignado a un técnico responsable para su atención y descargo, mediante un listado que muestra los trámites asignado (**esquema 15**) en las cuales se incluye un semáforo el cual indica si el trámite esta en tiempo o ya ha excedido el tiempo de resolución asignado.

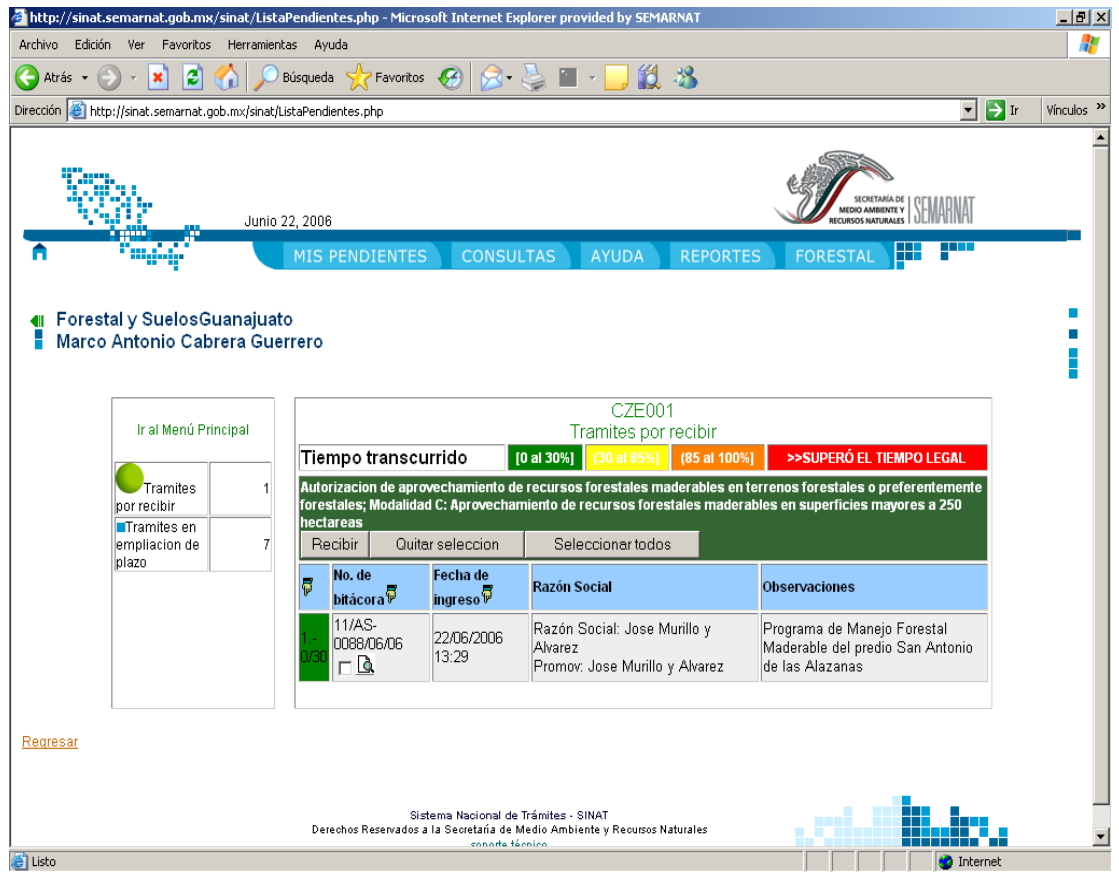

**Esquema 15 Listado de trámites** 

Existen diferentes rubros dependiendo del flujo del trámite y de los puntos del flujo en los que participe el técnico, para realizar el paso de un punto a otro en el flujo por parte del técnico es necesario seleccionar el trámite y pulsar el botón de actualizar, a lo cual simplemente tendría que seleccionar su siguiente situación (**esquema 16**).

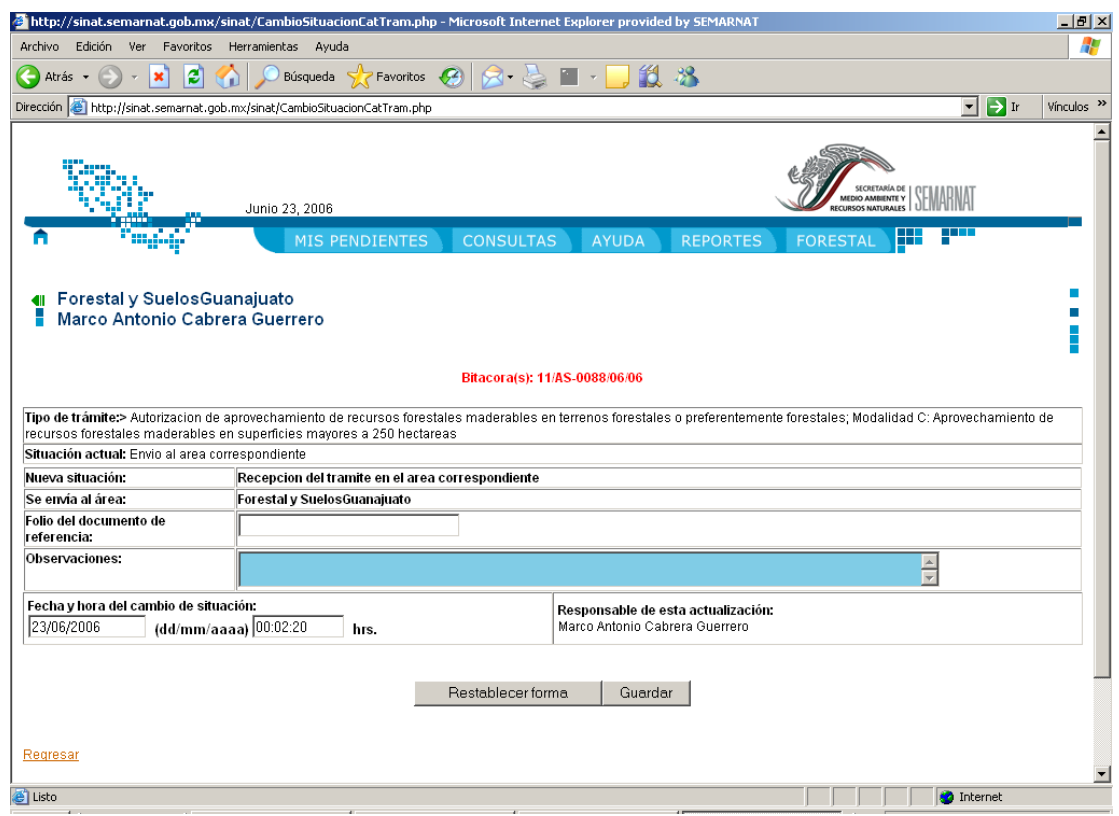

**Esquema 16 Cambio de situación en el trámite** 

### **4.4.1 Casos de uso**

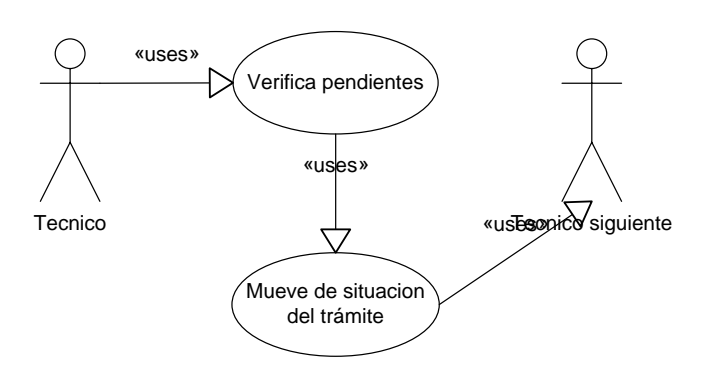

# **4.4.2 Código relacionado**

- CambioSituacionCatTram.php
- ListaPendientes.php

# **V. Desarrollo fase 2**

# *5.1 Desarrollo módulo de administración*

El módulo de Administración comprende la parte configurable del sistema, es decir todos aquellos parámetros que deberán ser modificados previamente al uso del sistema a continuación se muestran las opciones de las cuales se compone:

- Administración de Flujos.
- Catálogo de Áreas.
- Borrado y Modificación de trámites.
- Administración de números de registro ambiental.
- Control de usuarios.
- Cambio de contraseña.

Quedando finalmente como se muestra en el esquema 17 (Menú de Administración):

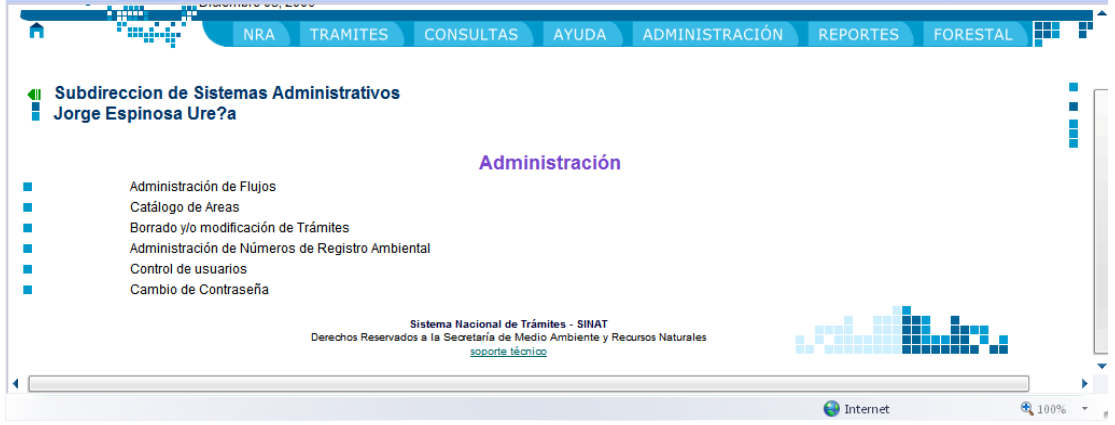

**Esquema 17 Menú de Administración** 

## **5.1.1 Código relacionado:**

• Acceso.php

### **5.1.2 Administración de flujos**

La Administración de flujos comprende a la creación de flujos relacionados con el comportamiento en la gestión de trámites, es decir cada trámite que es creado en el sistema tiene un comportamiento diferente debido a que obedece a diferentes flujos con los cuales se indica cuales son los puntos de control por los que debe estar el trámite antes de tener un resultado positivo o negativo en la resolución del mismo, para esto se idearon varias tablas

donde se guardan todos los tipos de flujos que existen y sus trámites asociados y en otra se guardan las secuencias de cada trámite.

Para realizar la administración de los flujos tenemos 3 posibles opciones:

- Elegir para modificar.
- Crear nuevo flujo.
- Crear tomando como base.

La apariencia final de esta opción se muestra en el esquema 18 (Administración de Flujos):

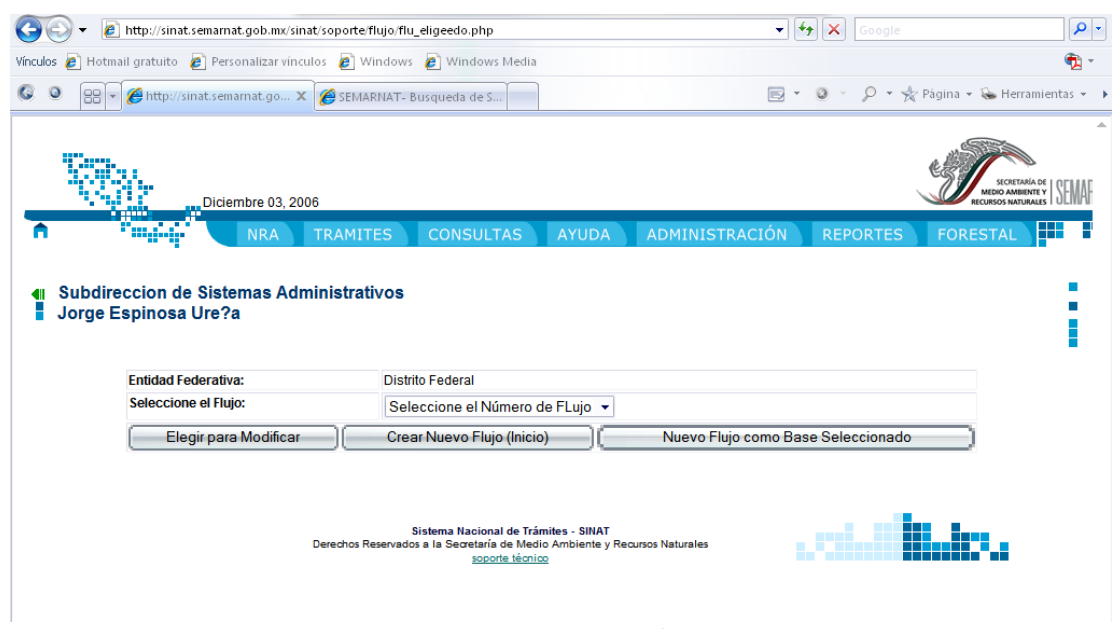

**Esquema 18 Administración de Flujos** 

## **5.1.2.1 Elegir para modificar**

Elegir para modificar toma alguno de los flujos creados para poder modificar la secuencia de pasos de las cuales se compone y así no afectar ninguno de los trámites relacionados con este flujo, aunque se rehaga completamente, el esquema 19 muestra como se selecciona el flujo y se modifica.

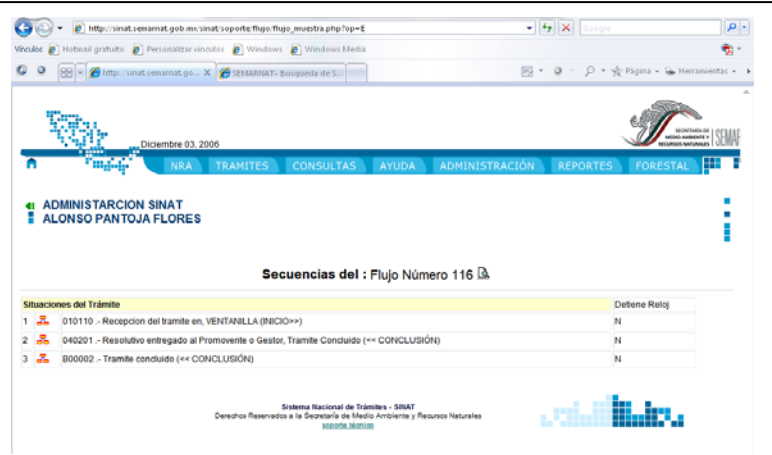

**Esquema 19 Elegir para modificar** 

## **5.1.2.2 Código relacionado:**

- flu\_eligeedo.php
- flujo\_muestra.php

## **5.1.2.3 Crear nuevo flujo**

La opción de crear nuevo flujo permite incorporar un nuevo flujo al sistema para su uso (esquema 20), con esto se pueden asociar nuevos flujos al comportamiento que se diseñe en el nuevo flujo.

| Secuencias del : Flujo Número 192 <b>A</b>                                                   |                                                                                      |
|----------------------------------------------------------------------------------------------|--------------------------------------------------------------------------------------|
|                                                                                              | Detiene Reloj                                                                        |
| 品                                                                                            | N                                                                                    |
| 品<br>040201.- Resolutivo entregado al Promovente o Gestor, Tramite Concluido (<< CONCLUSIÓN) | N                                                                                    |
| 晶<br>B00002 .- Tramite concluido (<< CONCLUSIÓN)                                             | N                                                                                    |
|                                                                                              | Situaciones del Trámite<br>010110 .- Recepcion del tramite en, VENTANILLA (INICIO>>) |

**Esquema 20 Nuevo Flujo** 

# **5.1.2.4 Código relacionado**

• flujo\_muestra.php

# **5.1.2.5 Nuevo flujo como base seleccionado**

Con esta opción podemos crear un flujo nuevo tomando como base uno previamente existente para su posterior modificación e incorporación al sistema (Esquema 21).

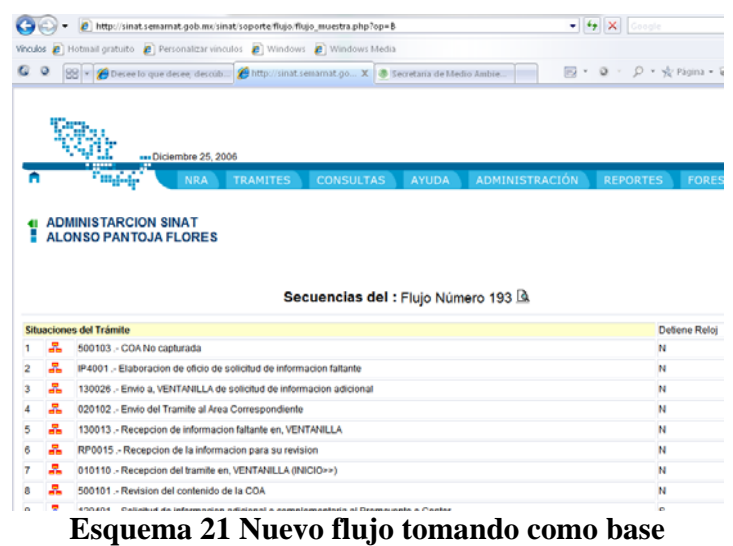

#### **5.1.2.6 Código relacionado**

• flujo\_muestra.php

# *5.1.3 Catálogo de áreas*

El catálogo de áreas (esquema 22) permite la gestión de áreas las cuales son parte integral en la creación y mantenimiento de los flujos, ya que al crear un flujo se le asigna una o más áreas responsables para la atención del trámite.

 Capítulo V Desarrollo Fase 2

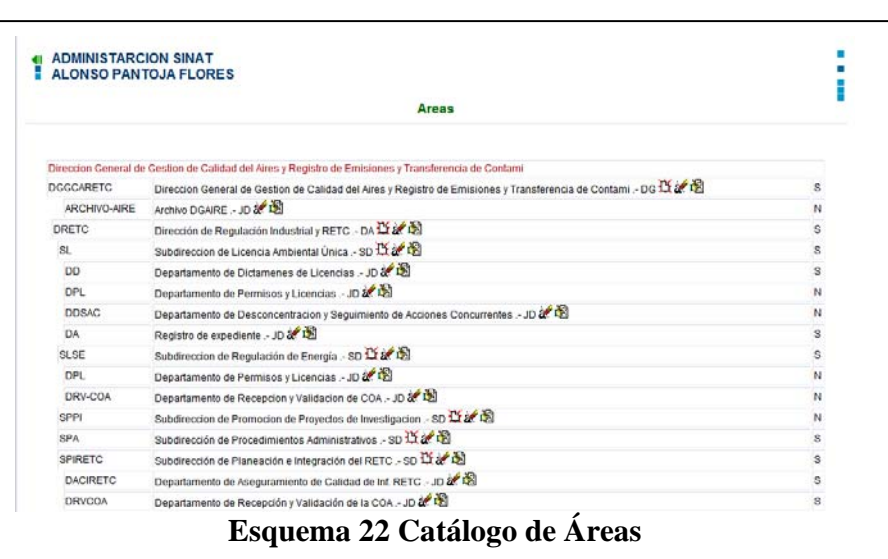

### **5.1.3.1 Código relacionado**

• areas.php

#### **5.1.3.2 Alta de área**

El alta de Áreas Permite la creación de áreas para su uso (esquema 23).

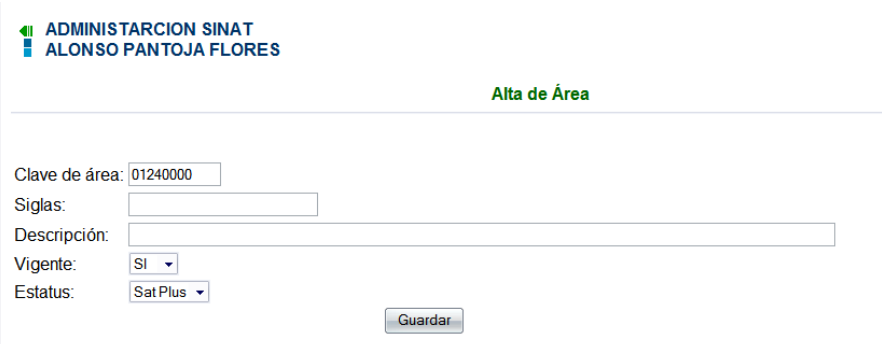

**Esquema 23 Alta de Áreas** 

## **5.1.3.3 Código relacionado**

- areas.php
- datos\_area.php

## **5.1.3.4 Cambio de área**

El cambio permite cambiar los datos relevantes, como son las siglas, descripción o superior jerárquico del área seleccionada (esquema 24).

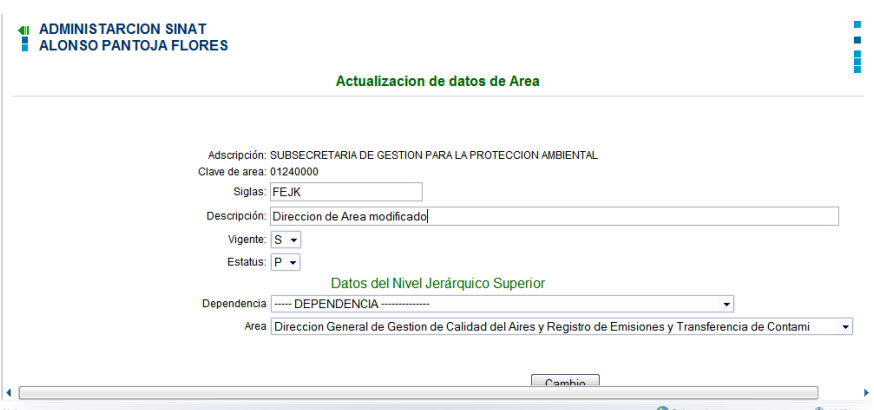

**Esquema 24 Cambio de área** 

### **5.1.3.5 Código relacionado**

- areas.php
- datos\_area.php

## **5.1.3.6 Baja de área**

Permite eliminar áreas ya no existentes dentro del organigrama de la SEMARNAT (esquema 25).

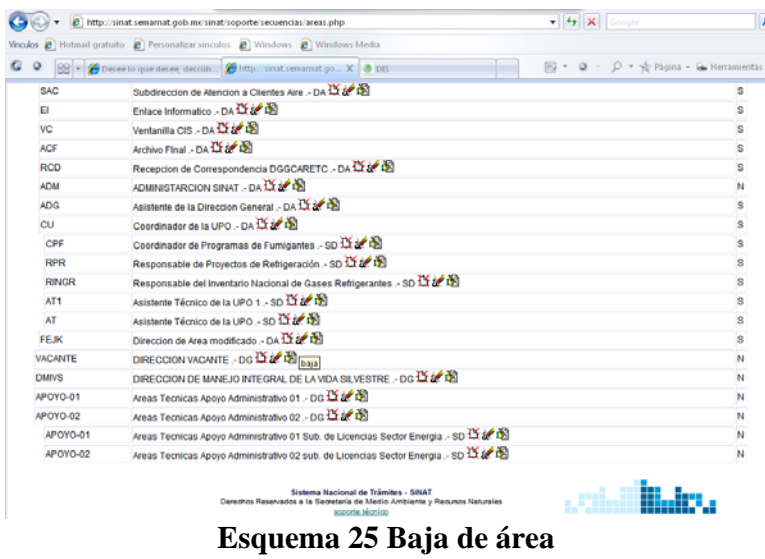

## **5.1.3.7 Código relacionado**

- areas.php
- datos\_area.php

# *5.1.4 Borrado y modificación de trámites*

Esta sección permite la eliminación de pasos del historial en un trámite o la eliminación completa del mismo, seleccionando previamente el trámite que se pretende modificar como se muestra en el esquema 26.

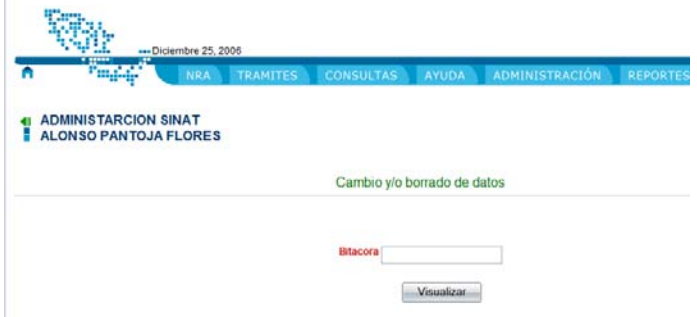

**Esquema 26 Borrado y Modificación de trámites** 

### **5.1.4.1 Código relacionado**

• menucambio.php

## *5.1.5 Administración de números de registro ambiental*

La sección de Administración de NRA se compone de sub secciones en las cuales se realizan acciones sobre el NRA desde su baja hasta modificación de datos que lo componen.

Las secciones que componen la parte de administración de NRA son las siguientes:

- Modificar Datos Capturados por Error.
- Actualización de información (Genera nuevo NRA)
- Cancelación de NRA
- Borrado Definitivo de NRA
- Restauración de NRA

#### **5.1.5.1 Modificar datos capturados por error**

La sección de Modificar datos capturados por error se usa cuando el encargado de la creación del Número de Registro Ambiental (NRA) captura datos erróneos, y debido a que los datos que conforman el Número de Registro Ambiental son usados para su posterior consulta es de importancia que sean correctos, el administrador del sistema puede modificar dichos datos en la presente sección como lo muestra el esquema 27.

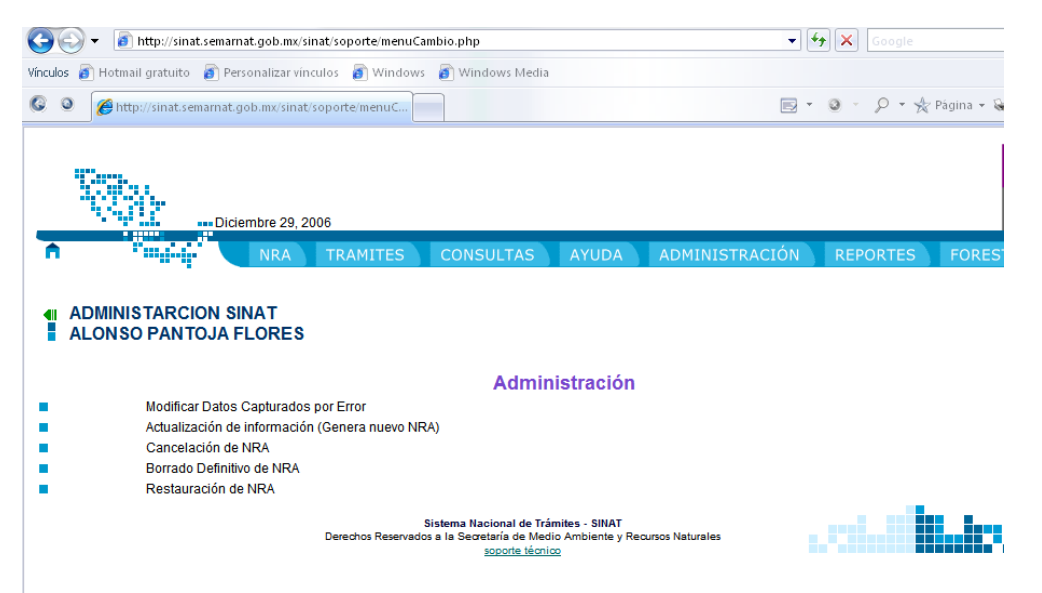

**Esquema 27 Modificar Datos Capturados por Error** 

Se selecciona primero el Número de Registro Ambiental, Registro Federal de Contribuyentes (RFC) y Nombre o Razón Social como se muestra en el esquema 28

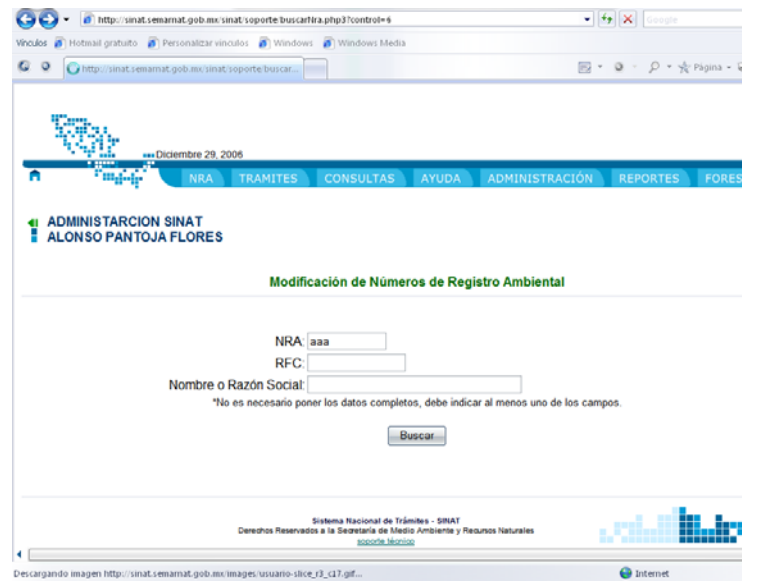

**Esquema 28 Selección del NRA, RFC y Nombre o Razón Social** 

Una vez proporcionados los datos el sistema muestra un listado de todas las posibles coincidencias con los datos que ingresamos (esquema 29).

|                             | http://sinat.semarnat.gob.mx/sinat/soporte/consultaListaNra.php3 |                                                                           |                            |                                                    | $-4$ $\times$<br>Google                                                                                          |  |
|-----------------------------|------------------------------------------------------------------|---------------------------------------------------------------------------|----------------------------|----------------------------------------------------|----------------------------------------------------------------------------------------------------|--|
| <b>Vinculos</b>             |                                                                  | Hotmail gratuito <b>8</b> Personalizar vinculos 8 Windows 8 Windows Media |                            |                                                    |                                                                                                    |  |
| G<br>$\circ$<br>88 ×        |                                                                  | S Bienvenido a Sears en Linea <a> The Free Voyeurweb Amate</a>            | http://sinat.semarnat.go X |                                                    | $\Box$ + $\Box$ + $\Box$ + $\psi$ Página + $\partial$ Herramientas +                                             |  |
| AAAT90901611<br>A           |                                                                  | AAAF721127TV9 Francisco Alvarez Morphy Alarcon                            |                            |                                                    | DOMICILIO 1: : quvier 80 . anzures. Miguel Hidalgo. Distrito Federal. CP. 11590                                  |  |
| AAAB10901611<br>Q           | AAAG750213                                                       | Gerardo Alvarez-Morphy Alarcon                                            | 11000                      |                                                    | DOMICILIO 1: :Luis de Velazoo 115, Las Lomas Chapultepec, Miguel Hidalgo, Distrito Federal, CP.                  |  |
| AAATB0901711<br>Δ           | AAAG660826                                                       | Guatavo Ayala Aldave                                                      | Federal, CP. 15900         |                                                    | DOMICILIO 1: :Retorno 34 de penaro garda 3 . Jardin de balbuena . Venustiano Carranza. Distrito                  |  |
| AAAQT0900611<br>Q           | AAAR800101                                                       | Juan Nuñez Piñon                                                          |                            | DOMICILIO 1: :. Iztacalco. Distrito Federal        |                                                                                                    |  |
| AAAT90901511<br>A           | AAAA010101                                                       | Ksenija Popadic Mihailovic                                                |                            |                                                    | DOMICILIO 1: :Manuel Payno 69 6 , Obrera, Cuauhternon, Distrito Federal, CP. 06800                               |  |
| AAAB10901511<br>Q           | AAAR410213                                                       | Rafael Ayala Aranda                                                       |                            |                                                    | DOMICILIO 1: : Choapan 45 . Hipodromo Condesa, Cuauhtemoc, Distrito Federal, CP, 06100                           |  |
| <b>AAAHI0900711133</b><br>A |                                                                  | AAAT5412212U9 TOMASA ARANGO ARELLANES                                     |                            |                                                    | DOMICILIO 1: :CANAL KIEL MZ.8., INSURGENTES, Iztapalapa, Distrito Federal, CP. 09750                             |  |
| AAASY0901011<br><b>R</b>    | AAA020628001                                                     | a as as                                                                   |                            | DOMICILIO 1: : , Alvaro Obregon, Distrito Federal  |                                                                                                    |  |
| AAA3D0900511<br>Q           |                                                                  | juan niño                                                                 |                            | DOMICILIO 1: : Gustavo A. Madero, Distrito Federal |                                                                                                    |  |
| <b>Durango</b>              |                                                                  |                                                                           |                            |                                                    |                                                                                                    |  |
| <b>NRA</b>                  | <b>RFC</b>                                                       | Nombre común                                                              |                            |                                                    | Dirección                                                                                                    |  |
| AAASS1000211<br>Q           |                                                                  | AAAE320620HA0 ENRIQUE AYALA AVITIA                                        |                            |                                                    | DOMICILIO 1: : CONOCIDO , P.P. EL RANCHITO, Canelas, Durango                                                     |  |
| AAABI10007111<br>Q          | AAAE710806L92                                                    | ERNESTO AYALA AMAYA                                                       |                            |                                                    | DOMICILIO 1: IPRIV. FILIBERTO LUNA 24 . GONZALEZ DE LA VEGA. GOMEZ<br>PALACIO, Gomez Palacio, Durango, CP. 35030 |  |

**Esquema 29 Listado de resultados** 

Una vez seleccionado de la lista el Número de Registro Ambiental (NRA) nos muestra los datos que podemos modificar (esquema 30)

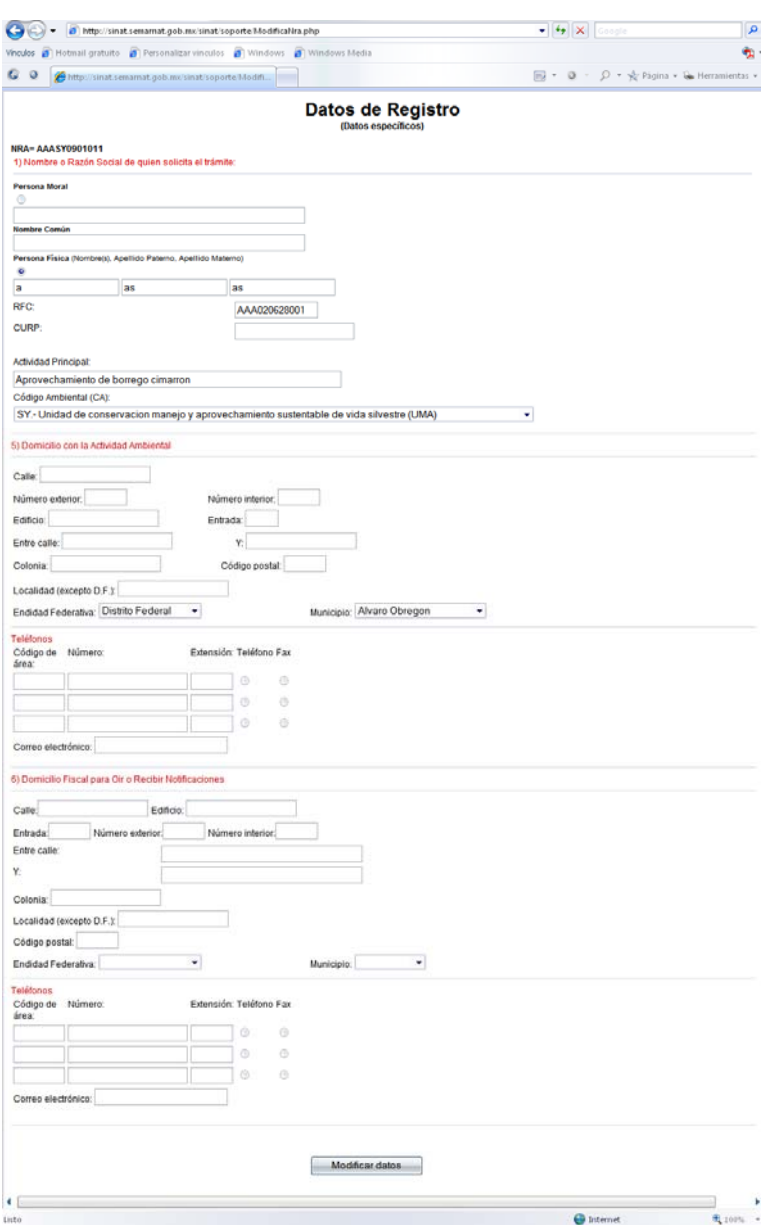

**Esquema 30 Datos a modificar** 

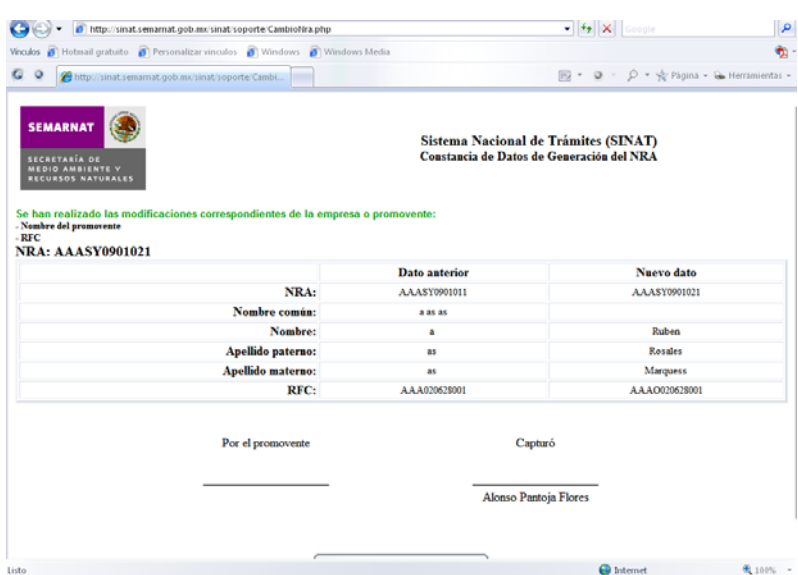

Una vez realizadas con éxito las modificaciones muestra los cambios realizados para su impresión y entrega al promovente que los solicita (esquema 31).

**Esquema 31 Impresión de cambios realizados** 

# **5.1.5.2 Código relacionado**

- Buscarnra.php
- Consultalistanra.php
- ModificaNRA.php
- Cambionra.php

### **5.1.5.3 Actualización de la información (Genera nuevo NRA)**

Cuando los datos de los cuales se construye en Número de Registro Ambiental son alterados esto es cuando se cambia el Registro Federal de Contribuyentes, Código Ambiental, estado y municipio del promovente se crea un nuevo Número de Registro Ambiental, por esto cuando es necesario alterar estos datos se utiliza esta sección para cambiar dichos datos (esquema 32).

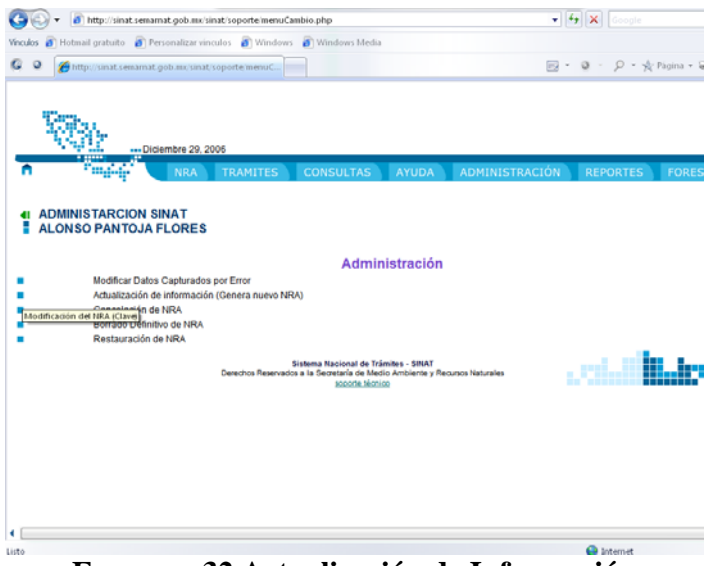

**Esquema 32 Actualización de Información** 

El procedimiento es similar a la modificación de datos, se tiene que seleccionar el Número de Registro Ambiental, Registro Federal de Contribuyentes (RFC) y Nombre o Razón social (esquema 33).

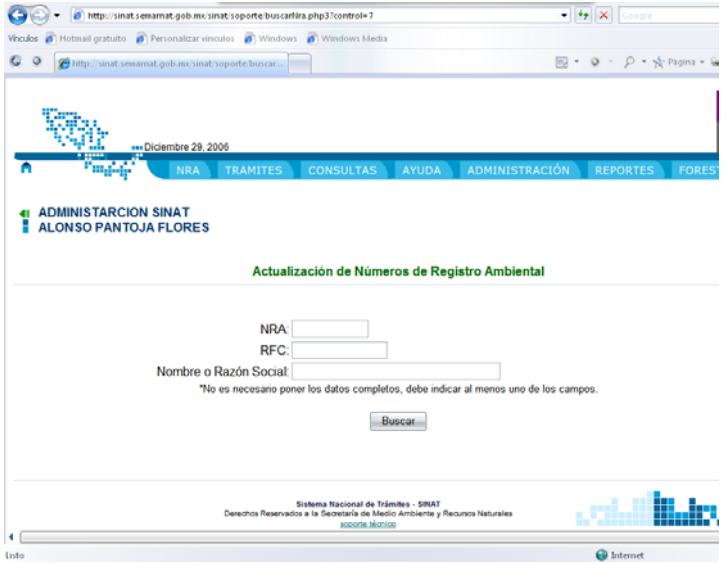

**Esquema 33 Selección de NRA** 

Nos muestra la lista de coincidencias para seleccionar el que debemos modificar (esquema 34).

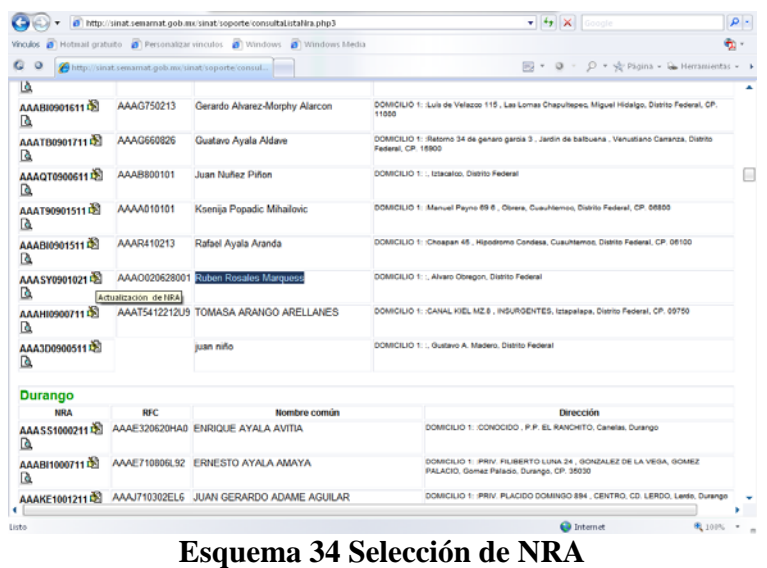

Una vez seleccionado el NRA nos permite modificar los datos que necesitamos cambiar (esquema 35).

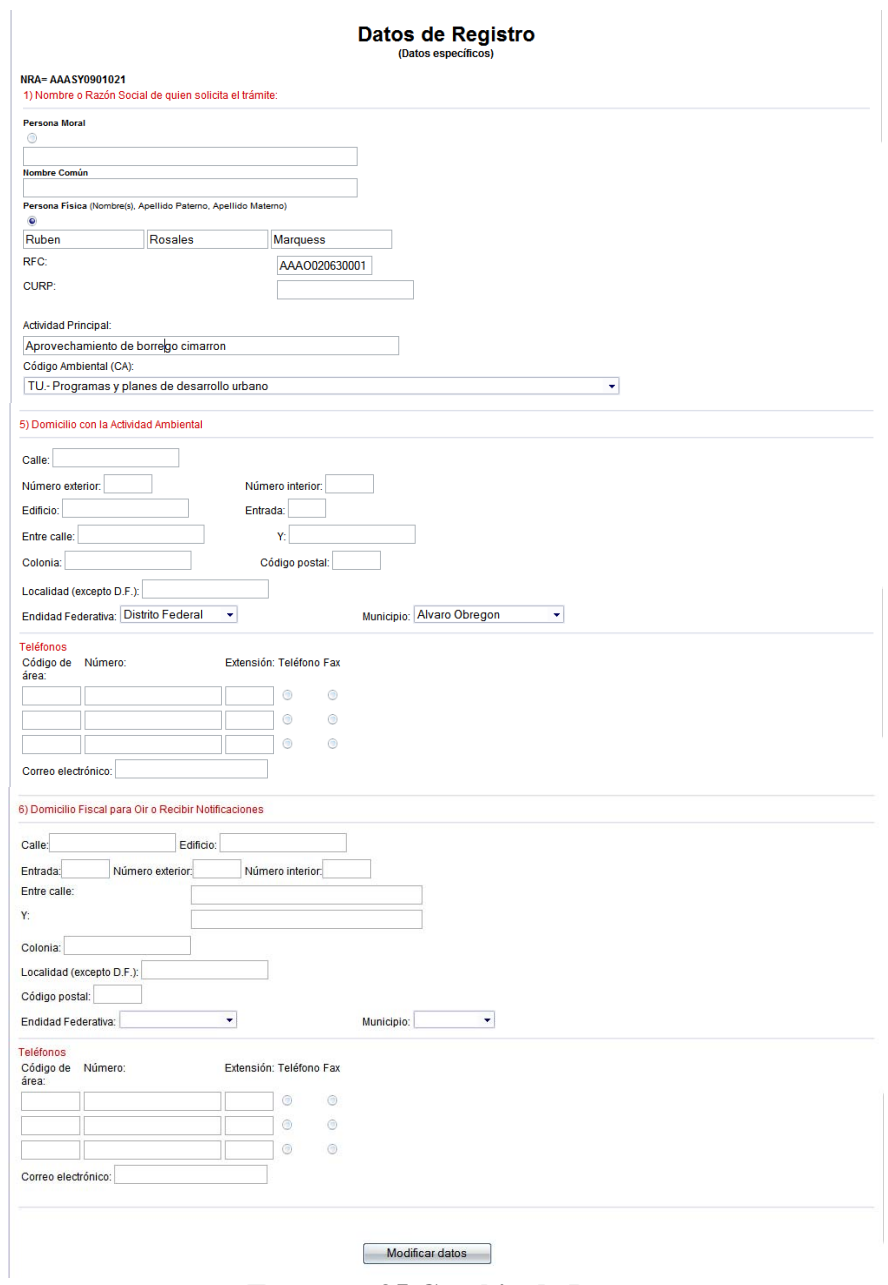

**Esquema 35 Cambio de Datos** 

Una vez realizados los cambios el sistema presenta la hoja de impresión con los datos modificados (esquema 36).

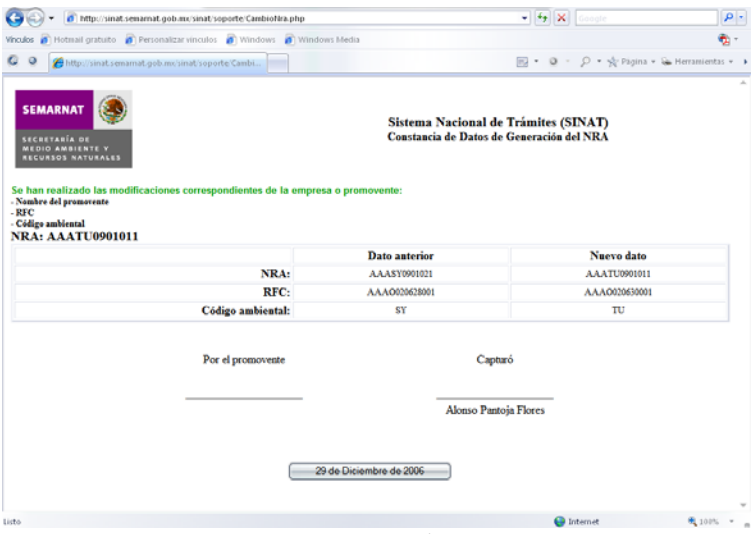

**Esquema 36 Impresión de cambios** 

# **5.1.5.4 Código relacionado**

- Buscarnra.php
- Consultalistanra.php
- ModificaNRA.php
- Cambionra.php

## **5.1.5.5 Cancelación de NRA**

La cancelación de Número de Registro Ambiental (NRA) permite que el mismo sea inutilizable pero permanezca como histórico dentro de la base de datos, en caso de ser utilizado para fin de consulta, para ello seleccionamos el NRA, RFC y Nombre o Razón Social (esquema 37).

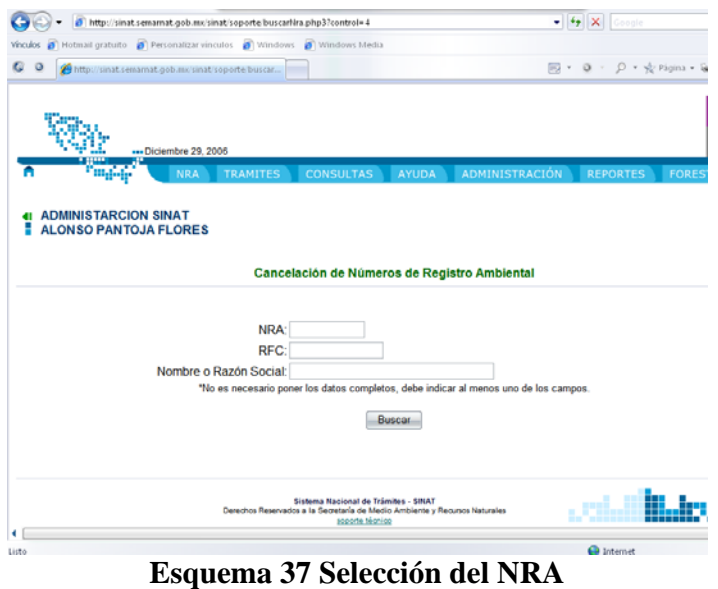

Una vez ingresados los datos para la búsqueda, muestra una lista con las posibles coincidencias (esquema 38).

|                                                                                                    |                                                   | http://sinat.semarnat.gob.mx/sinat/soporte/consultaListaNra.php3 | $-4$ $\times$ Coople                                                                                                    | $\rho$ . |
|----------------------------------------------------------------------------------------------------|---------------------------------------------------|------------------------------------------------------------------|----------------------------------------------------------------------------------------------------|----------|
| Hotmail gratuito <b>a</b> Personalizar vinculos <b>a</b> Windows <b>a</b> Windows Media<br>B<br>Vinculos |                                                   |                                                                  |                                                                                                    | ē٠       |
| o<br>o                                                                                                   | http://sinat.semarnat.gob.mu/sinat/soporte/consul |                                                                  | 同→ B → D → ☆ Página → G Herramientas → →                                                                                                 |          |
| AAABI0900411 8<br>Q                                                                                      | AAAF790721                                        | <b>Service Contract</b><br>Enrique de Alba Aspe                  | <b>CONTRACTOR</b><br>DOMICILIO 1: :Av. Lomas de Vista Hermosa 131 , Vista Hermosa, Cuajimalpa de Morelos, Distrito<br>Federal, CP. 51000 |          |
| <b>AAATB09016112</b><br>Q                                                                                |                                                   | AAAF721127TV9 FRANCISCO ALVARES-MORPHY<br>ALARCON                | DOMICILIO 1: : CUVIER 80 , ANZURES , Miguel Hidalgo, Distrito Federal, CP. 11590                                                         |          |
| AAAT909016113<br>ß                                                                                       |                                                   | AAAF721127TV9 Francisco Alvarez Morphy Alarcon                   | DOMICILIO 1: :auvier 80 , anzures, Miguel Hidalgo, Distrito Federal, CP. 11590                                                           |          |
| AAABI0901611 SP<br>D                                                                                     | AAAG750213                                        | Gerardo Alvarez-Morphy Alarcon                                   | DOMICILIO 1: Luis de Velazon 115, Las Lomas Chapultepeo, Miguel Hidalgo, Distrito Federal, CP.<br>11000                                  |          |
| AAATB09017112<br>Q                                                                                       | AAAG660826                                        | Guatavo Ayala Aldave                                             | DOMICILIO 1: : Retorno 34 de genaro garcia 3 . Jardin de balbuena . Venustiano Carranza, Distrito<br>Federal, CP. 15900                  |          |
| AAAOT09006112<br>ß.                                                                                      | AAAB800101                                        | Juan Nuñez Piñon                                                 | DOMICILIO 1: L Izlagalgo, Distrito Federal                                                                                               |          |
| AAAT90901511 &<br>Q                                                                                      | AAAA010101                                        | Ksenija Popadic Mihailovic                                       | DOMICILIO 1: : Manuel Payno 69 6 . Obrera, Cuauhtemoc, Distrito Federal, CP. 06800                                                       |          |
| AAABI0901511 a<br>ſ۵                                                                                     | AAAR410213                                        | Rafael Avala Aranda                                              | DOMICILIO 1: : Choapan 45 . Hipodromo Condesa, Cuauhtemoc, Distrito Federal, CP, 08100                                                   |          |
| AAATU0901011 2<br>ß.                                                                                     | Cancelación de NRA                                | AAAO020630001 Ruben Rosales Marquess                             | DOMICILIO 1: :. Alvaro Obregon, Distrito Federal                                                                                         |          |
| <b>AAAHI0900711 &amp;</b><br>A                                                                           |                                                   | AAAT5412212U9 TOMASA ARANGO ARELLANES                            | DOMICILIO 1: CANAL KIEL MZ 8 . INSURGENTES, Istanalana, Distrito Federal, CP, 09750                                                      |          |
| AAA3D0900511 a<br>Q                                                                                      |                                                   | juan niño                                                        | DOMICILIO 1: : Gustavo A. Madaro, Distrito Faderal                                                                                       |          |

**Esquema 38 Resultado de Búsqueda** 

Quedando solo el cancelar el Número de Registro Ambiental para lo cual es necesario realizar una confirmación al sistema (esquema 39).

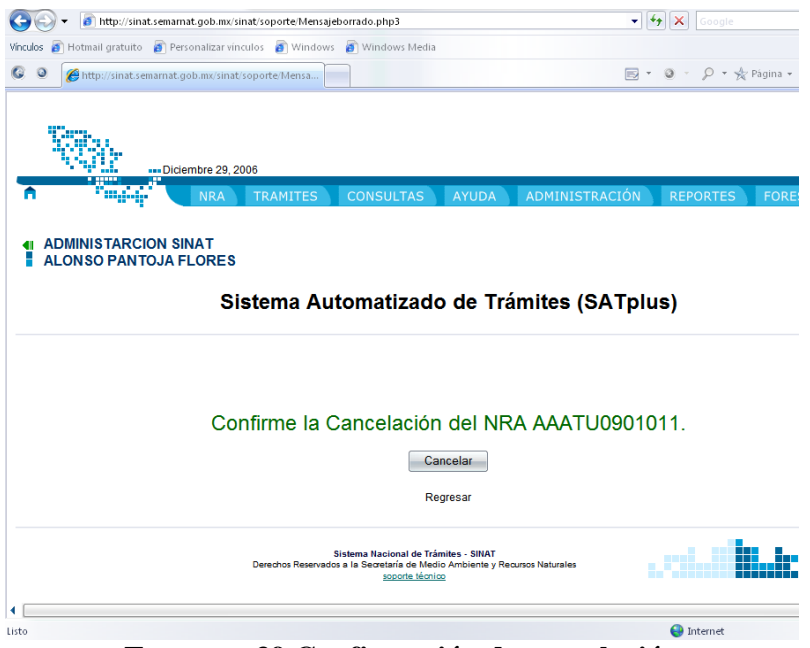

**Esquema 39 Confirmación de cancelación** 

Proporcionado la conformación el sistema mostrara que el Número de Registro Ambiental ha sido cancelado (esquema 40).

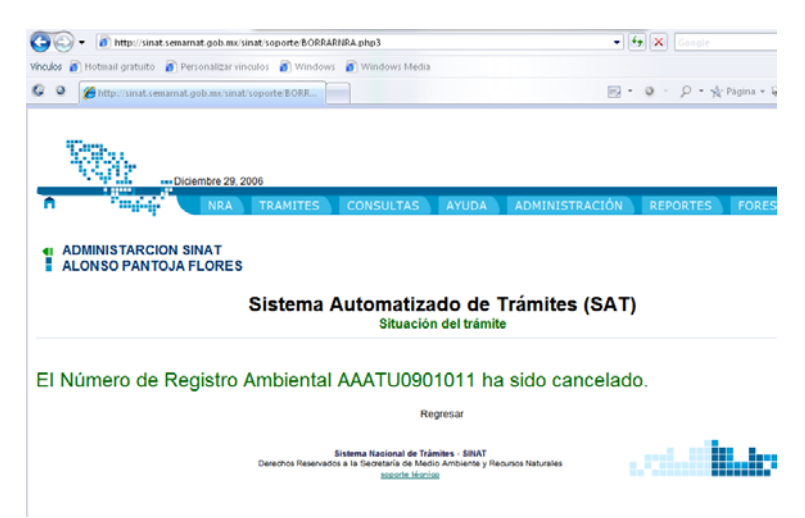

**Esquema 40 Cancelación del NRA** 

### **5.1.5.6 Código relacionado**

- Buscanra.php
- Consultalistanra.php
- Mensajeborrado.php
- BorrarNRA.php

### **5.1.5.7 Borrado definitivo de NRA**

Una vez que se ha decidido que un Número de Registro Ambiental no debe existir puesto que nunca realizaron ningún trámite con él o se ha creado un nuevo para su substitución es necesario utilizar el borrado definitivo que a diferencia de la cancelación no es posible recuperarlo, por esto es que se debe utilizar solo en caso de que se esté seguro de eliminar el NRA, para ello debemos realizar primero la búsqueda del NRA, RFC y Nombre o Razón Social (esquema41).

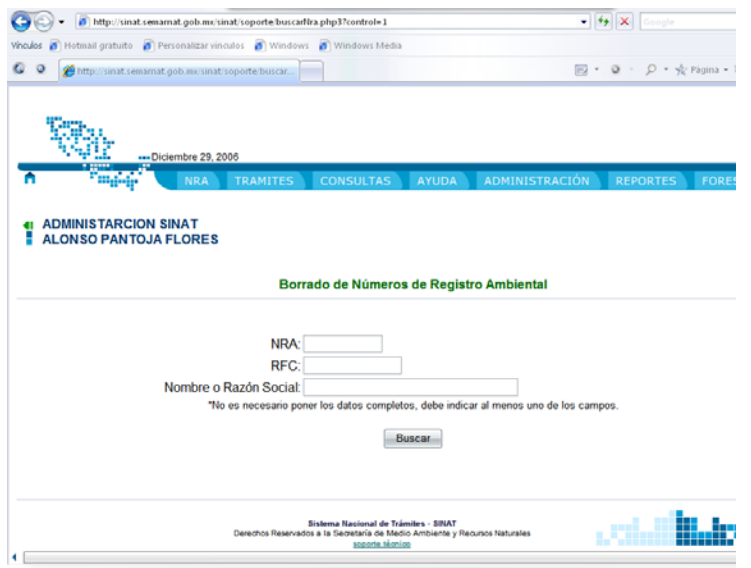

**Esquema 41 Búsqueda de NRA, RFC y Nombre o Razón Social** 

Una vez ingresados los parámetros de búsqueda se muestra un listado con las posibles coincidencias para seleccionar de ahí el Número de Registro Ambiental a ser eliminado (esquema 42).

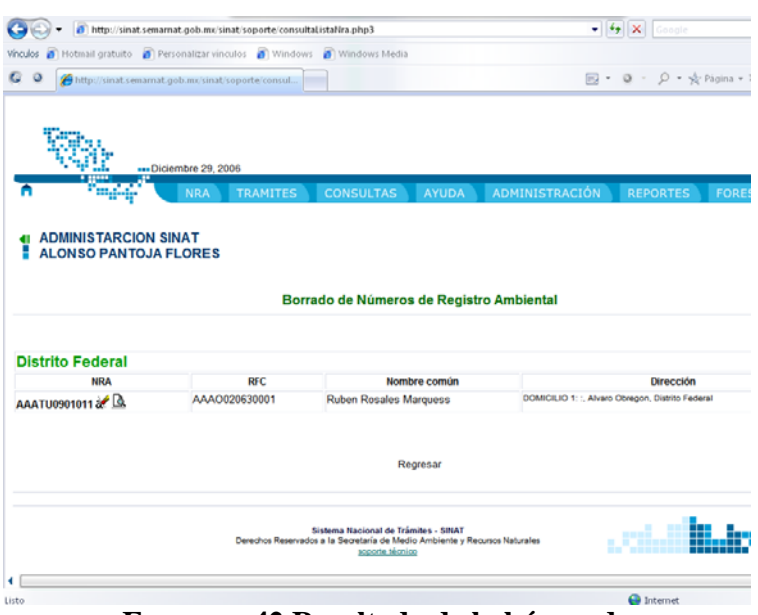

**Esquema 42 Resultado de la búsqueda** 

Una vez encontrado el Número de Registro Ambiental el sistema solicitara una conformación por parte del usuario (esquema 43).

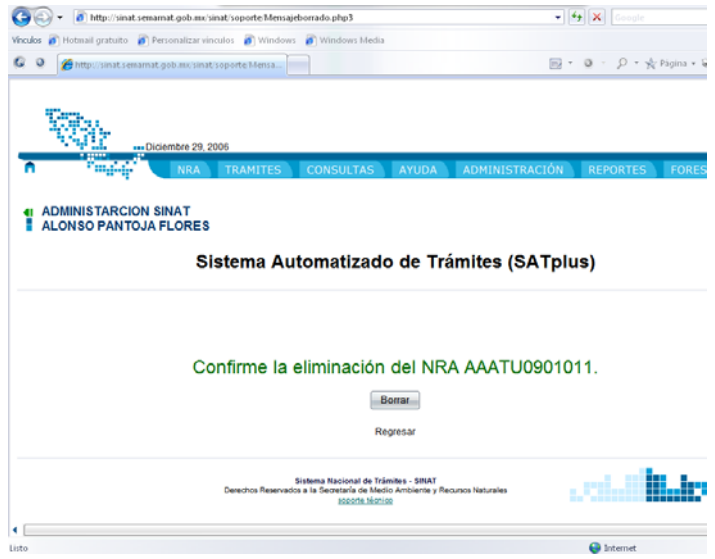

**Esquema 43 Confirmación al Borrado** 

Una vez confirmada la eliminación el sistema enviara un mensaje indicando si fue posible o no la eliminación del Número de Registro Ambiental (esquema 44).

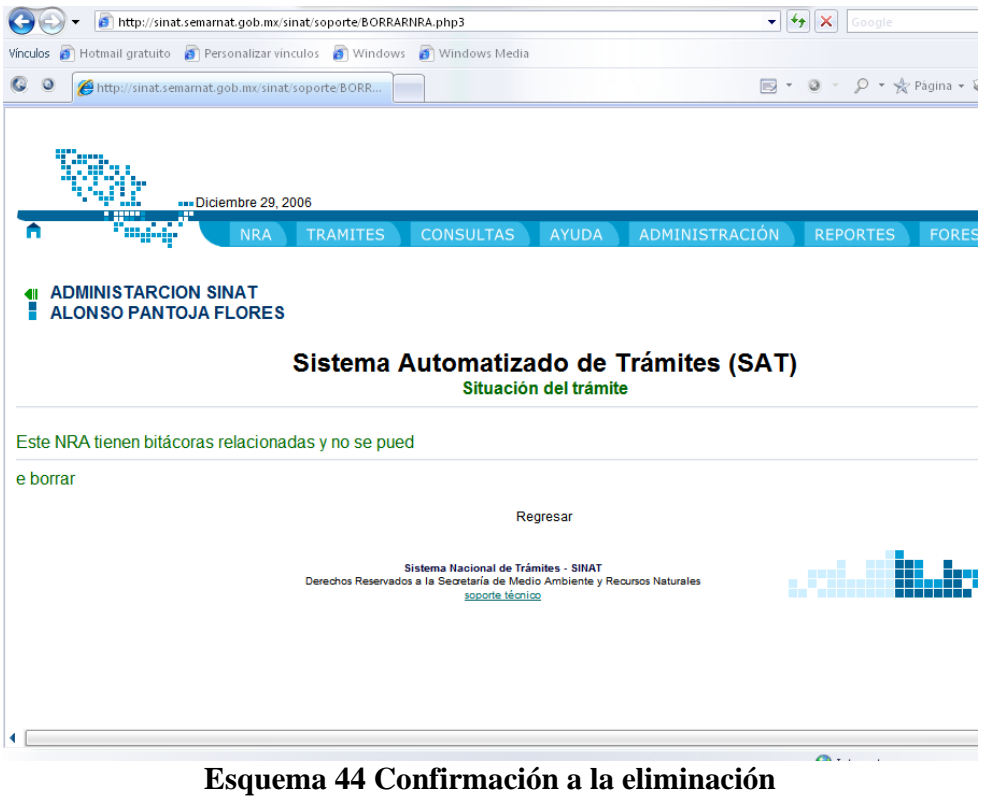

# **5.1.5.8 Código relacionado**

- Buscanra.php
- Consultalistanra.php
- Mensajeborrado.php
- BorrarNRA.php

## **5.1.5.9 Restauración del NRA**

Cuando se ha cancelado un Número de Registro Ambiental (NRA) es posible recuperarlo mediante la sección de Restauración del NRA, seleccionando el Número de Registro Ambiental, Registro Federal de Contribuyentes (RFC) y Nombre o Razón Social (esquema 45).

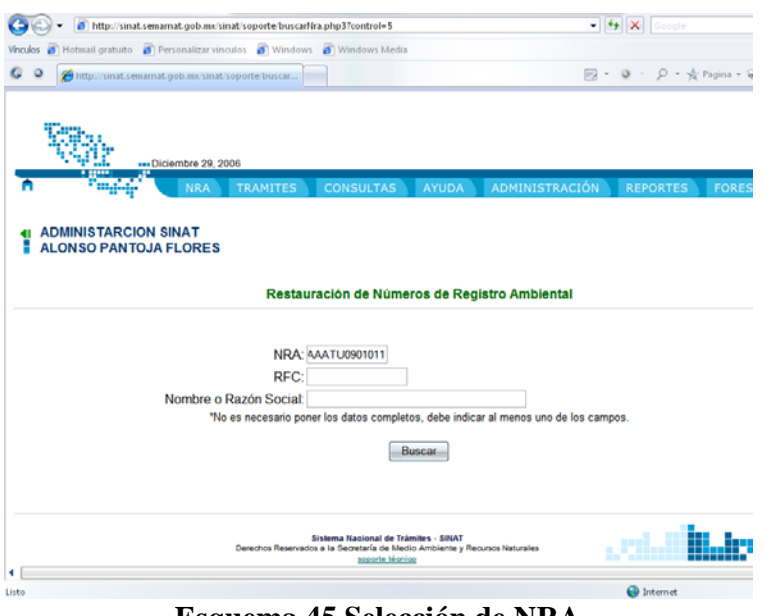

**Esquema 45 Selección de NRA** 

Una vez proporcionados los datos el sistema muestra un listado de Números de Registro Ambiental donde podemos seleccionar el que deseamos restaurar (esquema 46).

|                              | http://sinat.semamat.gob.mx/sinat/soporte/consultalistaNra.php3    |                                               |                       | $-4$<br>Google                                    |
|------------------------------|--------------------------------------------------------------------|-----------------------------------------------|-----------------------|---------------------------------------------------|
| <b>Vinculos</b>              | Hotmail gratuito [ Personalizar vinculos [ Windows [ Windows Media |                                               |                       |                                                   |
| o<br>$\circ$                 | http://sinat.semamat.gob.mu/sinat/soporte/consul                   |                                               |                       | 同· Q · p · ☆ Pápina · Q                           |
|                              |                                                                    |                                               |                       |                                                   |
|                              |                                                                    |                                               |                       |                                                   |
|                              | --- Diciembre 29, 2006<br><b>TRAMITES</b><br><b>NRA</b>            | <b>CONSULTAS</b><br><b>AYUDA</b>              | <b>ADMINISTRACIÓN</b> | <b>REPORTES</b><br>FORE:                          |
|                              |                                                                    |                                               |                       |                                                   |
| <b>ADMINISTARCION SINAT</b>  |                                                                    |                                               |                       |                                                   |
|                              |                                                                    |                                               |                       |                                                   |
| <b>ALONSO PANTOJA FLORES</b> |                                                                    |                                               |                       |                                                   |
|                              |                                                                    |                                               |                       |                                                   |
|                              |                                                                    |                                               |                       |                                                   |
|                              |                                                                    | Restauración de Números de Registro Ambiental |                       |                                                   |
|                              |                                                                    |                                               |                       |                                                   |
|                              |                                                                    |                                               |                       |                                                   |
| <b>Distrito Federal</b>      |                                                                    |                                               |                       |                                                   |
| <b>NRA</b>                   | <b>RFC</b>                                                         | Nombre común                                  |                       | Dirección                                         |
| AAASY0901021 &               | AAAO020628001                                                      | Ruben Rosales Marquess                        |                       | DOMICILIO 1: : Alvaro Obregon, Distrito Federal   |
| <b>AAATU0901011 2 Q</b>      | AAA0020630001                                                      | Ruben Rosales Marquess                        |                       | DOMICILIO 1: L Alvaro Obregon, Diskito Federal    |
| AAASY0901011 & Q             | AAA020628001                                                       | 8 83 83                                       |                       | DOMICILIO 1: : " Alvaro Obregon, Distrito Federal |
|                              |                                                                    |                                               |                       |                                                   |
|                              |                                                                    |                                               |                       |                                                   |
|                              |                                                                    | Regresar                                      |                       |                                                   |
|                              |                                                                    |                                               |                       |                                                   |
|                              |                                                                    |                                               |                       |                                                   |
|                              |                                                                    |                                               |                       | $\mathbf{a}$ and $\mathbf{a}$                     |

**Esquema 46 Selección de NRA para restaurar** 

Una vez seleccionado solicita una confirmación de parte del usuario para la restauración del NRA (esquema 47).

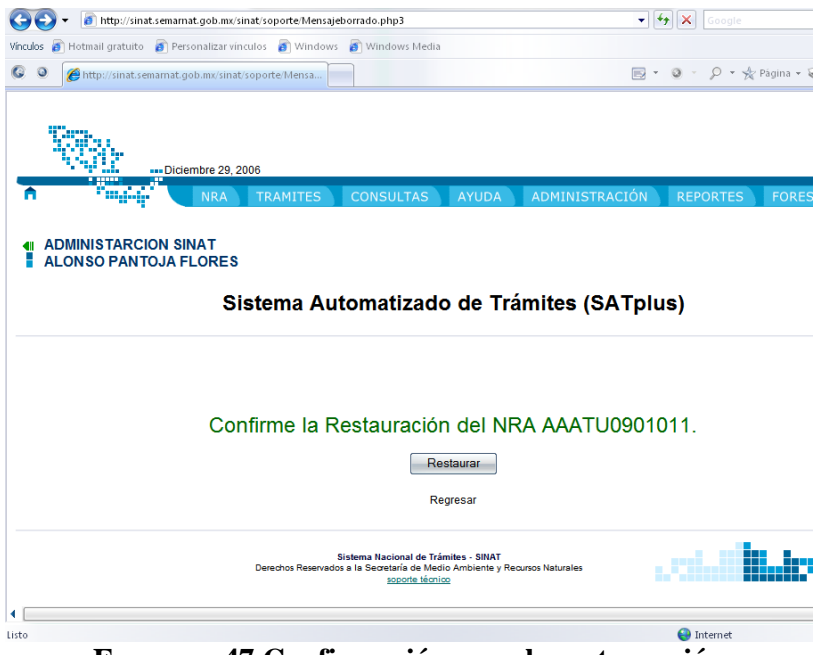

**Esquema 47 Confirmación para la restauración** 

# *5.1.6 Control de usuarios*

La sección de control de usuarios permite agregar, modificar y eliminar usuarios del área que tiene asignado el administrador, cabe mencionar que cada administrador solo tiene acceso a la Unidad Responsable en la que está asignado (esquema 48).

| Vinculos a Hotmail gratuito a Personalizar vinculos a Windows a Windows Media                        |                                                                                  | ÷,                 |
|----------------------------------------------------------------------------------------------------|----------------------------------------------------------------------------------|--------------------|
| $\circ$<br>http://sinat.semamat.gob.mx/sinat/soporte/secuen                                          | $\boxdot$ + $\odot$ - $\odot$ + $\frac{1}{N}$ Pagina + $\bigcirc$ Herramientas + |                    |
|                                                                                                    |                                                                                  |                    |
| <b>ADMINISTARCION SINAT</b><br><b>ALONSO PANTOJA FLORES</b>                                          |                                                                                  |                    |
| <b>Usuarios</b>                                                                                      |                                                                                  |                    |
|                                                                                                    |                                                                                  |                    |
|                                                                                                    |                                                                                  |                    |
| 09.- Distrito Federal                                                                                |                                                                                  |                    |
|                                                                                                    |                                                                                  |                    |
| Direccion General de Gestion de Calidad del Aires y Registro de Emisiones y Transferencia de Contami |                                                                                  |                    |
| Usuario 11                                                                                           |                                                                                  |                    |
| vigil (DGIT09A00196) Ana Maria Contreras Vigil & 28                                                  |                                                                                  |                    |
| Dirección de Regulación Industrial y RETC                                                            |                                                                                  |                    |
| Usuario <sup>TY</sup>                                                                                |                                                                                  |                    |
| mrodriguez (INESAT030017) Maricruz Rodriguez Gallegos ar 12                                          |                                                                                  |                    |
| Subdireccion de Licencia Ambiental Única                                                             |                                                                                  |                    |
| Usuario II                                                                                           |                                                                                  |                    |
| avilla (UDEADM990186) ALBERTO VILLA AGUILAR & DE                                                     |                                                                                  |                    |
| Departamento de Dictamenes de Licencias                                                              |                                                                                  |                    |
| Usuario TY                                                                                           |                                                                                  |                    |
|                                                                                                    |                                                                                  |                    |
|                                                                                                    |                                                                                  |                    |
|                                                                                                    |                                                                                  |                    |
| naguliarst (UDEADM990955) NORA PATRICIA AGUILAR ORTEGA of 12<br>Registro de expediente<br>ж          |                                                                                  |                    |
| LitEo                                                                                                | <b>O</b> Internet                                                                | <b>图 100% &gt;</b> |

**Esquema 48 Listado de usuarios** 

Cuando se ha proporcionado la conformación el sistema mostrara un mensaje indicando si se ha podido realizar la restauración (esquema 49).

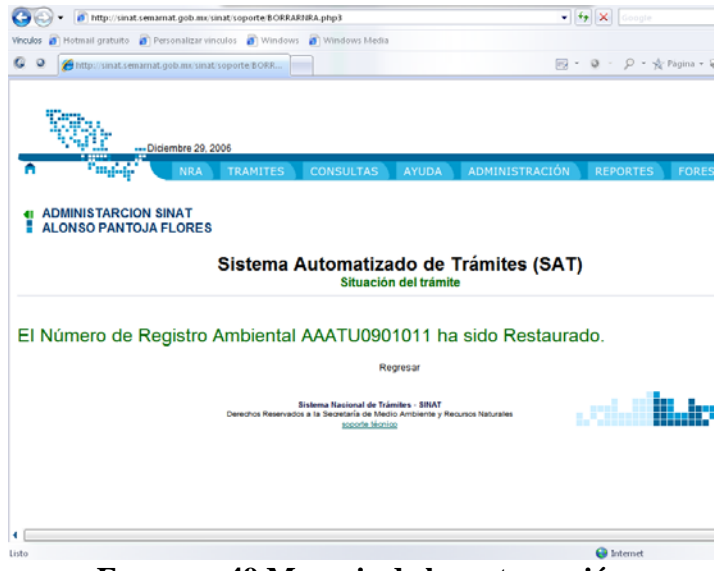

**Esquema 49 Mensaje de la restauración** 

# **5.1.6.1 Código relacionado**

- BuscarNRA.php
- consultalistaNRA.php
- BORRARNRA.php
### **5.1.6.2 Alta de usuarios**

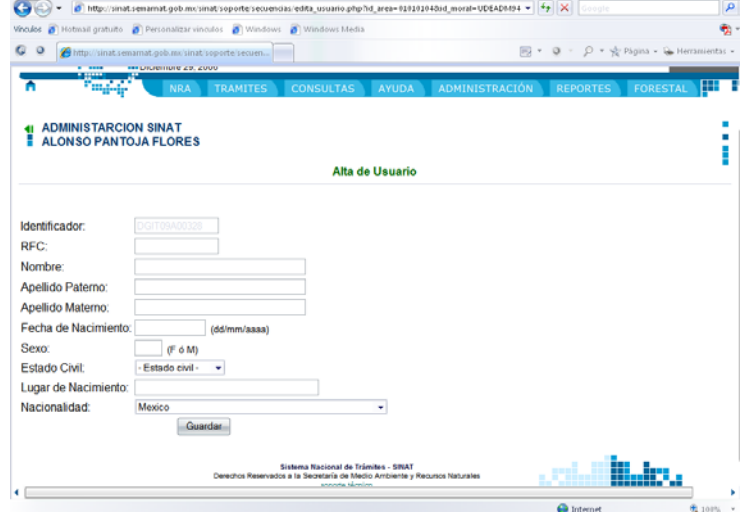

Seleccionamos dentro del área donde deseamos que se agregue el usuario (esquema 50).

**Esquema 50 ingreso de datos para alta de usuario** 

Una vez capturados los datos es necesario proporcionar el nivel de acceso del usuario (rol en el sistema) y su usuario y contraseña (esquema 51).

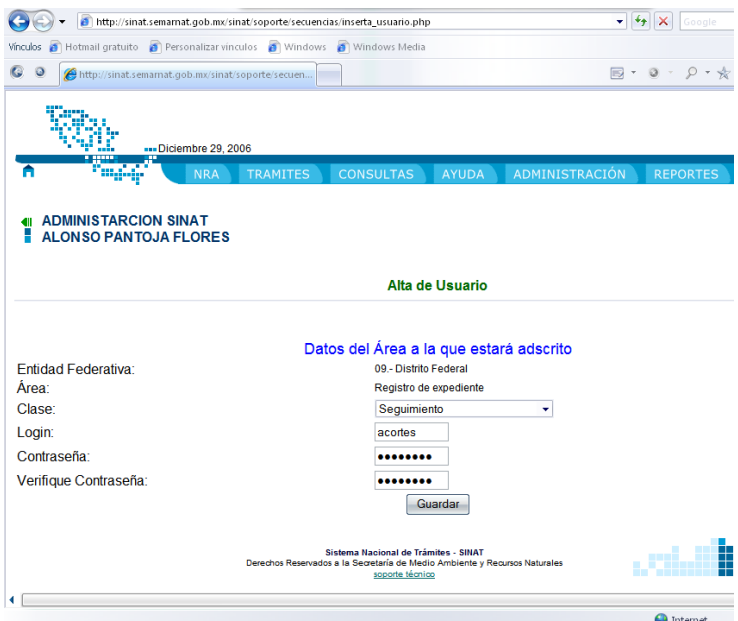

**Esquema 51 Ingreso de nivel de acceso** 

Como ultimo el sistema envía la confirmación de la creación del usuario (esquema 52).

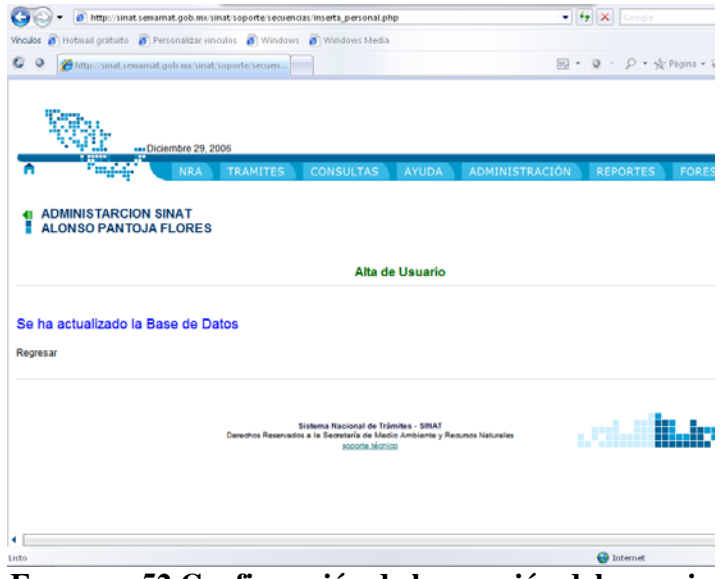

**Esquema 52 Confirmación de la creación del usuario** 

# **5.1.6.3 Código relacionado**

- Edita\_usuario.php
- Inserta\_usuario.php
- Inserta\_personal.php

# **5.1.6.4 Modificación de usuarios**

Para cambiar el usuario, contraseña y Rol de un usuario es necesario del despliegue de usuarios mostrado (esquema 53).

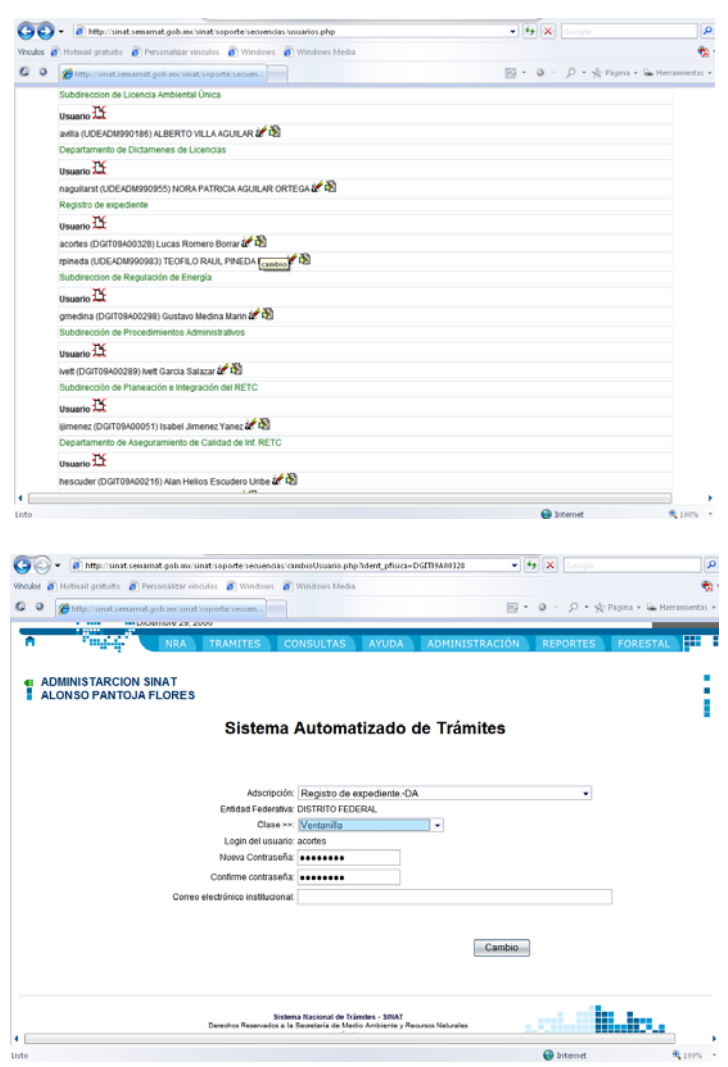

**Esquema 53 Cambio de roles** 

Una vez realizados los cambios el sistema muestra la conformación del cambio realizado (esquema 54).

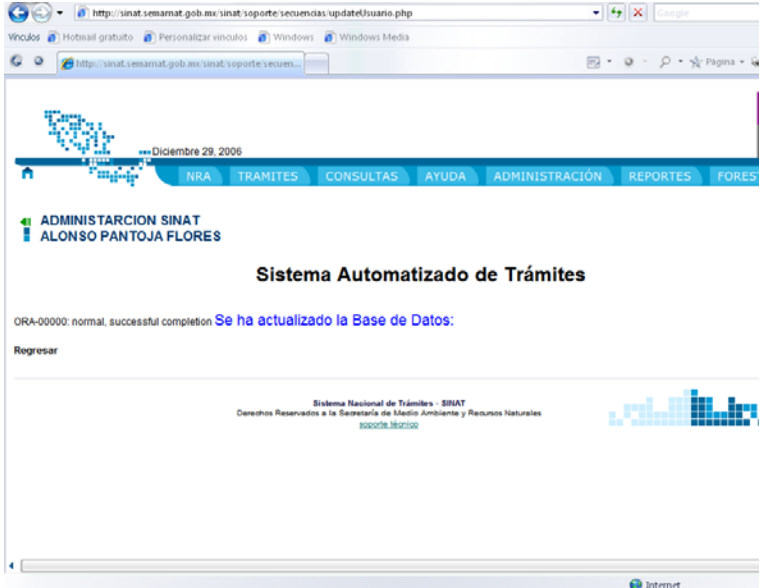

**Esquema 54 Mensaje de confirmación del cambio.** 

# **5.1.6.5 Código relacionado**

- Usuarios.php
- Cambiousuario.php
- Updateusuario.php

### **5.1.6.6 Borrado de usuarios**

Cuando se ha decidido dar de baja a algún usuario del sistema debido a que han dejado la Secretaria o por que han cambiado de Unidad Responsable, después de seleccionarlo el sistema solicitara la confirmación antes de realizar la baja del usuario (esquema 55).

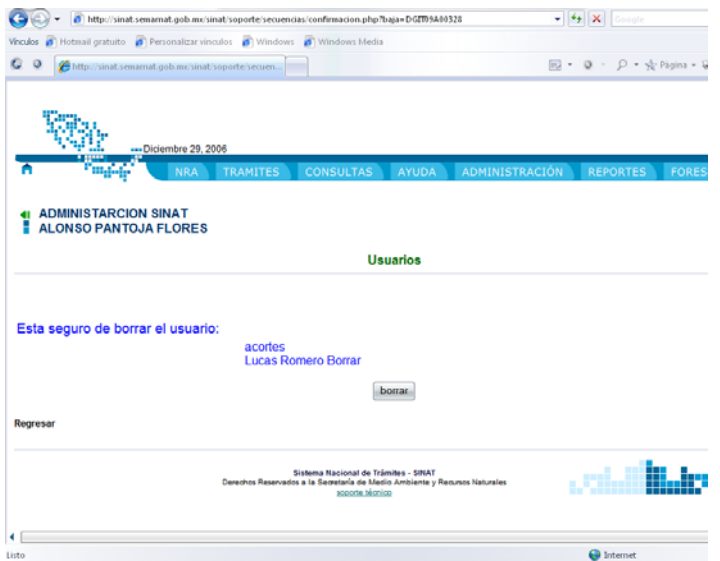

**Esquema 55 Confirmación a la baja** 

# **5.1.6.7 Código relacionado**

• Confirmación.php

# *5.1.7 Cambio de contraseña*

Por razones de seguridad se ideo esta sección ya que los administradores deben tener la garantía de que su usuario y contraseña no pueden ser utilizados por nadie más, para esto se diseño esta sección para permitir el cambio de contraseña del Administrador (esquema 56).

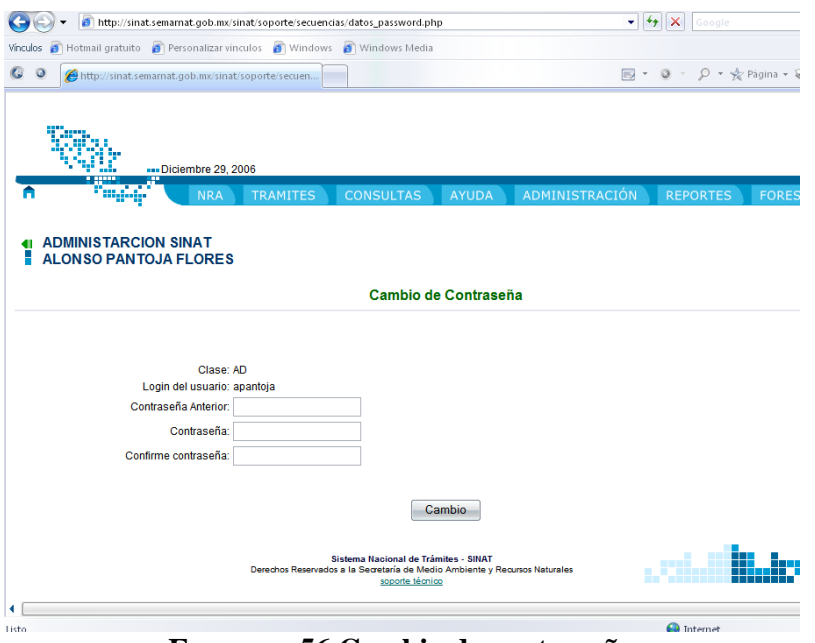

**Esquema 56 Cambio de contraseña** 

Después de proporcionar la contraseña anterior e ingresar la nueva el sistema enviara un mensaje de notificación del cambio realizado (esquema 57).

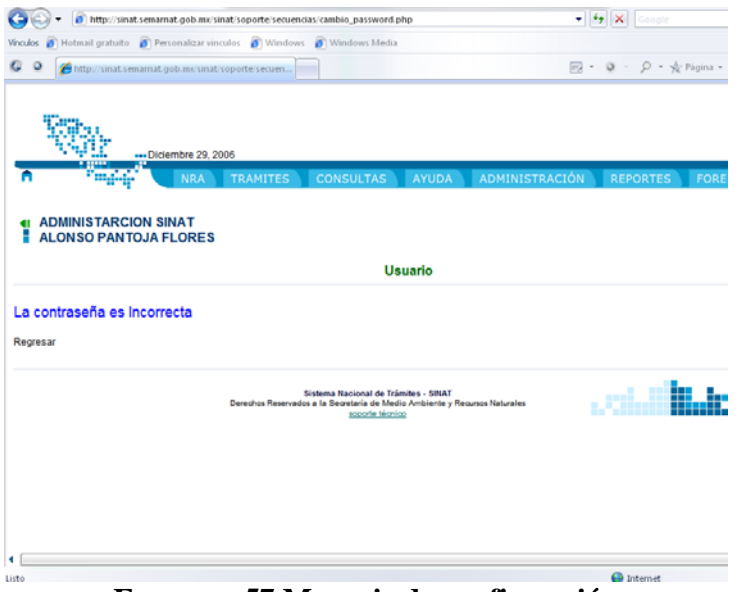

**Esquema 57 Mensaje de confirmación** 

### **5.1.7.1 Código relacionado**

- Datos password.php
- Cambio\_password.php

# *5.2 Módulo de información temática para la "Dirección General de Gestión Forestal y Suelos"*

 El Módulo de información temática de la Dirección General de Gestión Forestal y Suelos fue diseñado para facilitar las labor de esta área al automatizar la impresión de los oficios y de los formatos de Remisiones y Reembarques forestales permitiendo ahorrar con esto hasta un 40% de tiempo, y en recursos hasta un 10% ya que al automatizar el llenado y las impresiones se minimizan los errores humanos y se agiliza el servicio al ciudadano.

### **5.2.1 Captura de información de cuatro trámites forestales**

La captura de la información temática se realiza en 4 grupos principales de trámites, Remisiones Forestales primer vez (SEMARNAT-03-021-A), Remisiones Forestales subsecuentes (SEMARNAT-03-021-B), Reembarques primera vez (SEMARNAT-03-060- A), Reembarques subsecuentes (SEMARNAT-03-060-B), esto solo para el personal técnico de la Dirección General de Gestión Forestal y Suelos (esquema 58).

| http://sinat.semarnat.gob.mx/sinat/acceso.html                                                    |  | $+$<br>×<br>Google<br>×۱                                          |
|---------------------------------------------------------------------------------------------------|--|-------------------------------------------------------------------|
| Hotmail gratuito <b>S</b> Personalizar vinculos <b>S</b> Windows S Windows Media<br>Vínculos<br>資 |  |                                                                   |
| $\bullet$<br>$\circ$<br>Intranet SAT                                                              |  | $\Box$ $\cdot$ $\Box$ $\cdot$ $\Box$ $\cdot$ $\div$ $\div$ Página |
| Consultar la situación de un trámite                                                              |  |                                                                   |
| <b>Buscar un NRA</b>                                                                              |  |                                                                   |
| <b>Consultas</b>                                                                                  |  | Ayuda                                                             |
| Consultar los requisitos de un trámite                                                            |  | Manual de usuario                                                 |
| Trámites por Periodo de Tiempo                                                                    |  | Manual de usuario Correspondencia                                 |
| Reportes de Ventanilla de Trámites                                                                |  | <b>Preguntas Frecuentes</b>                                       |
| Reporte de Trámites Turnados por Ventanilla                                                       |  | Contáctenos                                                       |
| Listado de NRA's                                                                                  |  | Sistema de Apovo Informático                                      |
| Correspondencia Ingresada por Ventanilla                                                          |  |                                                                   |
| Catálogo de Códigos Ambientales                                                                   |  |                                                                   |
| Busqueda de Correspondencia                                                                       |  |                                                                   |
| Consulta de Envios                                                                                |  |                                                                   |
| <b>Reportes</b>                                                                                   |  |                                                                   |
|                                                                                                   |  | <b>Forestal</b>                                                   |
| <b>Reportes Calidad</b>                                                                           |  |                                                                   |
| Reportes de documentos en Valija                                                                  |  | Actualización de información de trámites.                         |
| Reportes de Borradores (Correspondencia)                                                          |  | Formatos de Salida                                                |
| Reportes de Turnados (Correspondencia)                                                            |  |                                                                   |

**Esquema 58 Información temática de la DGGFYS** 

Como primer paso para el llenado de la información temática seleccionamos la bitácora a la cual deseamos agregar la información (esquema 59).

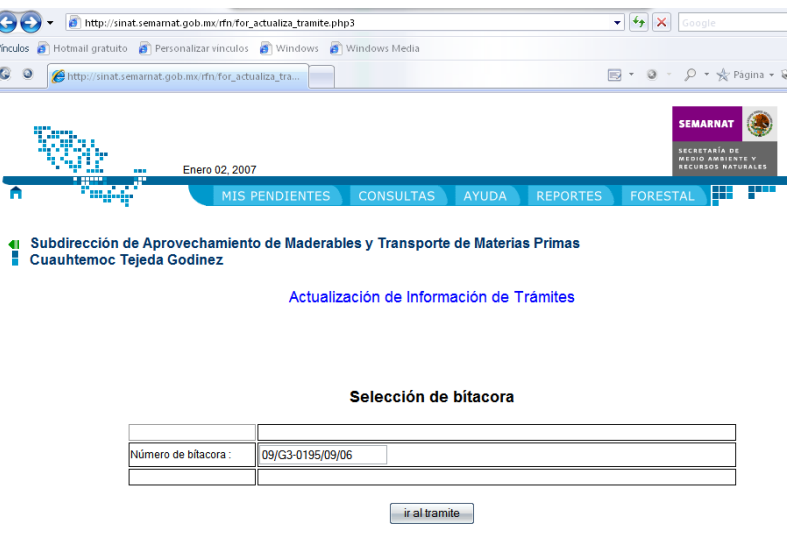

**Esquema 59 Ingreso de Bitácora** 

Si la bitácora existe mostrara las opciones para el llenado de la información en caso de tratarse de un trámite SEMARNAT-03-012-A o B (esquema 50).

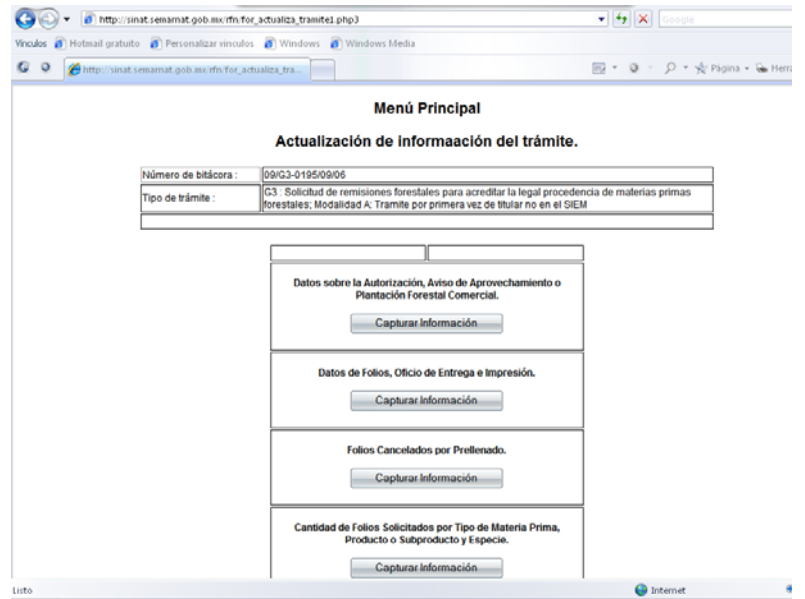

**Esquema 60 Opciones de llenado** 

### **5.2.1.1 Datos sobre la autorización**

En esta sección se llena los datos referentes al predio, ubicación, libro, estado, municipio (esquema 61).

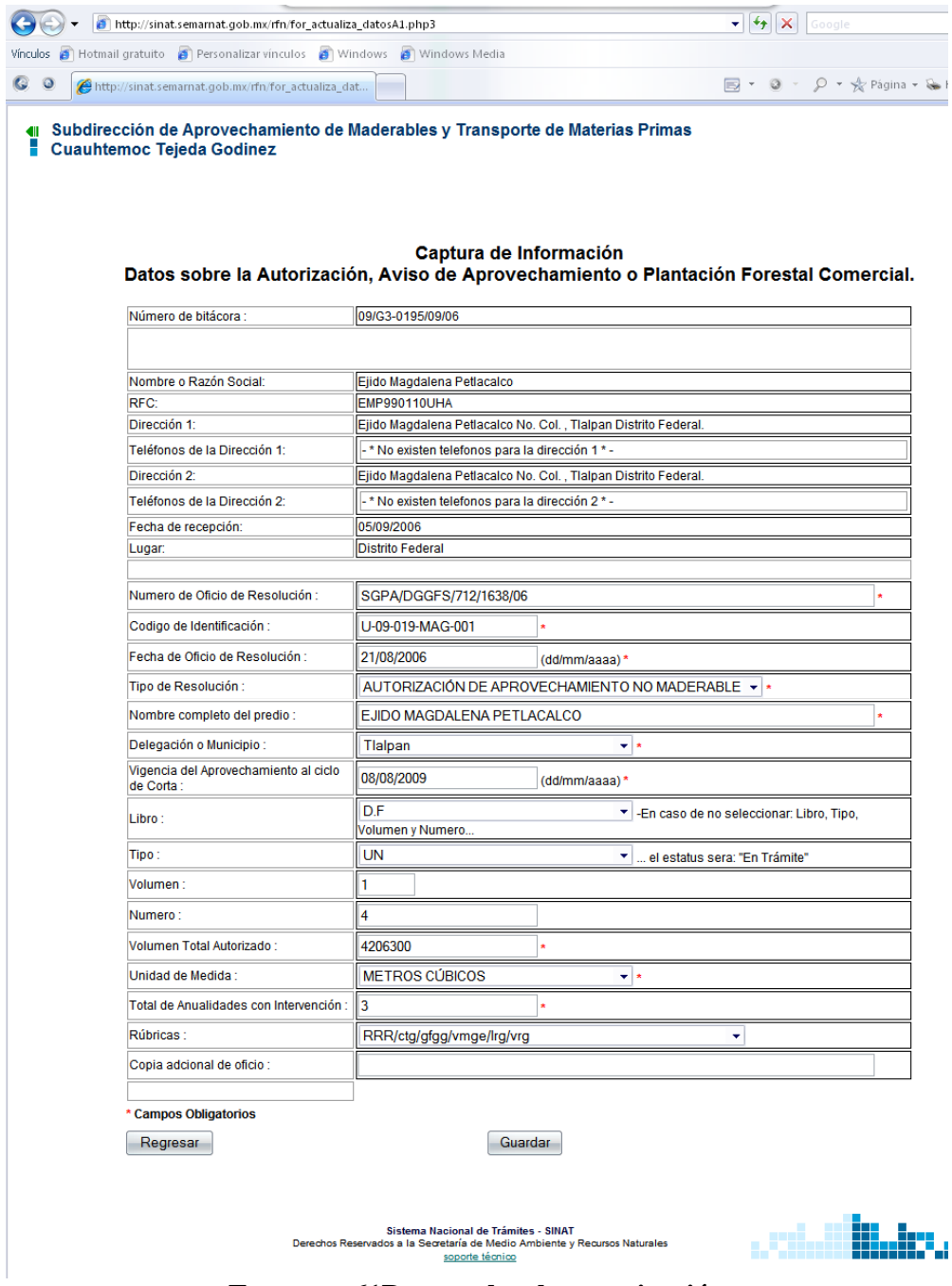

**Esquema 61Datos sobre la autorización** 

### **5.2.1.2 Datos de folio**

En esta sección se ingresan los datos de las anualidades en las que será aprovechado el material forestal y en qué cantidades por año será aprovechado (esquema 62).

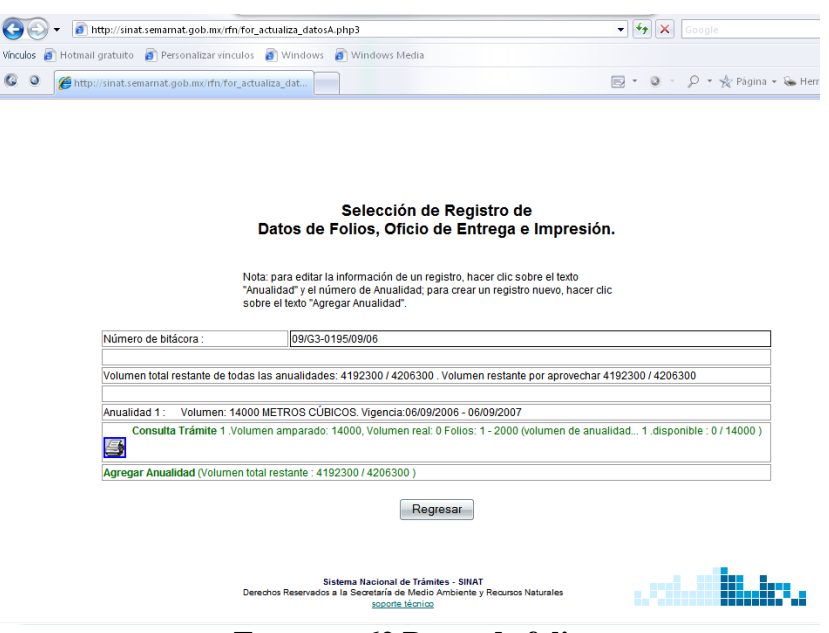

**Esquema 62 Datos de folio** 

Para agregar una anualidad basta con seleccionar la liga "Agregar anualidad" con los datos referentes a la anualidad (esquema 63).

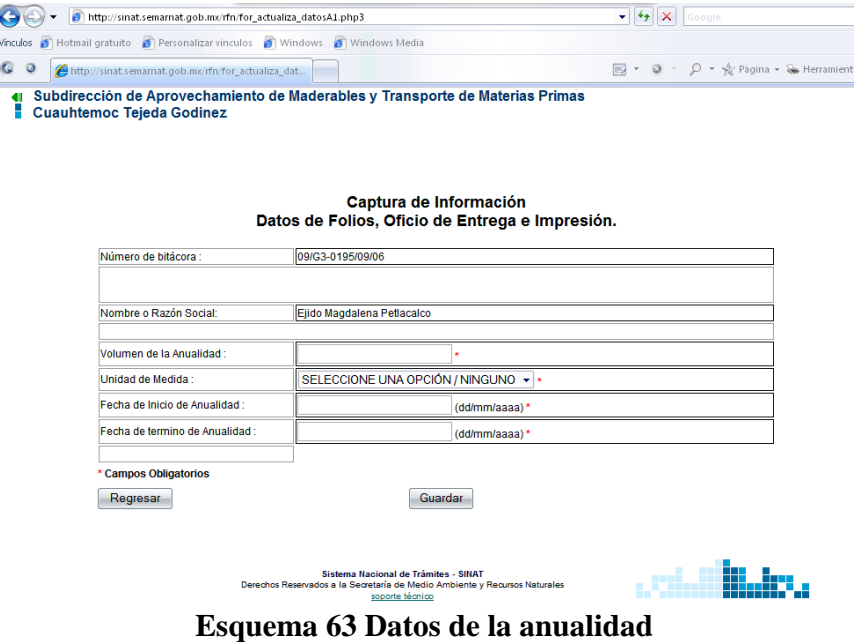

# **5.2.1.3 Folios cancelados por pre llenado**

Puede llegar a suceder que en la impresión de los formatos por razones mecánicas o factor humano se llegue a dañar alguno, en este caso se utiliza la opción de folios cancelados por pre llenado donde se ingresa en folio de imprenta que se va a cancelar (esquema 64, 65).

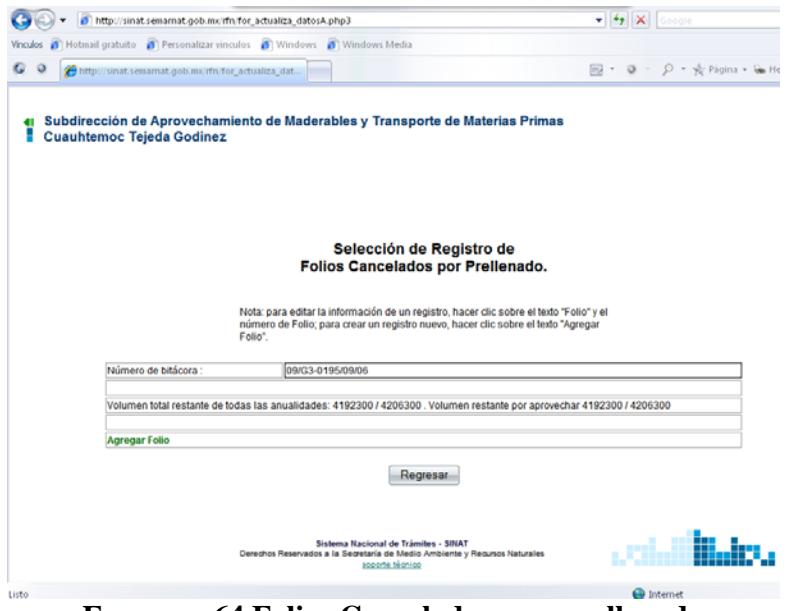

**Esquema 64 Folios Cancelados por pre llenado** 

|         | http://sinat.semamat.gob.mx/rfn/for_actualiza_datosA1.php3                                                        |                       |                                   |              |                 | $ +$ $\times$ Coogle |                                        |
|---------|----------------------------------------------------------------------------------------------------|-----------------------|-----------------------------------|--------------|-----------------|----------------------|----------------------------------------|
|         | Vinculos 8 Hotmail gratuito 8 Personalizar vinculos 8 Windows 8 Windows Media                                     |                       |                                   |              |                 |                      |                                        |
| $\circ$ | http://sinat.semarnat.gob.mx/rfn/for_actualiza_dat                                                                |                       |                                   |              |                 |                      | 同 · 日 · 户 · ☆ Pagina ·                 |
|         |                                                                                                    |                       |                                   |              |                 |                      |                                        |
|         |                                                                                                    |                       |                                   |              |                 |                      | <b>SEMARNAT</b>                        |
|         |                                                                                                    |                       |                                   |              |                 |                      | <b>SECRETARÍA DE</b>                   |
|         | Enero 02, 2007                                                                                                    |                       |                                   |              |                 |                      | MEDIO AMBIENTE V<br>RECURSOS NATURALES |
|         |                                                                                                    | <b>MIS PENDIENTES</b> | <b>CONSULTAS</b>                  | <b>AYUDA</b> | <b>REPORTES</b> | <b>FORESTAL</b>      | m                                      |
|         |                                                                                                    |                       |                                   |              |                 |                      |                                        |
|         | Subdirección de Aprovechamiento de Maderables y Transporte de Materias Primas<br><b>Cuauhtemoc Tejeda Godinez</b> |                       |                                   |              |                 |                      |                                        |
|         |                                                                                                    |                       | Captura de Información            |              |                 |                      |                                        |
|         |                                                                                                    |                       | Folios Cancelados por Prellenado. |              |                 |                      |                                        |
|         | Número de bitácora                                                                                                | 09/G3-0195/09/06      |                                   |              |                 |                      |                                        |
|         |                                                                                                    |                       |                                   |              |                 |                      |                                        |
|         | Nombre o Razón Social                                                                                             |                       | Ejido Magdalena Petlacalco        |              |                 |                      |                                        |
|         |                                                                                                    |                       |                                   |              |                 |                      |                                        |
|         | Folio Cancelado:                                                                                                  |                       |                                   | ٠            |                 |                      |                                        |
|         | <b>Campos Obligatorios</b>                                                                                        |                       |                                   |              |                 |                      |                                        |

**Esquema 65 Ingreso del número de imprenta** 

### **5.2.1.4 Cantidad de folios por materia prima**

En la sección de folios por materia prima se indica cuanto folios se otorgaran por cada materia prima, y en que volumen (esquema 66).

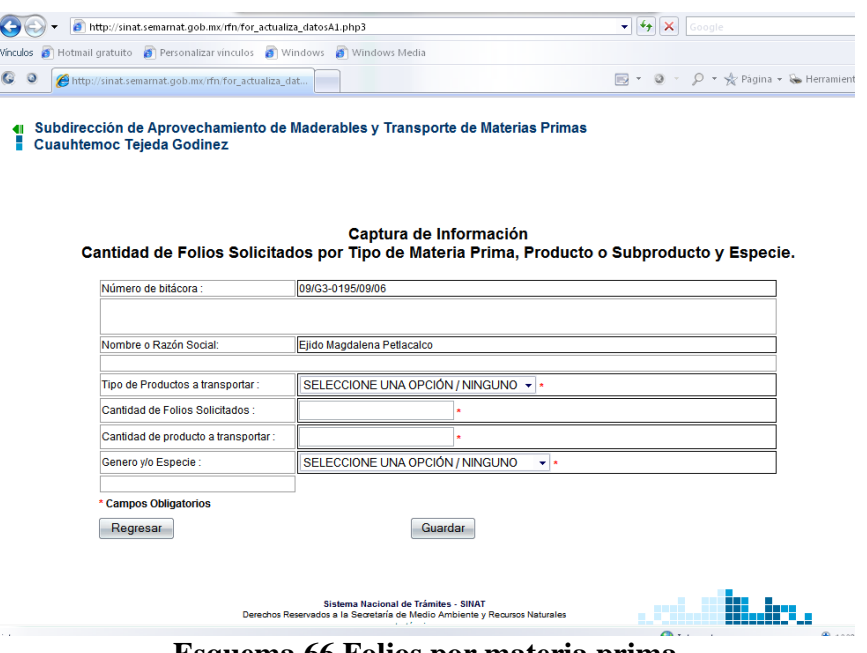

**Esquema 66 Folios por materia prima** 

### **5.2.2 Emisión de folios y oficios**

Como salida final de la carga de datos realizada en los capítulos anteriores se automatizaron 3 tipos de salida de impresión "Remisión", "Reembarque", "Oficio de Resolución" logrando mejores tiempos en la resolución de los trámites, y así disminuir las horas hombre dedicadas para el pre llenado de los formatos de remisiones y reembarques sin los cuales no sería posible transportar la madera de los ejidos hacia los centros de transformación de la madera mediante la remisión y de los centros de transformación al usuario final mediante el reembarque, también se automatizan los oficios donde se les autoriza la explotación de las áreas maderables forestales.

### **5.2.2.1 Remisiones forestales**

La remisión forestal fue diseñada para pre llenar en automático formatos ya que en algunos estados los usuarios pueden llegar a solicitar hasta 200 formatos de una sola vez lo cual representaba gran cantidad de tiempo en el llenado de datos por parte del personal operativo de las Delegaciones Federales y Oficinas Centrales de la SEMARNAT, por tal motivo se tomo la decisión de incluir la automatización

La remisión se realiza al seleccionar el número de remisiones que se van a imprimir indicando un folio inicia y un folio final que determinara en número de impresiones a realizar (esquema 67)

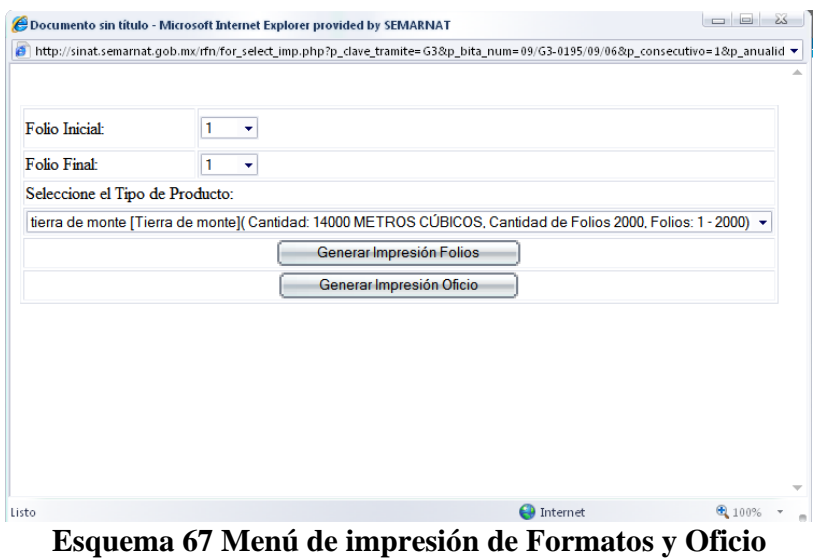

Dando como resultado la impresión de los datos necesarios para el formato, la impresión se muestra en fondo blanco y sin ningún tipo de margen ya que fue ajustada para caer en ciertos espacios de un formato pre establecido (Esquema 66).

### **5.2.2.2 Reembarques forestales**

El concepto y funcionalidad de los reembarques forestales es muy similar al de las Remisiones ya que su finalidad es la misma y se imprime sobre el mismo formato y la selección por Folio inicial y Folio final es la mismo, solo que en los reembarques forestales no se indica la especie que se va a transportar con el formato de Reembarque como se hace en las Remisiones (Esquema 68).

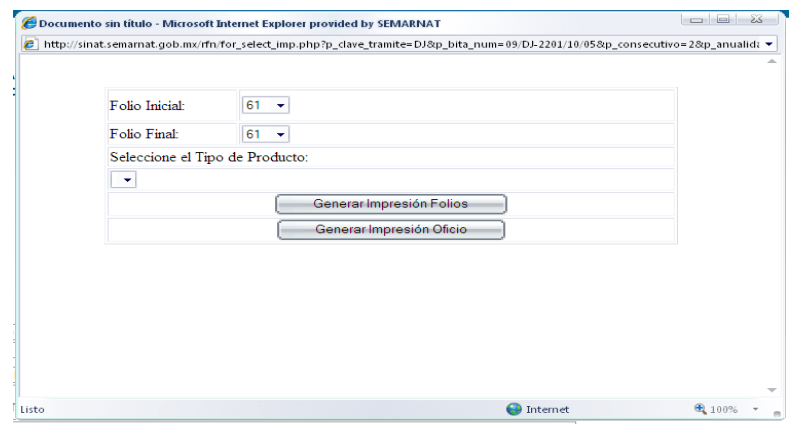

**Esquema 68 Solicitud de Reembarque** 

# **5.2.2.3 Oficio de resolución**

El Oficio de resolución es el acto de autoridad por el cual se le autoriza al particular el poder ejercer la actividad ambiental sobre el espacio de tierra que indique tal como se muestra en el esquema 69.

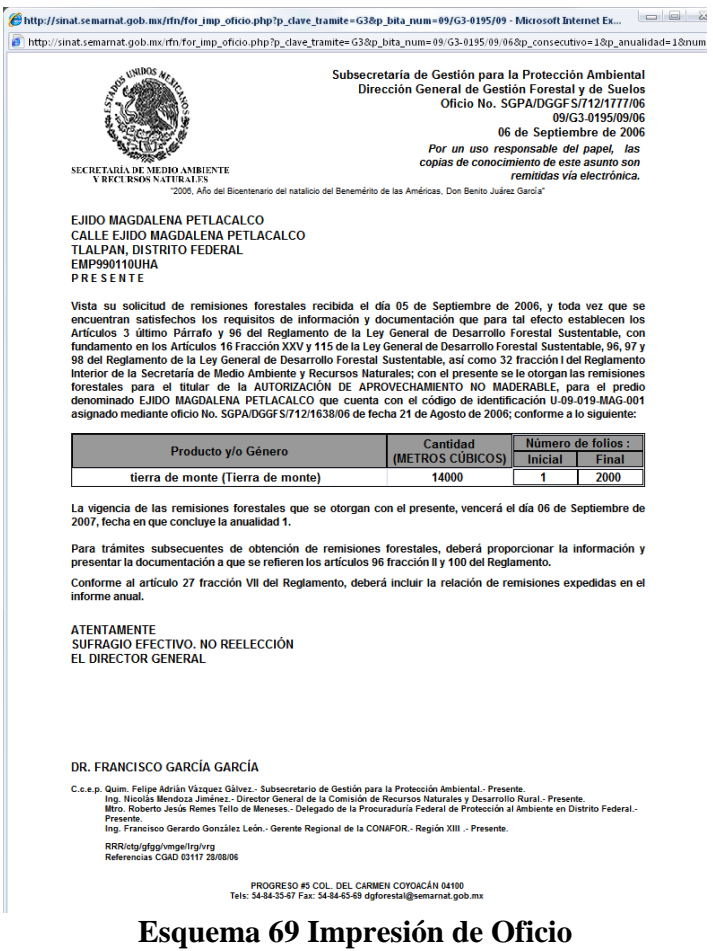

# *5.3 Desarrollo del módulo de búsquedas*

El módulo de búsquedas fue desarrollado para dar al usuario la posibilidad de ubicar el trámite y mostrar el status del mismo, es posible mediante diferentes parámetros poder encontrar el trámite que se está buscando, como por ejemplo NRA, Fecha de creación, Entidad de Gestión, se realiza utilizando un query con los parámetros ingresados y el parámetro *"like"* para que no sea una búsqueda exacta, en el esquema 70 se muestra la pantalla donde se ingresan los parámetros de búsqueda.

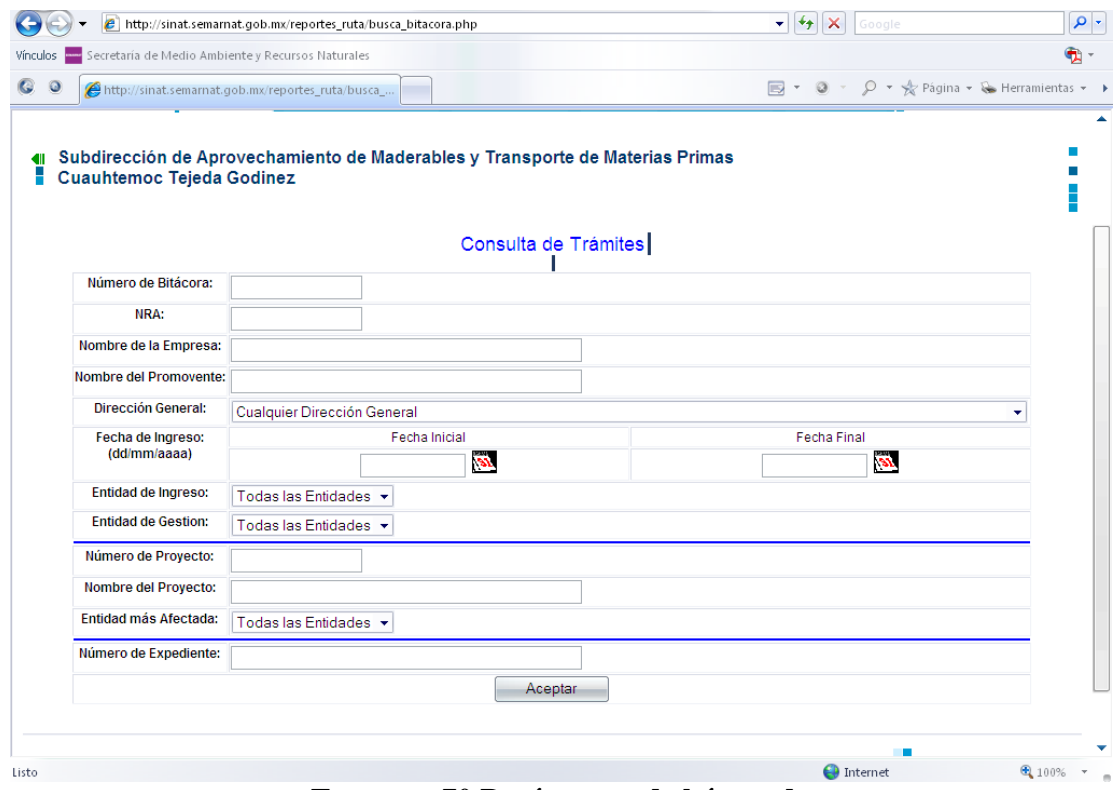

**Esquema 70 Parámetros de búsqueda** 

Dando como resultado un listado de registros a partir de los cuales se puede verificar los datos entregados (esquema 71) o consultar el historial del trámite (esquema 72).

|                                                                                                    |                                                         | SECRETARÍA DE MEDIO AMBIENTE Y RECURSOS NATURALES<br>Subsecretaría de Gestión para la Protección Ambiental                                                                                                    |  |  |  |  |
|----------------------------------------------------------------------------------------------------|---------------------------------------------------------|----------------------------------------------------------------------------------------------------|--|--|--|--|
|                                                                                                    |                                                         | Direccion General de Gestion Forestal y de Suelos                                                                                                    |  |  |  |  |
|                                                                                                    | Comprobante de documentos entregados                    |                                                                                                    |  |  |  |  |
|                                                                                                    |                                                         | México D.F., a 05 de Diciembre de 2006, 07:51 hrs.                                                                                                    |  |  |  |  |
| Número de Bitacora : 09/DK-0036/12/06                                                                                                    |                                                         |                                                                                                    |  |  |  |  |
| Tramites subsecuentes ISEMARNAT-03-061-BI                                                                                                    |                                                         | Tipo de Trámite : Solicitud de reembarques forestales para acreditar la legal procedencia de materias primas forestales: Modalidad B:                                                                                    |  |  |  |  |
| Nombre o Razón Social : Raymundo Villegas García                                                                                                    |                                                         |                                                                                                    |  |  |  |  |
|                                                                                                    | <b>Documentos Entregados</b>                            |                                                                                                    |  |  |  |  |
| 1.-SOLICITUD POR ESCRITO LIBRE (1 ORIGINAL y 1 COPIA) *                                                                                                    | 2-COMPROBANTE DE<br>PAGO DE DERECHOS<br>(UN ORIGINAL) * | 3. REGISTRO DE EXISTENCIAS DE PRODUCTOS y SUBPRODUCTOS<br>POR GÉNERO, ACTUALIZADO a LA FECHA DE LA SOLICITUD.<br>FIRMADO POR EL TITULAR o EL RESPONSABLE DEL CENTRO DE<br>ALMACENAMENTO o DE TRANSFORMACIÓN. (1 COPIA) * |  |  |  |  |
| 4-DOCUMENTOS QUE ACREDITEN LA PERSONALIDAD DE<br>SOLICITANTE (UN ORIGINAL 6 COPIA CERTIFICADA PARA<br>COTEJO y UNA COPIA) *                                                                                             |                                                         |                                                                                                    |  |  |  |  |
|                                                                                                    | <b>Datos Entregados</b>                                 |                                                                                                    |  |  |  |  |
| 1-ENTRADA y SALIDAS DE MATERIAS PRIMAS y DE<br>PRODUCTOS FORESTALES, DURANTE LA VIGENCIA DE LOS UTILIZADOS POR<br>FOLIOS INMEDIATOS ANTERIORES Y. EN SU CASO. LA<br><b>EQUIVALENCIA DE MATERIA PRIMA TRANSFORMADA *</b> | 2-RELACIÓN DE FOLIOS<br><b>DESTINATARIO *</b>           | 3. NÚMERO y FECHA DEL OFICIO DE ENTREGA DE FOLIOS<br>INMEDIATOS ANTERIORES *                                                                                                    |  |  |  |  |
| 4.-RELACIÓN DE FOLIOS CANCELADOS *                                                                                                    | SOLICITADOS.                                            | 5. CANTIDAD DE FOLIOS 6. COEFICIENTE DE TRANSFORMACIÓN OBTENDO. *                                                                                                    |  |  |  |  |
| 7. CURP EN CASO DE TRATARSE DE PERSONA FÍSICA *                                                                                                    |                                                         |                                                                                                    |  |  |  |  |
|                                                                                                    | * Obligatorio                                           |                                                                                                    |  |  |  |  |
|                                                                                                    |                                                         |                                                                                                    |  |  |  |  |
|                                                                                                    |                                                         |                                                                                                    |  |  |  |  |
| <b>Raymundo Villegas García</b><br>El gester o promovente                                                                                                    |                                                         | <b>Cuauhtemoc Tejeda Godinez</b><br>El técnico receptor                                                                                                    |  |  |  |  |

**Esquema 71 Requisitos Entregados** 

|                                       |                            |   |                                                                                                    | Agosto 12, 2007      |                       |                              |                                                                               |                                                                                                    |                                                                               |
|---------------------------------------|----------------------------|---|----------------------------------------------------------------------------------------------------|----------------------|-----------------------|------------------------------|-------------------------------------------------------------------------------|----------------------------------------------------------------------------------------------------|-------------------------------------------------------------------------------|
| A                                     |                            |   |                                                                                                    |                      | <b>MIS PENDIENTES</b> | <b>CONSULTAS</b>             | <b>AYUDA</b>                                                                  | <b>REPORTES</b><br><b>FORESTAL</b>                                                                                                    | p.<br>Ħ                                                                       |
|                                       |                            |   | Cuauhtemoc Tejeda Godinez                                                                                               |                      |                       |                              | Subdirección de Aprovechamiento de Maderables y Transporte de Materias Primas |                                                                                                    |                                                                               |
|                                       |                            |   | Número de registro ambiental (NRA): VIGAN0901211<br>Nm. de exp. para el resolutivo: 8a17247f-991e60bb-f51a8d34-7126f6df |                      |                       |                              |                                                                               | Número de Bitácora: 09/DK-0036/12/06<br>Fecha de la última Modificación: 11 de Diciembre de 2006<br>Fecha de Ingreso: 05 de Diciembre de 2006<br>Fecha Mxima de Resolucin: 11 de Enero de 2007<br>Fecha de resolucin: 11 de Diciembre de 2006 |                                                                               |
|                                       |                            |   |                                                                                                    |                      |                       |                              |                                                                               | Tipo de trámite: Solicitud de reembarques forestales para acreditar la legal procedencia de materias primas forestales; Modalidad B: Tramites subsecuentes                                                                                    |                                                                               |
|                                       |                            |   | Situación actual: Resolutivo entregado al Promovente o Gestor, Tramite Concluido                                        |                      |                       |                              |                                                                               |                                                                                                    |                                                                               |
|                                       |                            |   | Número de documento: 04377 29/11/06<br>Comentarios: Se resuelve con oficio No. SGPA/DGGFS/712/2650/06 de fecha 05/12/06 |                      |                       |                              |                                                                               |                                                                                                    |                                                                               |
|                                       |                            |   | Nombre o Razón Social de la empresa: Raymundo Villegas García                                                           |                      |                       |                              |                                                                               |                                                                                                    |                                                                               |
|                                       |                            |   | Nombre del gestor o promovente: Raymundo Villegas García                                                                |                      |                       |                              |                                                                               |                                                                                                    |                                                                               |
|                                       | Capturista: Leticia Reves  |   |                                                                                                    |                      |                       |                              |                                                                               |                                                                                                    |                                                                               |
|                                       | <b>Tipo de Resolucion:</b> |   |                                                                                                    |                      |                       |                              |                                                                               |                                                                                                    |                                                                               |
|                                       |                            |   | <b>Tiempo transcurrido</b>                                                                                              |                      | [0 al 30%]            | (30 at 85%)                  |                                                                               | (85 al 100%)                                                                                                    | >> SUPER EL TIEMPO LEGAL                                                      |
|                                       |                            |   |                                                                                                    |                      |                       |                              |                                                                               |                                                                                                    |                                                                               |
|                                       |                            |   |                                                                                                    |                      |                       |                              |                                                                               |                                                                                                    |                                                                               |
|                                       |                            |   |                                                                                                    |                      |                       |                              |                                                                               |                                                                                                    |                                                                               |
|                                       | Gest.                      |   | Sit. Fecha de turno                                                                                                    | Fecha de<br>recepcin | Envi                  | Recibi                       | No. de<br>documento                                                           | <b>Comentarios</b>                                                                                                    | <b>Situacin</b>                                                               |
|                                       |                            | ō | 05/12/2006                                                                                                    | 05/12/2006           |                       | Leticia Reyes                | Ref. Caad No.<br>29/11/2006                                                   | Ref. CGAD.- Nos. 04225 de Recepcion del tramite en.<br>fecha 16/11/2006 y 04377<br>de fecha 29/11/2006                                                                                                    | VENTANILLA (SGPA-VT                                                           |
| <b>Historial:</b><br>No.<br>1.<br>2.1 |                            | ٥ | 05/12/2006                                                                                                    | 05/12/2006           | Leticia Reyes         | Lorenzo Arzarie<br>Faurrieta | Coad No.<br>29/11/2006                                                        | Ref. CGAD - Nos. 04225 de Envio del tramite al area<br>fecha 16/11/2006 y 04377<br>de fecha 29/11/2006                                                                                                    | APROVECHAMENTOS) [010110]<br>correspondiente (SGPA-SANMPF)<br><b>IFS00031</b> |

**Esquema 72 Historial del trámite** 

### *5.4 Desarrollo del módulo de reportes*

La sección de reportes fue diseñada específicamente para la alta dirección de la SEMARNAT ya que muestran el grado de avance, tipo y tiempo de resolución de los trámites y en base a ellos poder determinar la eficiencia y cumplimiento de las delegaciones y oficinas centrales, los reportes se dividen en:

- Reporte de Avance.
- Reporte de trámites concluidos.
- Reporte de trámites en proceso al día de hoy.
- Reporte mensual.
- Reporte de trámites turnados a oficinas centrales.

### **5.4.1 Reporte de avance**

El reporte de avance muestra los trámites ingresados en un periodo de tiempo y entidad definida (esquema 73), ya que con esto es posible determinar las cargas de trabajo para cada área dentro de las Delegaciones Federales y Oficinas centrales

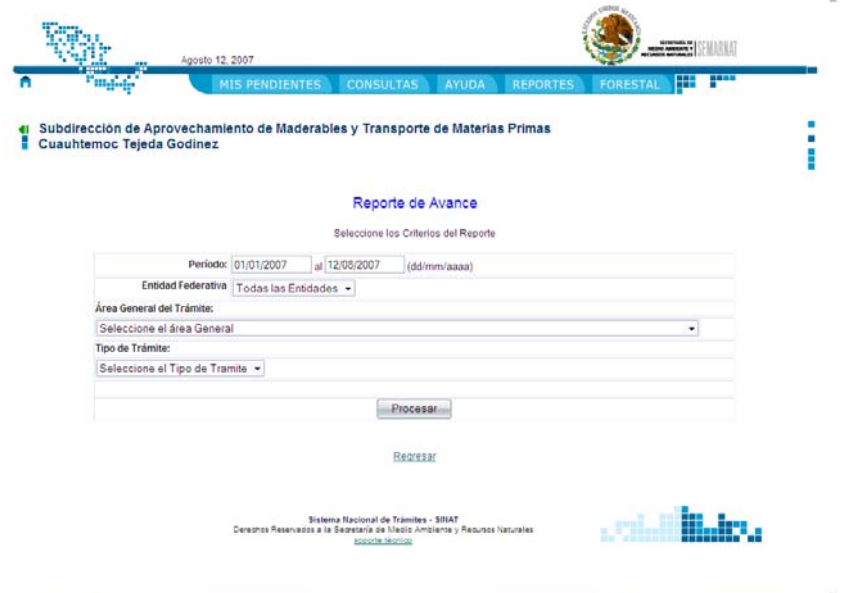

 $\bigoplus$  Internet  $\bigoplus$  100%  $\bigoplus$  200%  $\bigoplus$ **Esquema 73 Selección de parámetros para el reporte de Avance** 

Mostrando por dirección general y trámite, así como determinando de los trámites concluidos y en proceso, incluso realizando la separación de si fueron concluidos en tiempo, con atraso o anticipación (esquema 74).

| <b>AYUDA</b><br>Subdirección de Aprovechamiento de Maderables y Transporte de Materias Primas | <b>REPORTES</b> |                                  | <b>FORESTAL</b>                                                         | œ  |          |                                           |                                                                               |
|-----------------------------------------------------------------------------------------------|-----------------|----------------------------------|-------------------------------------------------------------------------|----|----------|-------------------------------------------|-------------------------------------------------------------------------------|
|                                                                                               |                 |                                  |                                                                         |    |          |                                           |                                                                               |
|                                                                                               |                 |                                  |                                                                         |    |          |                                           |                                                                               |
| <b>Reporte de Avance</b>                                                                      |                 |                                  |                                                                         |    |          |                                           |                                                                               |
| Periodo del 01/01/2007 al 12/08/2007                                                          |                 |                                  |                                                                         |    |          |                                           |                                                                               |
|                                                                                               |                 |                                  |                                                                         |    |          |                                           |                                                                               |
| <b>ATTACK</b>                                                                                 |                 |                                  | Anticio                                                                 |    |          |                                           | Total                                                                         |
|                                                                                               |                 |                                  | 91                                                                      |    |          |                                           | 104                                                                           |
| Ŏ                                                                                             | $\theta$        | 330                              | ō                                                                       | Ō  | $\Omega$ |                                           | 331                                                                           |
| 6                                                                                             | 4               | 336                              | 91                                                                      | ٥  | 0        |                                           | 435                                                                           |
|                                                                                               |                 |                                  |                                                                         |    |          |                                           |                                                                               |
| letras                                                                                        |                 |                                  | Anticio                                                                 |    |          |                                           | Total                                                                         |
| $\mathbf{0}$                                                                                  | o               | $\mathbf{0}$                     |                                                                         | ō  | n        |                                           |                                                                               |
| $\circ$                                                                                       | $\circ$         | $\circ$                          | ٥                                                                       | ٥  | Ō        | 10                                        | 19                                                                            |
|                                                                                               |                 |                                  |                                                                         |    |          |                                           |                                                                               |
|                                                                                               |                 |                                  |                                                                         |    |          |                                           | 26                                                                            |
|                                                                                               |                 |                                  |                                                                         |    |          |                                           |                                                                               |
| <b>ATAS</b>                                                                                   |                 |                                  | <b>Den</b>                                                              |    |          |                                           | Total                                                                         |
|                                                                                               | $\bf{0}$        | $\bf{0}$<br><b><i>MARACA</i></b> | <b>CONCLUIDOS</b><br><b>CONCLUIDOS</b><br>$\bf{0}$<br><b>CONCLUIDOS</b> | 16 | ö        | <b>Hasn</b><br>$\bf{0}$<br><b>ASSAULT</b> | <b>EN PROCESO</b><br><b>EN PROCESO</b><br>10<br><b>EN PROCESO</b><br>Anticipo |

**Esquema 74 Listado de avance de trámites.** 

### **5.4.2 Reporte de trámites concluidos**

El reporte de trámites concluidos permite saber la cantidad de trámites concluidos en un periodo de tiempo determinado con esto se logra determinar el avance en relación a los trámites que se han ingresado, la forma de generar dicho reporte es mediante una serie de parámetros seleccionables por el usuario (esquema 75), dando como resultado un listado con cortes por dirección general y trámite, y otro más indicando si fueron concluidos en tiempo, con anticipo o con retraso (esquema 76)

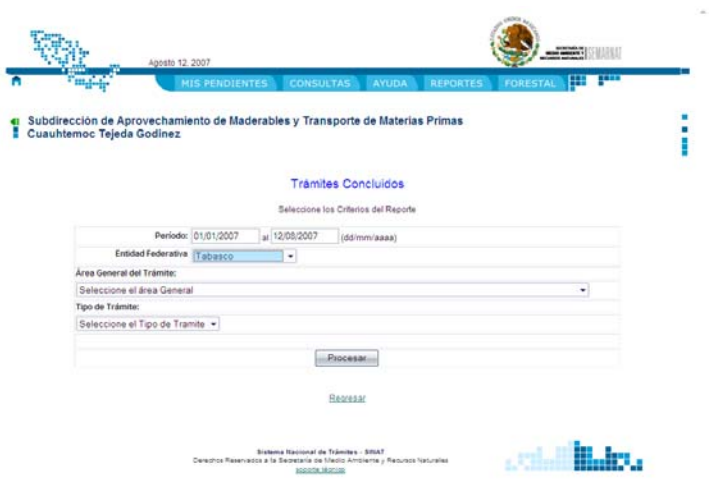

 $\Theta$  Internet  $\tilde{\pi}_1$  (iii),  $\tilde{\pi}_2$ **Esquema 75 Parámetros de selección del Reporte de trámites concluidos** 

| <b>MIS PENDIENTES</b><br><b>CONSULTAS</b><br><b>AYUDA</b><br><b>REPORTES</b>                                                                                                    | <b>FORESTAL</b> |                   | <b>TELE</b>  |       |
|----------------------------------------------------------------------------------------------------|-----------------|-------------------|--------------|-------|
|                                                                                                    |                 |                   |              |       |
| Subdirección de Aprovechamiento de Maderables y Transporte de Materias Primas<br><b>Cuauhtemoc Tejeda Godinez</b>                                                                       |                 |                   |              | ٠     |
| Reporte de trámites concluidos                                                                                                    |                 |                   |              |       |
| Periodo del 01/01/2007 al 12/08/2007                                                                                                    |                 |                   |              |       |
|                                                                                                    |                 | <b>CONCLUIDOS</b> |              |       |
| [01000000] Direccion General de Gestion de Calidad del Aires y Registro de Emisiones y Transferencia de<br>Contami                                                                      |                 |                   | Son Anticipo | Total |
| SEMARIAT 05:004] [CA] Permiso para la combustión a cielo abierto Q                                                                                                    |                 | в                 | 106          | 118   |
| [SEMARNAT-05-001] [CO] Cedula de operación Anual D                                                                                                    | ŏ               | 329               | Λ            | 329   |
| SEMARNAT-05-002) (LU) Licencia Ambiental Única D                                                                                                    | $\overline{0}$  | $\overline{0}$    | п            | г     |
| <b>TOTALES POR REA</b>                                                                                                    | 6               | 335               | 107          | 448   |
|                                                                                                    |                 | <b>CONCLUIDOS</b> |              |       |
| [02000000] DIRECCION GENERAL DE IMPACTO Y RIESGO AMBIENTAL                                                                                                    |                 |                   | Son Anticipo | Total |
| SEMARNAT 04 004] [DA] Sclicitud de ampliación de términos y plazos establecidos en la autorización de impacto ambiental. $\alpha$                                                       | b               | n                 | B.           | 8     |
| (SEMARNAT 04:002-A) (MP) Regención, Evaluación y Resolución de la Manifestación de Impacto Ambiental en su modalidad Particular - Mod.<br>A: No incluye actividad altamente riesposa LS | Ō               | ۵                 | 12           | 12    |
| <b>TOTALES POR REA</b>                                                                                                    | Ō               | ٥                 | 20           | 20    |
|                                                                                                    |                 | <b>CONCLUIDOS</b> |              |       |
|                                                                                                    |                 |                   |              |       |
| [03000000] Direccion General de Gestion Integral de Materiales y Actividades Riesgosas                                                                                                  | <b>Server</b>   | <b>Tierro</b>     | Con Anticipo | Tetal |
| [SEMARNAT-07-005-B] [ER] Reporte servestral de residuos pelígrosos; Modalidad B: Recibidos para su recidaje o tratamiento Q                                                             | n               | 15                | $\circ$      | 15    |

**Esquema 76 Listado resultante del Reporte de trámites concluidos** 

# **5.4.3 Reporte de trámites en proceso al día de hoy**

El Reporte de trámites en proceso al día de hoy muestra la comparación entre los trámites ingresados contra trámites terminados y con ello calculando la eficiencia de cada una de las entidades en la que tiene presencia la SEMARNAT, así se puede determinar que entidades logran el objetivo de eficiencia que se plantea (esquema 77).

|    |                           |                   |                                                             | Reporte de trámites en proceso al día de hoy |                  |                                  |                 |
|----|---------------------------|-------------------|-------------------------------------------------------------|----------------------------------------------|------------------|----------------------------------|-----------------|
|    | $[0% - 25%]$              |                   | $[25% - 70%]$                                               |                                              |                  | $[70% - 100%]$                   |                 |
| No | <b>ENTIDAD FEDERATIVA</b> | <b>EN PROCESO</b> | <b>NO REQUIEREN SI REQUIEREN</b><br>RESPUESTA (*) RESPUESTA |                                              | <b>EN TIEMPO</b> | <b>FUERA DE</b><br><b>TIEMPO</b> | % EFICACIA (**) |
| 01 | <b>Aquascalientes</b>     | 71                | 16                                                          | 55                                           | 53               | $\overline{2}$                   | 96.36           |
| 02 | <b>Baja California</b>    | 1395              | 1078                                                        | 317                                          | 201              | 116                              | 63.41           |
| 03 | Baja California Sur       | 337               | 30                                                          | 307                                          | 259              | 48                               | 84.36           |
| 04 | Campeche                  | 59                | 12                                                          | 47                                           | 47               | $\overline{0}$                   | 100.00          |
| 05 | Coahuila                  | 475               | 432                                                         | 43                                           | 40               | 3 <sup>1</sup>                   | 93.02           |
| 06 | Colima                    | 59                | 10                                                          | 49                                           | 48               | 1                                | 97.96           |
| 07 | <b>Chiapas</b>            | 265               | 168                                                         | 97                                           | 95               | $\overline{2}$                   | 97.94           |
| 08 | Chihuahua                 | 127               | 36                                                          | 91                                           | 91               | $\mathbf{0}$                     | 100.00          |
| 09 | <b>Distrito Federal</b>   | 20574             | 14253                                                       | 6321                                         | 2342             | 3979                             | 37.05           |
| 10 | Durango                   | 247               | 99                                                          | 148                                          | 130              | 18                               | 87.84           |
| 11 | Guanajuato                | 567               | 509                                                         | 58                                           | 47               | 11                               | 81.03           |
| 12 | Guerrero                  | 264               | 28                                                          | 236                                          | 164              | 72                               | 69.49           |
| 13 | Hidalgo                   | 463               | 409                                                         | 54                                           | 50               | 4                                | 92.59           |
| 14 | <b>Jalisco</b>            | 1005              | 631                                                         | 374                                          | 266              | 108                              | 71.12           |
| 15 | <b>Estado de Mexico</b>   | 622               | 387                                                         | 235                                          | 191              | 44                               | 81.28           |
| 16 | <b>Michoacan</b>          | 424               | 206                                                         | 218                                          | 123              | 95                               | 56.42           |
| 17 | <b>Morelos</b>            | 33                | 24                                                          | 9                                            | 8                | 1                                | 88.89           |
| 18 | <b>Navarit</b>            | 226               | 86                                                          | 140                                          | 90               | 50                               | 64.29           |
| 19 | <b>Nuevo Leon</b>         | 142               | 54                                                          | 88                                           | 67               | 21                               | 76.14           |
| 20 | Oaxaca                    | 340               | 164                                                         | 176                                          | 161              | 15                               | 91.48           |
| 21 | Puebla                    | 352               | 136                                                         | 216                                          | 212              | $\overline{4}$                   | 98.15           |
| 22 | Queretaro                 | 147               | 72                                                          | 75                                           | 64               | 11                               | 85.33           |
| 23 | Quintana Roo              | 666               | 47                                                          | 619                                          | 404              | 215                              | 65.27           |
| 24 | <b>San Luis Potosi</b>    | 40                | 19                                                          | 21                                           | 21               | $\bf{0}$                         | 100.00          |
| 25 | <b>Sinaloa</b>            | 232               | 57                                                          | 175                                          | 135              | 40                               | 77.14           |
| 26 | Sonora                    | 209               | 65                                                          | 144                                          | 130              | 14                               | 90.28           |
| 27 | <b>Tabasco</b>            | 64                | 32                                                          | 32                                           | 31               | 1                                | 96.88           |
| 28 | <b>Tamaulipas</b>         | 77                | 37                                                          | 40                                           | 38               | $\overline{2}$                   | 95.00           |
| 29 | <b>Tlaxcala</b>           | 31                | 21                                                          | 10                                           | 10               | $\bullet$                        | 100.00          |

**Esquema 77 Reporte de trámites en proceso al día de hoy** 

### **5.4.4 Reporte mensual**

El reporte mensual determina el número de trámites concluidos por mes durante un año seleccionado y como dato final muestra el número de trámites ingresados (esquema 78)

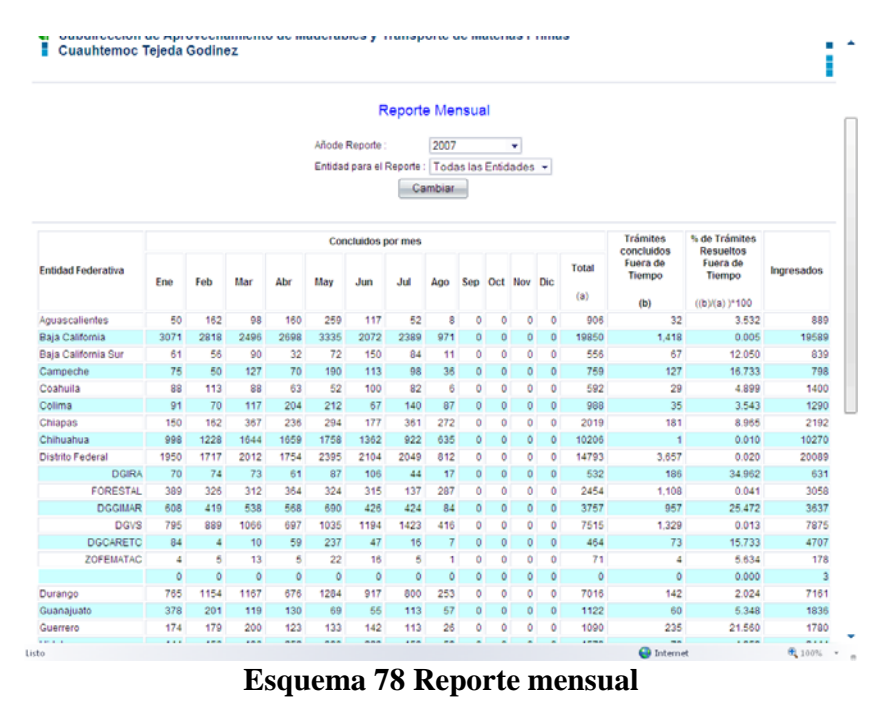

### **5.4.5 Reporte de trámites turnados a oficinas centrales**

Para algunos de los trámites es necesario que su evaluación y resolución se realiza en las Oficinas Centrales mediante una serie de parámetros se determina la entidad y el periodo de envío a Oficinas Centrales (esquema 79), es requerido saber el número exacto que son turnados y poder determinar la carga de los estados hacia la entidad central (esquema 80).

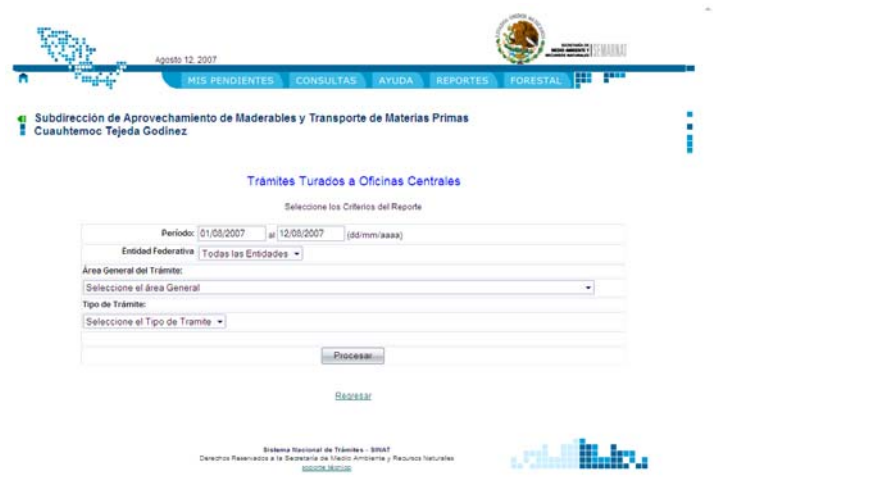

Obtains April 2 **Esquema 79 Parámetros de selección del Reporte de trámites turnados a OC** 

|                |                                  | Aposto 12, 2007                                                               |                                                       |                      |                                                                                |                                     |                                   |                                 |                                   |
|----------------|----------------------------------|-------------------------------------------------------------------------------|-------------------------------------------------------|----------------------|--------------------------------------------------------------------------------|-------------------------------------|-----------------------------------|---------------------------------|-----------------------------------|
|                |                                  |                                                                               | <b>MIS PENDIENTES</b>                                 | <b>CONSULTAS</b>     | <b>AYUDA</b>                                                                   | <b>REPORTES</b>                     | <b>FORESTAL</b>                   | <b>FREE</b><br>œ                |                                   |
|                | <b>Cuauhtemoc Tejeda Godinez</b> | Subdirección de Aprovechamiento de Maderables y Transporte de Materias Primas |                                                       |                      |                                                                                |                                     |                                   |                                 |                                   |
|                |                                  |                                                                               |                                                       |                      | Trámites Turnados a Oficinas Centrales<br>Periodo del 01/08/2007 al 12/08/2007 |                                     |                                   |                                 |                                   |
| Michoacan      |                                  |                                                                               |                                                       |                      |                                                                                |                                     |                                   |                                 |                                   |
| No.            | <b>NRA</b>                       | <b>PROMOVENTE</b>                                                             | <b>GESTOR</b>                                         | <b>BITÁCORA</b>      | <b>SITUACIÓN</b><br><b>ACTUAL</b>                                              | <b>FECHA DE</b><br><b>RECEPCIÓN</b> | FECHA ÚLTIMO<br><b>MOVIMIENTO</b> | FECHA MAX.<br><b>RESOLUCIÓN</b> | <b>FECHA</b><br><b>RESOLICIÓN</b> |
|                | <b>MCASJ1602111</b>              | H. AYUNTAMIENTO<br><b>DE CHARAPAN</b><br>MICHOACÁN.                           | <b>GUSTAVO</b><br><b>GONZALEZ</b><br><b>MEDINA</b>    | 16/MG<br>0092/08/07  | <b>Tramites</b><br>turnados a<br>Oficinas<br>Centrales                         | 07/08/2007                          | 10/08/2007                        | 10/08/2007                      |                                   |
| Puebla         |                                  |                                                                               |                                                       |                      |                                                                                |                                     |                                   |                                 |                                   |
| No.            | <b>NRA</b>                       | <b>PROMOVENTE</b>                                                             | <b>GESTOR</b>                                         | <b>BITÁCORA</b>      | <b>SITUACIÓN</b><br><b>ACTUAL</b>                                              | <b>FECHA DE</b><br><b>RECEPCIÓN</b> | FECHA ÚLTIMO<br><b>MOVIMIENTO</b> | FECHA MAX.<br><b>RESOLUCIÓN</b> | <b>FECHA</b><br><b>RESOLICIÓN</b> |
| $\overline{2}$ | <b>MORTB3008711</b>              | <b>Miguel Angel</b><br><b>Moron Rios</b>                                      | <b>Miguel Angel</b><br><b>Moron Rios</b>              | 21/E4-<br>0012/08/07 | <b>Revision de la</b><br>documentacion<br>enviada por CIS                      | 02/08/2007                          | 09/08/2007                        | 09/08/2007                      |                                   |
| ٠              | ESC8W2116011                     | <b>EJIDO SANTA</b><br><b>CRUZ</b><br>ACHICHIPILCO.                            | <b>CLARA</b><br><b>RODRIGUEZ</b><br><b>MENDOZA</b>    | 21/IL-0014/08/07     | Envio al area<br>correspondiente                                               | 02/08/2007                          | 08/08/2007                        | 08/08/2007                      |                                   |
|                | URGSY2104711                     | <b>FLORENCIO</b><br><b>URIOSO GUEVARA</b>                                     | <b>BIOL RAFAEL</b><br><b>TORRES</b><br><b>MELCHOR</b> | 21/IL-0025/08/07     | Envio al area<br>correspondiente                                               | 02/08/2007                          | 08/08/2007                        | 08/08/2007                      |                                   |
| ß              | SAVSY2104711                     | Tepehuaje<br>Cazahuatitlanapa<br>SEMARNAT-UMA-<br>EX.011.PUE                  | <b>BIOL, RAFAEL</b><br><b>TORRES</b><br>MELCHOR       | 21/IL-0027/08/07     | Envio al area<br>correspondiente                                               | 02/08/2007                          | 08/08/2007                        | 08/08/2007                      |                                   |
| ß.             | RUFBI2104711                     | <b>FABIAN HERMILO</b><br><b>RUIZ FUENTES</b>                                  | <b>BIOL, RAFAEL</b><br><b>TORRES</b><br>MELCHOR       | 211L-0028/08/07      | Envio al area<br>correspondiente                                               | 02/08/2007                          | 08/08/2007                        | 08/08/2007                      |                                   |

**Esquema 80 Listado del Reporte de trámites turnados a Oficinas Centrales** 

### **5.5 Desarrollo de una pantalla de información a usuarios de trámites a través del portal de la SEMARNAT**

Se diseño una herramienta para indicar a los promoventes cuál es el estado del trámite que han gestionado ante la SEMARNAT y así poder determinar cuándo visitar físicamente las instalaciones para recoger la documentación acerca de la resolución del trámite que han gestionado, esto se realiza en el portal de la SEMARNAT (esquema 81) en la sección *"Ingrese el número de bitácora o clave"* donde con el número de bitácora que se les entrega cuando ingresan su documentación una vez ingresado muestra una serie de datos,

Sistema Nacional de Trámites **89** anno 1922 - Sistema Nacional de Trámites **89** anno 1922 - Sistema Nacional de Trámites **89** anno 1922 - Sistema Nacional de Trámites **89** anno 1922 - Sistema Nacional de Trámites **89** anno

cuando se ingreso el trámite, cuando se termina su tiempo legal y en que status del proceso se encuentra actualmente (esquema 82).

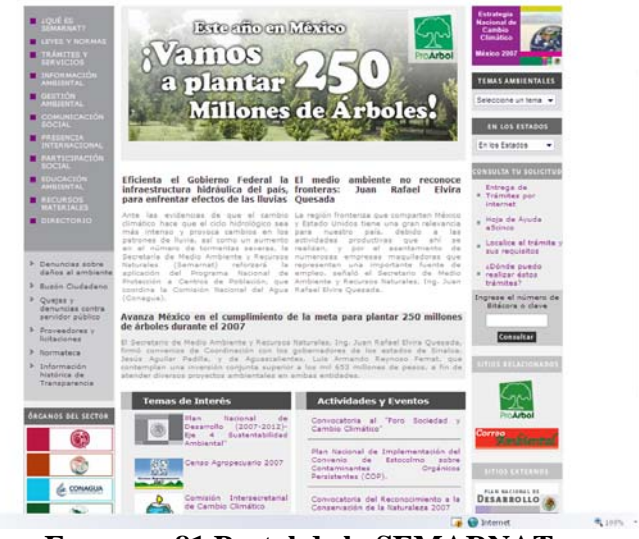

**Esquema 81 Portal de la SEMARNAT** 

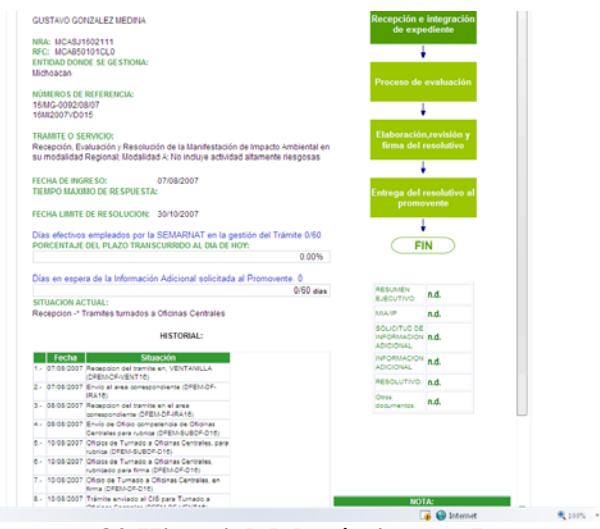

**Esquema 82 Historial del trámite por Internet** 

# **VI. Pruebas**

### **6.1 Pruebas unitarias**

Las pruebas unitarias fueron realizadas utilizando el formato *"Bitácora de pruebas de Diseño"* (esquema 83):

#### **Verificación de Pruebas**

*<Id> <Nombre de la actividad integral>* Fecha de la Minuta: *<00/00/00>*

*<Descripción general>* No. de Acuerdo de la Minuta: *<00>*

#### **Descripción de la solución técnica**

*<Descripción detallada de la modificación, lista de archivos fuentes modificados, tablas y campos en la Base de Datos>* 

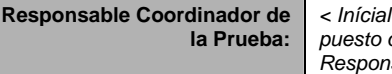

*< Iníciales, Nombre y puesto del Responsable>* 

#### **Descripción**

*<Descripción detallada de la prueba y todas sus interacciones>* 

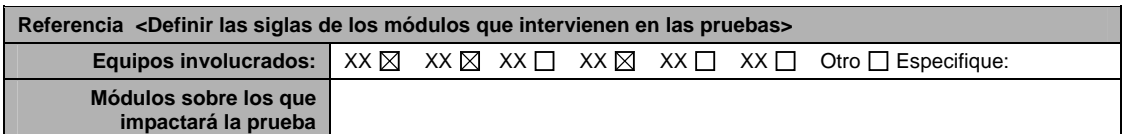

#### **Actividad -** *<x consecutivo>*

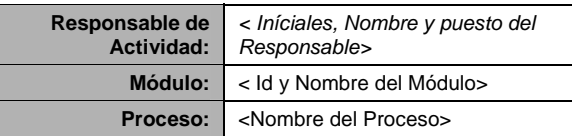

#### **Plan de pruebas**

- *1. <Listar datos iníciales de prueba: número de bitácora, nra,>*
- *2. < Listar sub-actividades>*
- *3. < Listar sub-actividades>*
- *4. < Listar sub-actividades>*
- *5. < Listar sub-actividades>*
- *6. < Listar sub-actividades>*

#### **Resultados esperados**

*< Describir los resultados esperados >* 

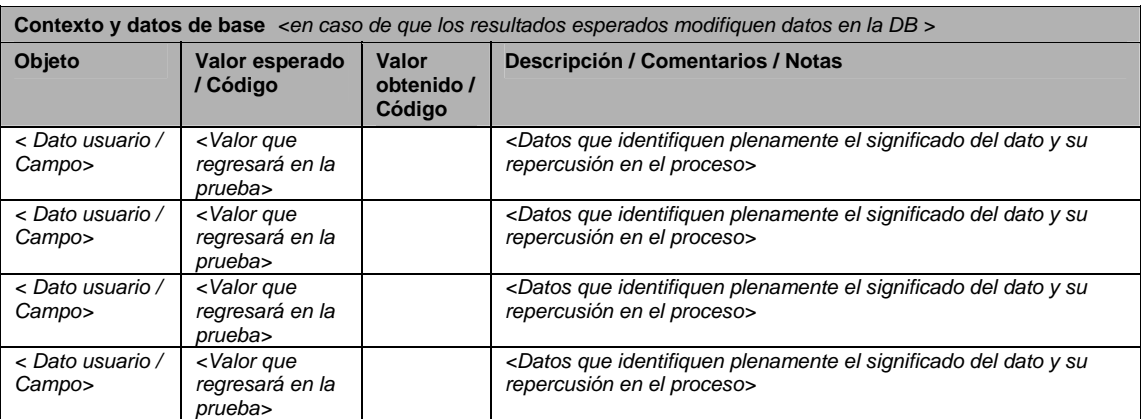

*< Anexar pantallas con la evidencia de la prueba, paso a paso >* 

### **Esquema 83 Bitácora de pruebas de diseño**

Los resultados de las pruebas se Anexan en CD adjunto.

### **6.2 Pruebas integrales**

Las pruebas Integrales fueron realizadas utilizando el formato "Bitácora de pruebas de Diseño" (esquema 84):

#### **Verificación de Pruebas**

*<Id> <Nombre de la actividad integral>* Fecha de la Minuta: *<00/00/00> <Descripción general>* No. de Acuerdo de la Minuta: *<00>*

**Descripción de la solución técnica**

*<Descripción detallada de la modificación, lista de archivos fuentes modificados, tablas y campos en la Base de Datos>* 

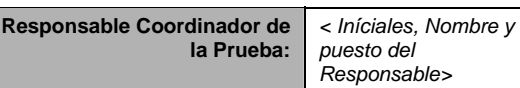

#### **Descripción**

*<Descripción detallada de la prueba y todas sus interacciones>* 

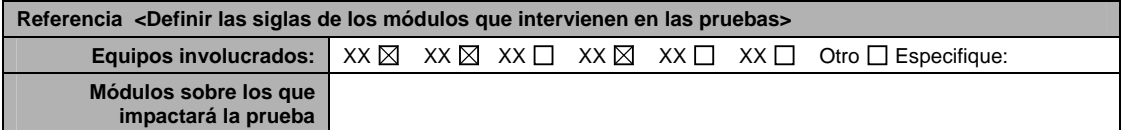

**Actividad -** *<x consecutivo>*

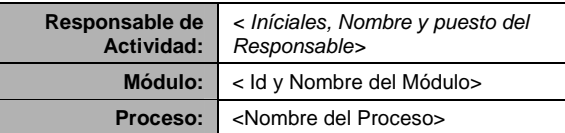

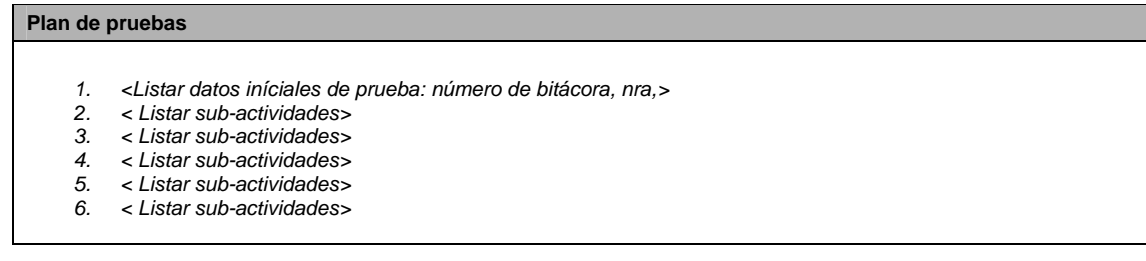

**Resultados esperados**

Sistema Nacional de Trámites <sup>93</sup>

*< Describir los resultados esperados >* 

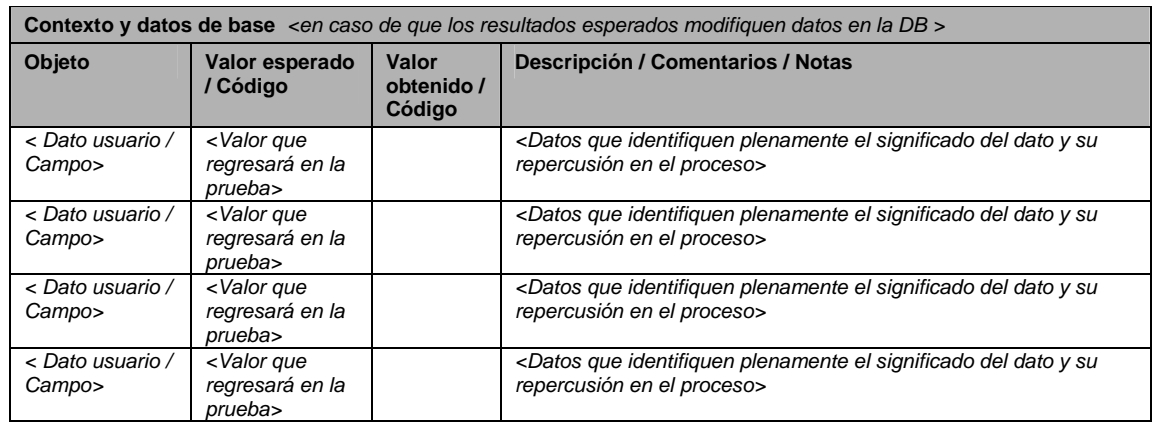

*< Anexar pantallas con la evidencia de la prueba, paso a paso >* 

### **Esquema 84 Bitácora de pruebas de diseño**

Los resultados de las pruebas se Anexan en CD adjunto.

# **VII. Implementación**

### **7.1 Implementación en oficinas centrales**

La implementación se realizo en sesiones de capacitación a las 6 Direcciones Generales durante un periodo de 2 meses, para aprobar el método de Implantación se utilizo el formato de Calidad "Formato de Implantación" (esquema 85).

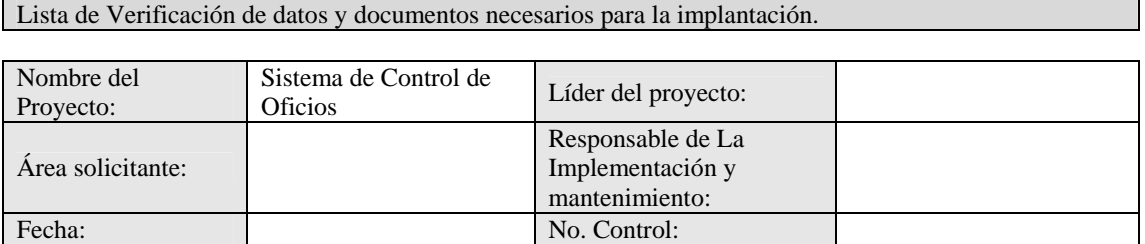

RESUMEN DE PROYECTO IMPLANTACIÓN

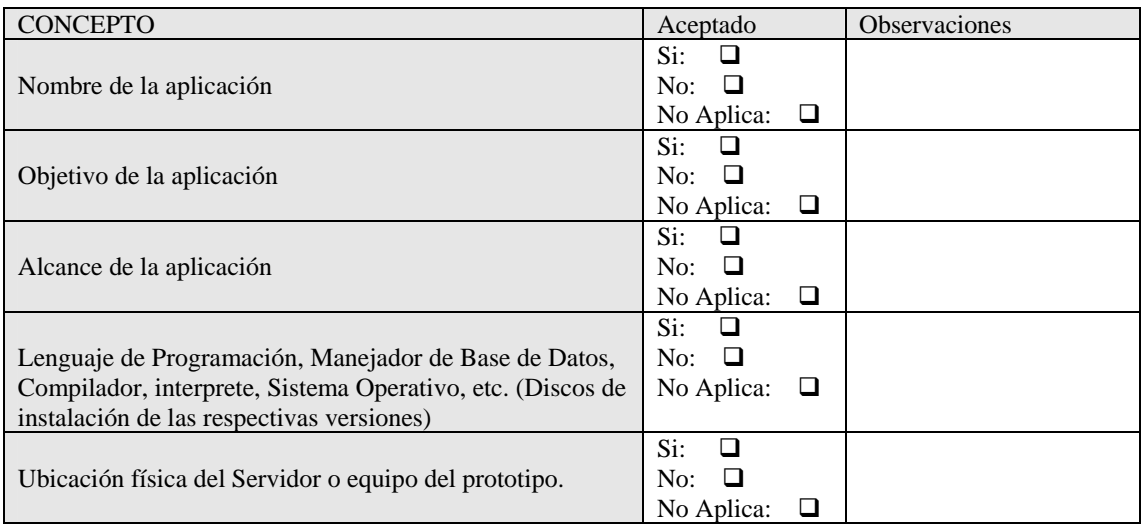

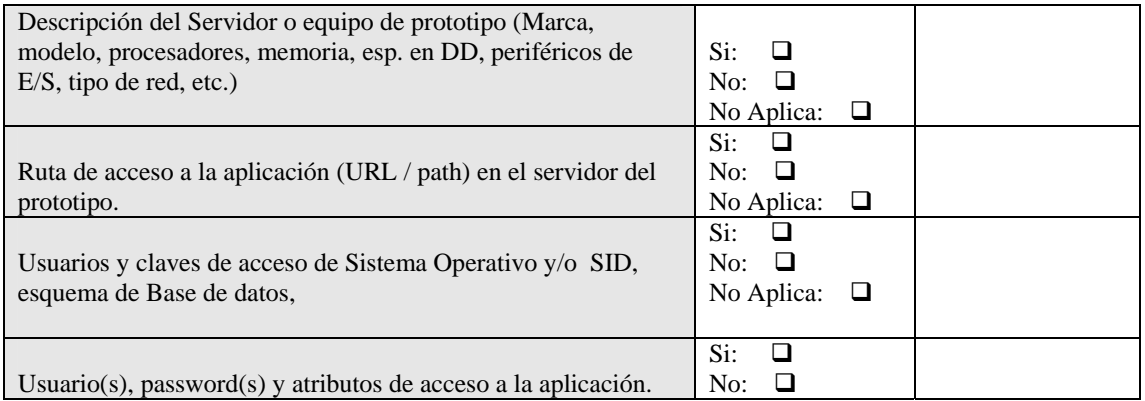

Sistema Nacional de Trámites 95

### Capítulo 7 Implementación

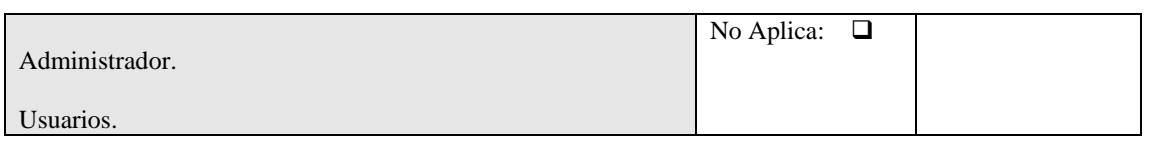

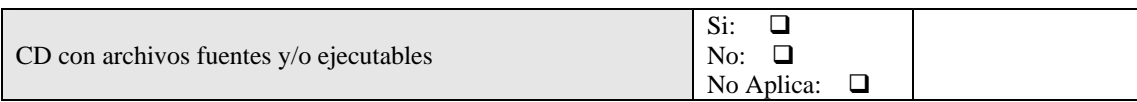

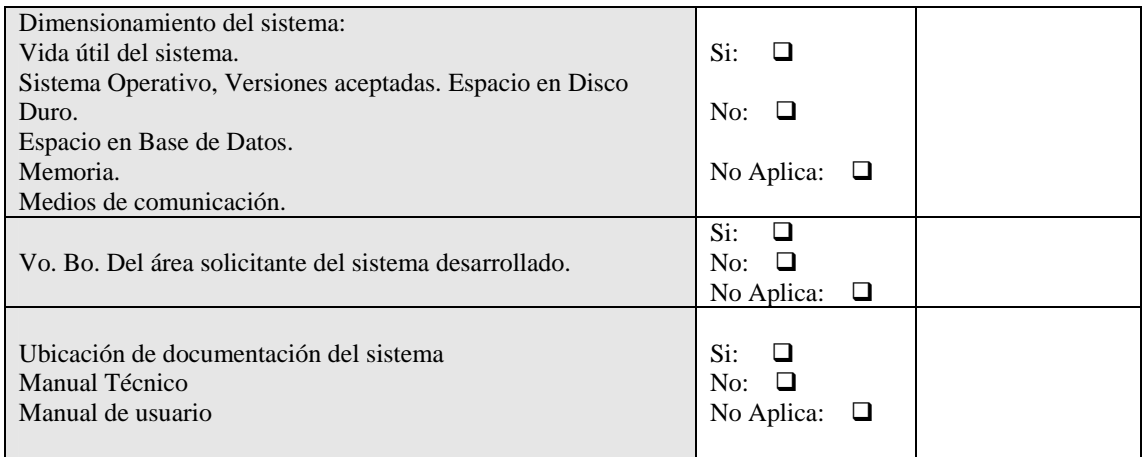

### REQUISITAR EN LOS SISTEMAS INSTALADOS EN EL APPLICATION SERVER SEMARNAT

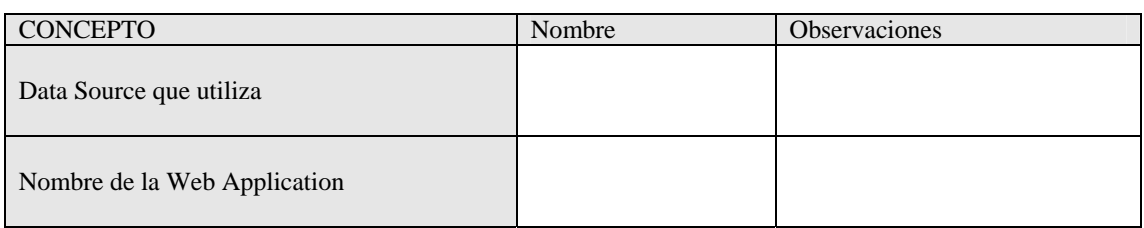

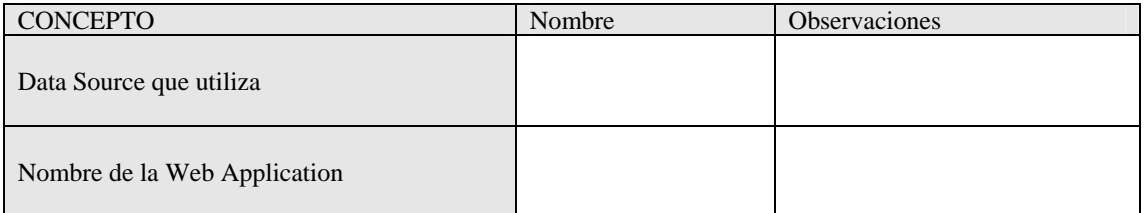

#### INFORMACIÓN PARA RESPALDO DE INFORMACIÓN PARA LOS SISTEMAS QUE ESTÉN INCORPORADOS EN EL SITE DE LA DGIT

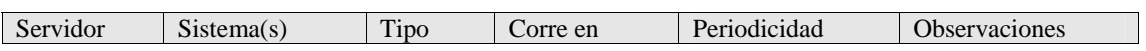

### Capítulo 7 Implementación

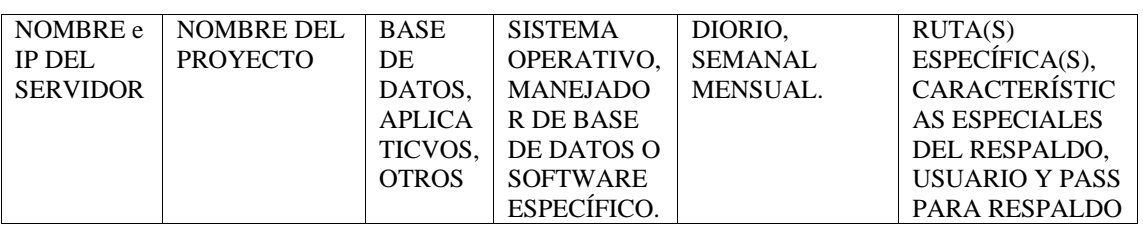

#### Visto Bueno

Subdirector de Implementación y Mantenimiento

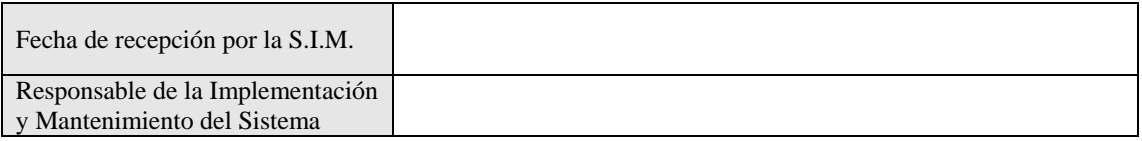

#### Plan de Implantación

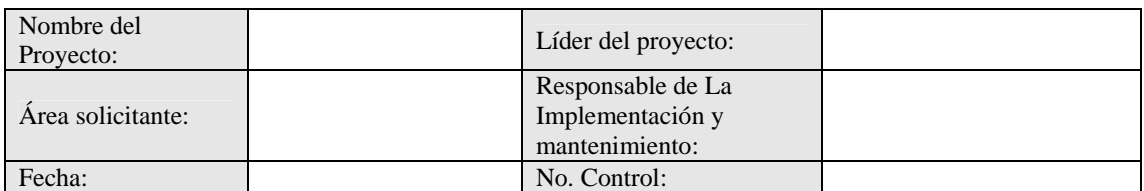

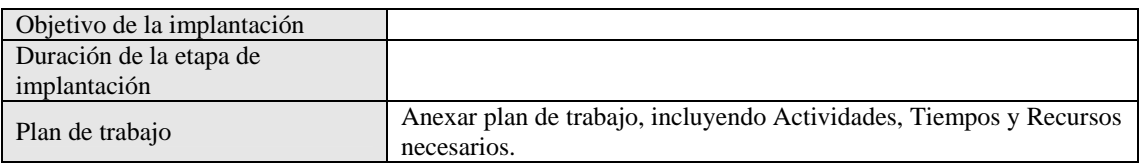

\_\_\_\_\_\_\_\_\_\_\_\_\_\_\_\_\_\_\_\_\_\_\_\_\_\_\_\_\_\_\_ Visto Bueno Subdirector de Implementación y Mantenimiento

### **Esquema 85 Formato de Implantación**

# **7.2 Implementación en delegaciones**

El proceso de implantación en delegaciones se realizo mediante sesiones de capacitación de 1.5 días presenciales en cada una de las entidades en periodo de 3 meses (esquema 86) utilizando el mismo formato de implantación de calidad.

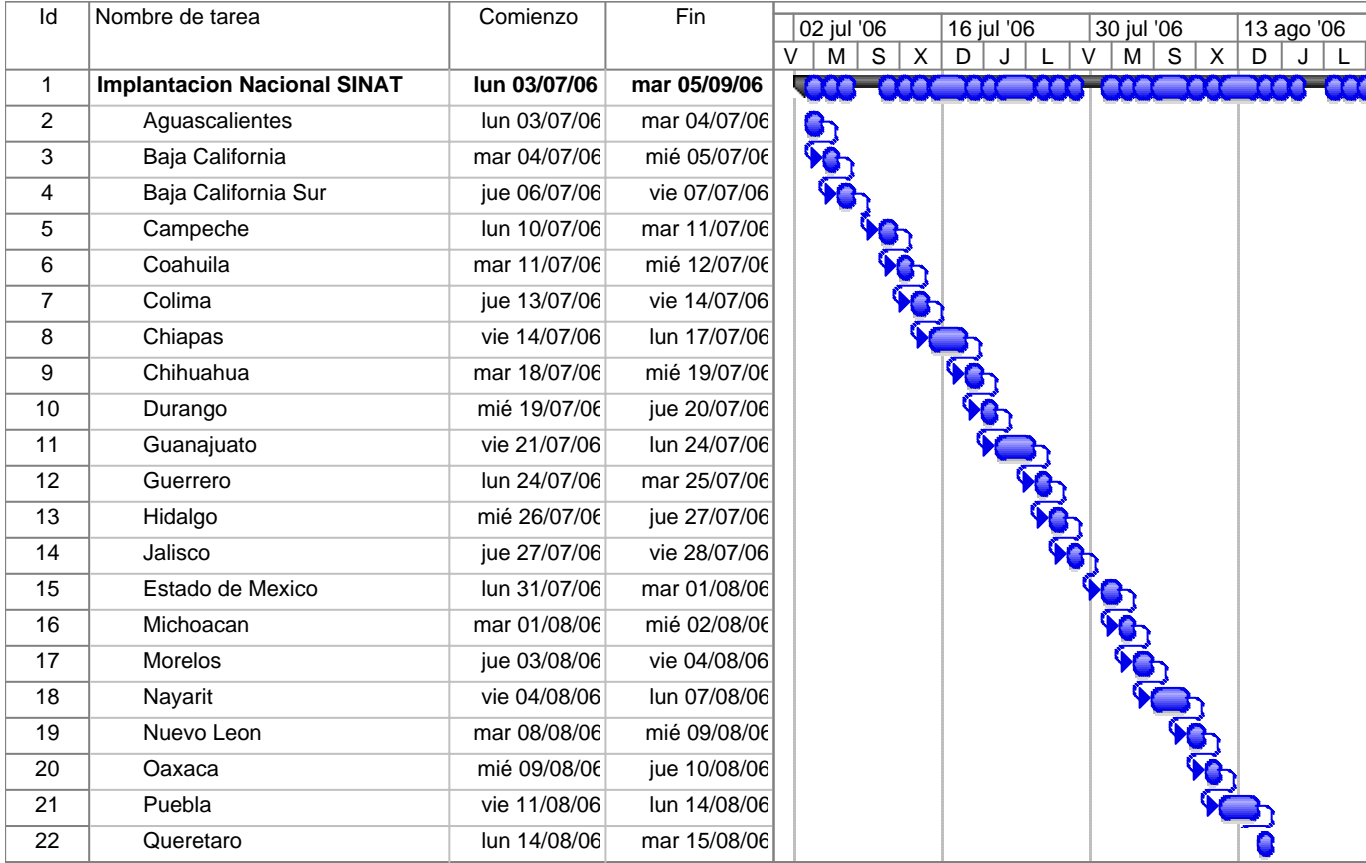

### **Esquema 86 Plan de implantación de delegaciones federales**

# **Conclusiones**

Después del proceso de implantación del Sistema Nacional de Trámites y una vez obtenidos los primeros resultados se obtuvieron los siguientes resultados:

- Mejora en los tiempos de respuesta de resolución de los trámites con una mejora significativa del 60% aproximadamente.
- Ahorro de los recursos al disminuir las horas hombre invertidas en el proceso de resolución de los trámites.
- Incremento en la confianza de la ciudadanía, esto se mide por las encuestas realizadas en los Centros Integrales de Servicio (CIS) en los cuales las calificaciones subieron considerablemente de un 70 a un 85 en promedio de los rubros evaluados.
- Uso extensivo de la consulta de los trámites a través del portal de la SEMARNAT con aproximadamente 3000 hits por mes en la sección de *"Consulta tu trámite"*.
- Captura de más de 60,000 trámites en los primeros 6 meses de operación del sistema.

En base a los resultados previamente mostrados se puede determinar que los objetivos planteados en un inicio fueron cumplidos y el sistema a superado las expectativas planteadas de un inicio, en consecuencia del uso del mismo se ha publicado en el diario oficial de la federación donde se considera el Sistema Nacional de Tramites (SINAT) como la herramienta oficial de la SEMARNAT.

También se ha planteado una estrategia para el uso de sistemas de inteligencia de negocios (Business intelligence) ya que teniendo una serie de datos registrados en la medida que se capturan los trámites y se van atendiendo hasta resolverse se puede determinar características de tiempos de atención, áreas de retraso de trámites, áreas de oportunidad, personal que provoca los retrasos al momento de resolver el trámite.

La SEMARNAT se ha visto beneficiada de diversas formas por el desarrollo y uso de una herramienta de software y existen ya planes para crear una versión 2 donde se exploten de manera más extensa las características de información adicional donde se puedan ubicar fácilmente la ubicación geográfica del predio, así como el tipo de especie a aprovechar, el tipo de especie animal a importar y otros muchos datos que son de gran importancia cuando se diseñen políticas de sustentabilidad en torno al uso de los recursos naturales.

# **Anexos**

# *Anexo A (Relación de Código)*

A continuación se enlista el código involucrado en el desarrollo de la aplicación, el cual en su totalidad se incluye en CD-ROM anexo.

- 1. capturaDatosNRA.php
- 2. validación.php
- 3. capturaNRA.php
- 4. AltaBitacora.php
- 5. tiene\_chk.php
- 6. RegistraTrámite.php3
- 7. SeleccionCodigo.php3
- 8. CambioSituacionCatTram.php
- 9. ListaPendientes.php
- 10. Acceso.php
- 11. flu\_eligeedo.php
- 12. flujo\_muestra.php
- 13. areas.php
- 14. datos\_area.php
- 15. menucambio.php
- 16. Buscarnra.php
- 17. Consultalistanra.php
- 18. ModificaNRA.php
- 19. Cambionra.php
- 20. Mensajeborrado.php
- 21. BorrarNRA.php
- 22. Edita\_usuario.php
- 23. Inserta\_usuario.php
- 24. Inserta\_personal.php
- 25. Usuarios.php
- 26. Cambiousuario.php
- 27. Updateusuario.php
- 28. Confirmación.php
- 29. Datos\_password.php
- 30. Cambio\_password.php